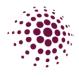

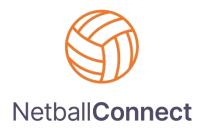

# 2024 ASSOCIATION TRAINING MANUAL

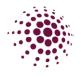

| INDEX                                                                    |    |
|--------------------------------------------------------------------------|----|
| GETTING STARTED IN NETBALLCONNECT                                        | 5  |
| HOME MODULE                                                              | 7  |
| Home Dashboard                                                           | 7  |
| Maintain – Venues and Courts                                             | 8  |
| USER MODULE                                                              | 9  |
| User Dashboard                                                           | 9  |
| User – Affiliates, Our Organisation, Affiliate Directory                 | 11 |
| Our Organisation                                                         | 12 |
| Our Organisation - Adding and Editing Administration Users               | 13 |
| Our Organisation – Photo Tab                                             | 13 |
| Our Organisation – T&Cs                                                  | 14 |
| Our Organisation – Affiliate finder                                      | 14 |
| Our Organisation – Integration                                           | 15 |
| Our Organisation – Buildings                                             | 15 |
| Affiliate Directory                                                      | 16 |
| REGISTRATION MODULE                                                      | 17 |
| Registration Dashboard                                                   | 17 |
| Registration – Players, Coaches, Umpires and Officials                   | 18 |
| Registration – Team Registrations                                        | 19 |
| Registration – Registration Change                                       | 19 |
| Registration – NetSetGo                                                  | 20 |
| Registration – Reviewing a De-Registration                               | 20 |
| Registration – Reviewing Transfer                                        | 22 |
| Registration – Reviewing Move Competition.                               | 24 |
| Competition/Program Fees tab                                             | 24 |
| REGISTRATION SETUP FOR ASSOCIATIONS WITH AFFILIATE CLUBS COMPETITIONS    | 25 |
| REGISTRATION SETUP FOR ASSOCIATION WITH NO CLUBS OR A DIRECT COMPETITION | 32 |
| Creation of Registration forms                                           | 38 |
| TEAMS MODULE                                                             | 41 |
| Team Sheet                                                               | 41 |
| FIXTURES MODULE                                                          | 43 |
| Competition Dashboard                                                    | 43 |
| Owned Competition                                                        | 44 |

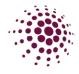

|     | Competition Details     | 44 |
|-----|-------------------------|----|
|     | Team Grading            | 46 |
|     | Time Slots              | 48 |
| ,   | Venue                   | 49 |
|     | Competition Format      | 50 |
|     | Finals                  | 51 |
|     | Draws                   | 52 |
| MAT | СН ДАҮ                  | 56 |
| Со  | mpetition Details       | 57 |
|     | Matches                 | 57 |
|     | Teams                   | 61 |
|     | Managers                | 62 |
|     | Coaches                 | 63 |
|     | Scorers                 | 64 |
|     | Players                 | 65 |
|     | Affiliates              | 65 |
|     | Divisions               | 66 |
| ,   | Venues                  | 66 |
|     | Ladder                  | 67 |
| Ma  | atch Day                | 68 |
|     | Bulk Match Change       | 68 |
|     | Court Change            | 68 |
|     | Team Attendance         | 69 |
|     | Statistics              | 70 |
|     | Incidents               | 71 |
|     | Best and Fairest Awards | 72 |
| Se  | ttings                  | 73 |
|     | Settings                | 73 |
|     | Ladders/Draws           | 76 |
|     | Match Sheets            | 77 |
| Ne  | ews and Messages        | 77 |
| Pa  | yments                  | 77 |
| СОМ | MUNICATION              | 78 |
| SHO | P & TICKETS             | 80 |
|     |                         |    |

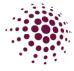

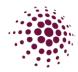

#### GETTING STARTED IN NETBALLCONNECT

The initial contact in your NetballConnect will be set up by Netball Queensland when they create you as an affiliate. Once the primary contact is set up, they will receive an email from NetballConnect with a username and temporary password. The primary contact will need to download the Authenticator app to assist in their logging in. Once the Primary contact has gained access to NetballConnect they will be able to add other Association Admin users to the system. Please see How to add an Admin User for the process.

Association Administrators can login to NetballConnect via this url: <u>https://netball-comp-admin.worldsportaction.com/login</u>. We recommend you 'bookmark' this page to make logging in easier. Enter your username and password as provided in the welcome email.

|                       | NetballConnect |       |
|-----------------------|----------------|-------|
| Username/Email        |                |       |
| Username/Email        |                |       |
| Username/Email is rec | quired         |       |
| Password              |                |       |
| Password              |                |       |
| Password is required  |                |       |
| Forgot/ Reset Passw   | vord           |       |
|                       |                | Login |

You will need to then scan a QR code using an Authenticator app and enter the number provided. You will need to enter a number in every time you login to NetballConnect. Do not delete the Authenticator.

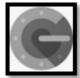

This is an example of an Authenticator app you will need to download.

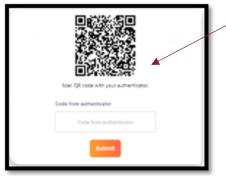

You will need to scan the QR code to get the code. This will only show the first time you login

This is what you will see after the first login

| Code from authenticator |
|-------------------------|
| Code from authenticator |
| Submit                  |

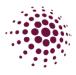

#### TIPS ON USING THE SYSTEM

- Every word or number that is highlighted in orange is clickable so you can access more detail.
- Easily sort each column by clicking the up or down arrow.
- The search function in each section is very sophisticated and allow you to search for any team or player (will search by players name, profile Id number and email address). The search function relates only to the module you are in.
- Click on your profile picture in the top right-hand corner and access your account settings or get more help and support.
- Access different areas (modules) of the NetballConnect platform by clicking on the home icon next to your profile picture.

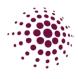

#### HOME MODULE

#### Home Dashboard

| tions Required          |                   |                   |               |                  |                     |                     |                |
|-------------------------|-------------------|-------------------|---------------|------------------|---------------------|---------------------|----------------|
| Actions                 | De-Registration   | Transfer          | Offline Refu  | nd Required      | Government Vouchers | Restricted Accounts | Forfeits       |
| 1071 →                  | 130 >             | 0 >               | 5             | 5                | 0 >                 | <b>5</b> >          | 0              |
|                         | Awaiting Approval | Awaiting Approval | Awaiting      | g Refund Pending |                     |                     | Last 7 days    |
|                         | \$0.00            |                   |               |                  | Ş                   | 91,776              |                |
| 2 days ago              |                   | Yesterday         |               |                  | Registered          |                     | Non-Registered |
| \$0.00                  |                   | \$0.00            |               |                  | 48,395              |                     | 43,381         |
| Registration            |                   |                   | Last 7 days Y | Shop Purchase    | 15                  |                     | Last 7 c       |
| \$0.00                  |                   |                   | <b>(</b>      | \$0.00           |                     |                     |                |
| Previous 7 days: \$0.00 |                   | 0                 | hange: 0% 🔻   | Previous 7 day   | *: \$0.00           |                     | Change:        |

The Home page or dashboard features the Action Required and the Competition Overview.

- Action required gives snapshots of areas that require the Administrator to complete something.
  - Action displays news, communications or notification that might interest the Administration. It can also contain reminders of actions that might need to be completed.
  - De-registration is a link to any outstanding de-registrations that need to be actioned by the Administrator.
  - $\circ$   $\,$  Transfer is a link to any outstanding transfers that need to be actioned by the Administrator.
  - Offline Payment required shows the players that need to be manually refunded due to it being over 90 days since their payment.
  - Government Vouchers is a link to the government voucher payments still waiting to be marked as redeemed.
  - Restricted Accounts provides information on the affiliates within your organisation that have restricted accounts with Stripe.
  - o Forfeits -
- Competition Overview gives a snapshot of users and competitions that your association is involved in including:
  - o Revenue
  - Users All users of the platform, including players, spectators, coaches, team managers etc.
  - $\circ$  Registrations total number of people registered to the club.
  - Shop Purchases

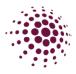

#### Maintain – Venues and Courts

The second tab under the home module is Maintain. This lists all the Venues in the State. Venues can be added at any time by Add Venue

| NetballConnect Home |            |          |                                 | ⑦                               |
|---------------------|------------|----------|---------------------------------|---------------------------------|
| Home Maintain       |            |          |                                 |                                 |
| Venue List          |            |          | Q. Search                       | + Add Venue                     |
| Venue Name 🌐        | Address1 ¢ | Address2 | State 👙 Postal Code 👙 Contact N | lumber    # Of Courts    Action |

To add a venue or edit the venues details, please follow the below instructions.

| 1. | To add a venue, click on Add Venue and then fill                                                                                                    | Venue                                                          |
|----|----------------------------------------------------------------------------------------------------|----------------------------------------------------------------|
|    | in the required information.                                                                                                    | Name*                                                          |
| 2. | Click on Link to Home Affiliate                                                                                                    | Name                                                           |
|    |                                                                                                    | Short Name*                                                    |
|    |                                                                                                    | Short Name                                                     |
|    |                                                                                                    | Venue Search*                                                  |
|    |                                                                                                    | Please input address                                           |
|    |                                                                                                    | Enter Address Manually                                         |
|    |                                                                                                    | Contact Number                                                 |
|    |                                                                                                    | Contact Number                                                 |
| 3. | Add in opening days and times. Ensure that you open the venue for any day and time that you plan to run a competition.                                                                                               | Link To Home Affiliate<br>Game Day(s)*<br>+ Add Day<br>Courts* |
| 4. | Add in courts, the court name and also their<br>longitude and latitude. This can be found by<br>searching your venue in Google maps, place a pin<br>on the court and it will give you the longitude and<br>latitude. | Court Court<br>Numbers Name Latitude Venue Orinestots?         |

To edit your venue or check details, click on the three dots, and select edit.

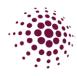

#### USER MODULE

#### User Dashboard

The User dashboard shows a list of all users who are players, coaches and umpires who have registered to a competition, administrators, scorers, team managers, parents, and spectators.

Data can be filtered by year, competition, user roles, genders, linked (who users are linked to), postcode, and date of birth range. Enter required filters, the data will automatically filter based on your selection. If you do not select any filters, all records will be listed.

Data can be exported into an Excel spreadsheet

| NetballCor | nnect User                        |        |            |         |                           |            |           |        |                          |  |
|------------|-----------------------------------|--------|------------|---------|---------------------------|------------|-----------|--------|--------------------------|--|
| Jser Prof  |                                   |        |            |         |                           |            | Q, Search |        |                          |  |
| Year       | 2022                              | cv: Co | ompetition | All ×   | Roles                     | All ×      |           | Gender | All                      |  |
| Linked     | All ×                             | Po     | ostcode p  | astcode | DOB<br>From               | dd-mm-yyyy | 8         | DOB To | dd-mm-yyyy               |  |
| Show       | Merged Users only<br>No. of Users |        |            |         | No. of Registered Users 🥝 |            |           |        | of Spectators - Un-named |  |
|            | 216                               |        |            |         | 125                       |            |           |        | 44                       |  |
|            |                                   |        |            |         |                           |            |           |        |                          |  |

by clicking on the button.

To view the user's full profile, click on their name. Full profile includes contact details, registrations, purchases and more.

| MetballConnect              | User                   |             |            |                  |              |         |              |           |   | R             | ۲ |
|-----------------------------|------------------------|-------------|------------|------------------|--------------|---------|--------------|-----------|---|---------------|---|
| Dashboard Users             | Administrators         |             |            |                  |              |         |              |           |   |               |   |
|                             | No Image               | User Profil | е          |                  |              |         |              |           | 6 | ack Actions ~ |   |
|                             | Aigle Ferdi<br>#265022 | Activity    | Statistics | Personal Details | Registration | History | Incidents    | Purchases |   |               |   |
| Date of Birth<br>09/11/2004 |                        |             |            |                  |              | No Da   | ta Available |           |   |               |   |
| Contact Number 0431111119   |                        |             |            |                  |              |         |              |           |   |               |   |
| O Competition               |                        |             |            |                  |              |         |              |           |   |               |   |
| 2023                        |                        |             |            |                  |              |         |              |           |   |               |   |
| All                         |                        |             |            |                  |              |         |              |           |   |               |   |
| O Suspension                |                        |             |            |                  |              |         |              |           |   |               |   |
| 🕵 Team                      |                        |             |            |                  |              |         |              |           |   |               |   |
| O Division                  |                        |             |            |                  |              |         |              |           |   |               |   |
|                             |                        |             |            |                  |              |         |              |           |   |               |   |

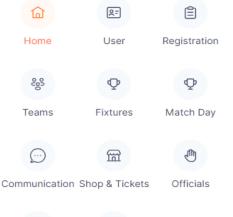

 $\oplus$ 

Websites

 $\underline{\square}$ 

Finance

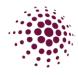

The User tab has two menu items, 'Play with a Friend' and 'Refer a Friend'.

| Metball <b>Co</b> | nnect User                           |           |          |                  |             |             |           |        |                          | (RE) 🔎 |
|-------------------|--------------------------------------|-----------|----------|------------------|-------------|-------------|-----------|--------|--------------------------|--------|
| ashboard          | Users Administrators                 |           |          |                  |             |             |           |        |                          |        |
| User Pro          | Play with a Friend<br>Refer a Friend |           |          |                  |             |             | Q. Search | ì      |                          |        |
| Year              | Duplicate Users                      | √ Competi | All ×    |                  | Roles       | $AII\times$ |           | Gender | All                      |        |
| Linked            | All ×                                | Postcode  | Postcode |                  | DOB<br>From | dd-mm-yyyy  |           | DOB To | dd-mm-yyyy               | Ë      |
| Show              | Merged Users only                    |           |          |                  |             |             |           |        |                          |        |
|                   | No. of Users <b>216</b>              |           |          | No. of Registere |             |             |           | No.    | of Spectators - Un-named |        |

The platform allows the Competition Administrators to enable 'Play with a Friend' when registering which allows players to nominate up to three friends they would like to play with. The table displays the registered user and their nominated friends they would like to play with.

| NetballConnect     | Jser             |                    |            |               |                 |                    | R:         |
|--------------------|------------------|--------------------|------------|---------------|-----------------|--------------------|------------|
| Dashboard Users A  | Administrators   |                    |            |               |                 |                    |            |
| Play with a Friend |                  |                    |            |               |                 |                    |            |
| Year: 2022 v       |                  |                    |            |               |                 |                    |            |
| Registered User 👙  | Affiliate Name 🍦 | Competition Name 👙 | Division 👙 | Friend Name 👙 | Friend Status 👙 | Competition Name 🖕 | Division 👙 |

The platform also allows Competition Administrators to enable 'Refer a friend' which allows users to refer someone to play in that competition. This table shows the Competition Administrator the name of the person who has been referred and whether they have registered.

| Dashboard       Users       Administrators       Image: Competition Name ()       Friend Name ()       Friend Phone ()       Friend Phone ()       Friend | NetballConnect    | User             |                    |            |               |                |                | R= 2            |
|----------------------------------------------------------------------------------------------------|-------------------|------------------|--------------------|------------|---------------|----------------|----------------|-----------------|
| Year: 2022 v                                                                                                    | Dashboard Users   | Administrators   |                    |            |               |                |                |                 |
|                                                                                                    | Refer a Friend    |                  |                    |            |               |                |                |                 |
| Registered User $\diamond$ Affiliate Name $\diamond$ Competition Name $\diamond$ Division $\diamond$ Friend Name $\diamond$ Friend Email $\diamond$ Friend Phone $\diamond$ Friend Status $\diamond$                                                                                                    | Year: 2022 V      |                  |                    |            |               |                |                |                 |
|                                                                                                    | Registered User 🍦 | Affiliate Name 🌲 | Competition Name 🔶 | Division 🌲 | Friend Name 🍦 | Friend Email 🍦 | Friend Phone 🍦 | Friend Status 🍦 |

Competition Administrators can export data from both areas into an Excel Spreadsheet, if required.

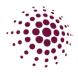

#### User – Affiliates, Our Organisation, Affiliate Directory

There are three areas under the Administrators tab: <u>Affiliates</u> shows a list of clubs affiliated to the association. Clubs are linked to your association by the Competition Administrator adding the club as an affiliate.

| S Netbal        | Connect                      |                      |                   |              | (         | <u>e</u>     |
|-----------------|------------------------------|----------------------|-------------------|--------------|-----------|--------------|
| User            |                              |                      |                   |              |           |              |
| Dashboard       | Users Administ               | rators               |                   |              |           |              |
| Affiliates      |                              |                      | Q Search          |              |           |              |
|                 |                              |                      |                   |              |           |              |
| Affiliated To   | Training Test Associ         | ation v              | Organisation Type | All          | _         | ~            |
| Status          | All                          |                      |                   |              | +Ac       | ld Affiliate |
| Name 🌲          | Affiliated To 👙              | Organisation<br>Type | Contact 1         | Contact<br>2 | Status 🌲  | Action       |
| Test club<br>1  | Training Test<br>Association | Club/ School         | Abosede           |              | Published | •••          |
| Test club<br>10 | Training Test<br>Association | Club/ School         | Dolores           |              | Published | •••          |
| Test Club<br>2  | Training Test<br>Association | Club/ School         | Adah              |              | Published | •••          |

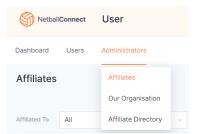

Associations can add affiliate clubs to their Association by clicking on Add Affiliate and filling in the required information. You need to include at least one Admin contact for the Club.

| Netball <b>Connec</b> | ct                                      |  |
|-----------------------|-----------------------------------------|--|
| User                  |                                         |  |
| Dashboard Users       | s Administrators                        |  |
|                       |                                         |  |
| Af                    | filiates > Add                          |  |
|                       | Organisation Type 👩                     |  |
|                       | Club/ School                            |  |
|                       | Affiliated To Training Test Association |  |
|                       | Name*                                   |  |
|                       | Name                                    |  |
|                       | Address*                                |  |
|                       | Please input address                    |  |
|                       | Phone Number*                           |  |
|                       | Phone Number                            |  |
|                       | Email*                                  |  |
|                       | Email                                   |  |
|                       |                                         |  |
|                       |                                         |  |
|                       |                                         |  |
|                       |                                         |  |

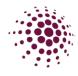

MetballConnect

Users

Dashboard

Affiliatos

User

Administrators

Affiliates

#### Our Organisation

Our Organisation shows your organisations profile.

Information on this page can be updated at any time to ensure the organisations details are always current.

|                 |                                                                                                    | Annaces |                                                                                                    |
|-----------------|----------------------------------------------------------------------------------------------------|---------|----------------------------------------------------------------------------------------------------|
| NetballConnect  | User                                                                                                    | R:      | Our Organisation                                                                                                    |
| Dashboard Users | Administrators                                                                                                    |         | Affiliate Directory                                                                                                    |
|                 | Affiliates - Our Organisation     Veneral   Rotas   Telescond   Operation Name*   Telescond   Operation Name*   Telescond   Operation Name*   Telescond   Operation Name*   Telescond   Operation Name*   Telescond   Operation Name*   Operation Name* |         | Tip – After<br>adding the<br>Association<br>logo you can<br>'Save as<br>Default' which<br>populates the<br>logo through<br>to<br>registrations. |
|                 |                                                                                                    |         |                                                                                                    |

Associations can choose who will pay the transaction fee at the time of registration. The Association can absorb the fee, or the registering participant can pay it. Be aware that if the Association chooses to cover the cost of the transaction fee that they will be paying per transaction on the Associations fee.

The following is the transaction fee break down.

- Direct Debt- 1.5% plus up to 60c (capped at \$10) per transaction.
- Credit Card
  - Domestic Cards 2.25% plus up to 60c per transaction
  - $\circ$  International cards 3.4% plus up to 60c per transaction
  - $\circ~$  American Express 2.7% plus up to 60c per transaction.

There will also be a minimum charge of 50c applied to each registration, instalment or per match transaction.

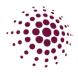

#### Our Organisation - Adding and Editing Administration Users

At various times, such as with a change of Committee members you may have the need to add or edit an Administration User in your Association profile. To do this click + Add Contact from the bottom right-hand side of the 'Our Organisation' page.

| Contacts              |          |                   |
|-----------------------|----------|-------------------|
| Contact1              | C Remove | You can remove    |
| First/Preferred Name* |          |                   |
| First/Preferred Name  |          | past Admin users  |
| Middle Name           |          | by clicking on    |
| Middle Name           |          |                   |
| Last Name*            |          | remove. Ensure    |
| Last Name             |          | that you have at  |
| Email*                |          |                   |
| Email                 |          | least one current |
| Phone Number          |          | Admin prior to    |
| Phone Number          |          | -                 |
| Permission Level ⊘    |          | removing          |
|                       |          | anvone            |
| Admin                 |          | anyone.           |
| Web Admin - Umpires   | 21       |                   |
| Web Admin - Finance   |          |                   |
| User - Read Only      |          |                   |

Enter user information in the required fields. The Permission Level allows you to select the lever of access for this user.

- Admin grants the User access to all levels of the organisation.
- Web Admin Umpires grants access to the umpire/officials platform
- Web Admin Finance grants access t the Finance platform
- User Read Only grants access to read/view but not edit content.

The User will receive an email with a link to log in as an Administrator of your organisation.

#### Our Organisation – Photo Tab

Allows you to add Association photos. The photos will be displayed on the User Registration form. You may choose to add logos, images of uniforms or courts etc.

Click +Add Photo, choose file and select the images you wish to upload. Click Add to save the images.

| bits       Advitations                                                                                                    | Solution Netbal Connect | User                                                    |                 |                                             |         |
|----------------------------------------------------------------------------------------------------|-------------------------|---------------------------------------------------------|-----------------|---------------------------------------------|---------|
| Over Notes       Notes       Allale Finder       Magaralization         Photos       Notes       Allale Finder       Magaralization                                                                                                    | Dashboard Users         | Administrators                                          |                 |                                             |         |
| These photos will display on the User Registration Form  Photos  Photos  Add Photo  Light and Image*  Crimeny**  Crimeny** Crimeny** Crimeny** Crimeny** Crimeny** Crimeny** Crimeny** Crimeny** Crimeny** Crimeny** Crimeny** Crimeny** Crimeny** |                         | Affiliates - Our Organisation                           | NetballConnect  | User                                        |         |
| Photos  Add Photo  Add Photo Add Photo Add Photo Add Photo Add Photo Add Photo Add Photo Add Photo Add Photo Add Photo Add Photo Add Photo Add Photo Add Photo Add Photo Add Photo Add Photo Add Photo Add Photo Add Photo Add Photo Add Photo Add Photo Add Photo Add Photo Add Photo Add Pho |                         | General Photos TBCs Affliate Finder Integrations        | Dashboard Users | Administrators                              |         |
| Theory photos will display on the User Registration Ferm  Add Photo  Lipited Image* Concept*  Concept*  Description for modes  Description for modes  Descriptio |                         | These photos will display on the User Registration Form |                 | Affiliates > Our Organisation               |         |
| Lipboad Image* Campery* Choose File  1 is file crossen  descede file mode to lease them 2 kill and type jump, any elements are supported.                                                                                                    |                         | Photos • Add Photo                                      |                 |                                             |         |
| Current Act                                                                                                    |                         |                                                         |                 | Upload Image*<br>Choose File No file chosen | Compay* |
|                                                                                                    |                         |                                                         |                 | Cancel                                      | Add     |
|                                                                                                    |                         |                                                         |                 |                                             |         |

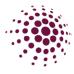

#### Our Organisation – T&Cs.

Allows you to add the Terms and Conditions of the Organisation. These will be displayed on the User Registration Form.

You have the option to:

- Upload a File upload a file from your computer.
- Link enter a website address to link to Terms and Conditions.

| Click update to save.                                                                                                    |                                                   |
|----------------------------------------------------------------------------------------------------|---------------------------------------------------|
| Affiliates > Our Organisation                                                                                                    | Affiliates > Our Organisation                     |
| General Photos T&Cs Affiliate Finder Integrations                                                                                                    | General Photos TBCs Affiliate Finder Integrations |
| Terms and Conditions                                                                                                    |                                                   |
| <ul> <li>File Upload (File Type: PDF)</li> </ul>                                                                                                    | Terms and Conditions                              |
| Choose File No file chosen                                                                                                    | File Upload (File Type: PDF)     Elink            |
| https://storage.googleapis.com/download/storage/v1/b/vorld-sport-action.appspot.com/o/%2Forganisation%2FtermsAndCondition_org_28ced514-<br>e0ea-40b1-g849-503b1d110de9_1541333270852.pdf?generation=16413332718588155att=media | Terms and Conditions                              |
| O Link                                                                                                    |                                                   |
| Cancel Update                                                                                                    | Cancel                                            |

#### Our Organisation – Affiliate finder

Allows you to add information about your organisation that can be used to assist in members being able to find our organisation when using the Affiliate Finder

| S NetballConnec         | t                                                                                                    | (E)    |                                                                                                    |
|-------------------------|----------------------------------------------------------------------------------------------------|--------|----------------------------------------------------------------------------------------------------|
| User<br>Dashboard Users | Administrators                                                                                                    |        |                                                                                                    |
| 1                       | Affiliates > Our Organisation Seneral Photos T&Cs Affiliate Finder Integrations                                   |        | _This URL link will take you to want a member will see.                                                                 |
|                         | Affliste Finder Link https://netbail-registration-stg.worldsportaction.com/linder About us*                       |        | Any information you would like<br>someone searching for a<br>club/association needs to be entered in<br>these sections. |
|                         | Training Days Training Days Playing Days Playing Days Website https://                                            |        |                                                                                                    |
|                         | Competition Fee Range* Minimum Maximum Contact Select Contacts What competitions are supported?* Competition type |        | When all information has been completed, select update.                                                                 |
|                         | Cancel                                                                                                    | Update |                                                                                                    |

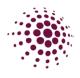

#### Our Organisation – Integration

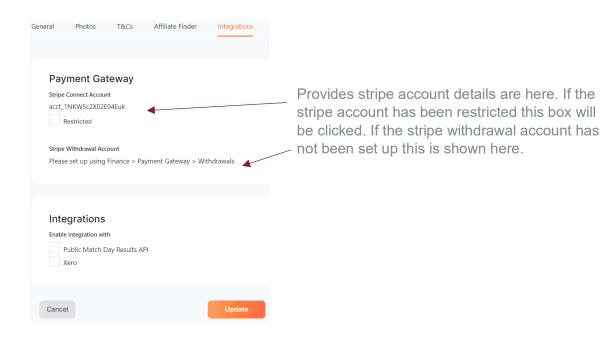

#### Our Organisation – Buildings

| General | Photos      | T&Cs           | Affiliate Finder         | Integrations | Building |
|---------|-------------|----------------|--------------------------|--------------|----------|
|         |             |                |                          |              |          |
| Ви      | uilding Con | istruct (      | Centre and Cl            | nangerooms)  |          |
|         | Internal F  | looring        |                          |              |          |
|         | Interior W  | /all Material  |                          |              |          |
|         | Roof        |                |                          |              |          |
|         | Fire Prote  | ection         |                          |              |          |
|         | Security    |                |                          |              |          |
|         | Contents,   | /Stock \$ Valu | e                        | A\$ 0        |          |
|         | Total Build | ding Value     |                          | A\$ 0        |          |
|         | ls Cover r  | equired for (  | Outdoor Courts?          | ) Yes        | ) No     |
|         |             |                |                          | A\$ 0        |          |
|         |             | iue upon wh    | ich you play your<br>ay: |              |          |
| Cance   | el          |                |                          |              | Update   |

The building section allows you to enter any relevant information around your buildings and content/stock.

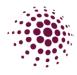

#### Affiliate Directory

| This is a directory of all Associations, Schools and clubs in Queensland. | S Ne      | ballConnect | User                           |      |
|---------------------------------------------------------------------------|-----------|-------------|--------------------------------|------|
| Click on the three dots at the end of each record to view their profile.  | Dashboard | Users       | Administrators                 |      |
| Enter details in the search bar to quickly find details.                  | Affiliat  | e Directory | Affiliates<br>Our Organisation |      |
|                                                                           | Year      | 2022        | Affiliate Directory            | tion |
|                                                                           |           |             |                                |      |

| S NetballConnect User                  |                     |                                        |                                      |          |            | <b>E</b>      |
|----------------------------------------|---------------------|----------------------------------------|--------------------------------------|----------|------------|---------------|
| Dashboard Users Administrators         |                     |                                        |                                      |          |            |               |
| Affiliate Directory                    |                     |                                        |                                      |          |            |               |
| Year 2023 v Organisation               | Туре АШ             |                                        |                                      | Q Searc  | h          |               |
| Affiliate Name 💠                       | Organisation Type 💠 | Affiliated To 👙                        | Competition 🌩                        | Suburb ‡ | Postcode ≑ | Action        |
| Netball Queensland Biome Test Instance | State               | World Sport Action                     | Test Competition<br>Team nominations | Nathan   | 4111       |               |
| Training Test Association              | Association/ League | Netball Queensland Blome Test Instance | Training Competition - Club          | Bargara  | 4670       |               |
|                                        |                     |                                        |                                      |          | < 1        | > 10 / page 🗸 |

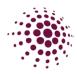

#### **REGISTRATION MODULE**

#### Registration Dashboard

The registration module is where all competition registration details can be found and where all competition and program registrations are created.

The registration dashboard shows:

- Owned competition registration displays all competitions that the Organisation administers.
- Participating-In competition registration displays all competition that the Organisation is participating in.

Registrations for competitions can be created by clicking on the + New Registration

Full details on opening registrations will be discussed on pages 24.

| shboard Registrations                          | Competition/ Program             |                                                  |                                     |               |
|------------------------------------------------|----------------------------------|--------------------------------------------------|-------------------------------------|---------------|
| ar: 2024 v                                     | 5                                |                                                  | + Ne                                | w Registratio |
| Competition/ Program Name 👙                    | Registration Groups              | Registration Type 💠                              | Status 👙                            | Action        |
| 2024 Winter Season                             | Junior Set Go                    | Affiliates - 2nd level Affiliates - Club/ School | Affiliates to complete Registration |               |
|                                                |                                  |                                                  |                                     |               |
| articipating in Regi                           | strations                        |                                                  |                                     |               |
| articipating in Regi<br>Competition/ Program + | Strations<br>Registration Groups | Registration Type 👙                              | Status 🖕                            | Action        |

TIP: Click on the Competition name to review registration details of the competition.

| Â             | 87             | (B)          |
|---------------|----------------|--------------|
| LOJ           | <b>C</b>       |              |
| Home          | User           | Registration |
| 285           | Φ              | Φ            |
| Teams         | Fixtures       | Match Day    |
| <u></u>       | 圖              | ٩            |
| Communication | Shop & Tickets | Officials    |
|               | $\oplus$       |              |
| Finance       | Websites       |              |

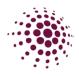

#### Registration – Players, Coaches, Umpires and Officials

The Registration tab displays registrations from players and non-playing members who have registered to a competition. Data can be filtered by year, competition, date of birth range, product, gender affiliate, payment type, membership type, postcode, and date of registration from and to. Enter filters as required, the data will automatically filter based on your selection. If you don't select any filters, all records are listed.

You can export the data by clicking **Export** button. This will download as an CSV file that can be opened with Excel. You can also click **Export** for export any Government Vouchers.

|         | Dashbo                        | ard Registrations                                                                                                    | Membership                                  | Competition/ Pro              | gram                                |           |                                                  |                                                      |                                                       |                                                                                                    |                                                                                                    |
|---------|-------------------------------|----------------------------------------------------------------------------------------------------|---------------------------------------------|-------------------------------|-------------------------------------|-----------|--------------------------------------------------|------------------------------------------------------|-------------------------------------------------------|----------------------------------------------------------------------------------------------------|----------------------------------------------------------------------------------------------------|
|         | Regis<br>Year<br>Prod<br>Type |                                                                                                    | V Competit<br>Program<br>Gender<br>Postcode | Ion/ All ×<br>All<br>Postcode | ✓ Affiliate                         | we Export | Export<br>C. Sec<br>DOB To<br>Payment<br>Reg. To | t Government Vou<br>arch<br>Mm-dd-yyyy<br>Mm-dd-yyyy | 8                                                     | Status                                                                                                    | Action                                                                                                    |
|         |                               | No. of Registratio                                                                                                    | ns 🤪                                        |                               | Unique Registered Users<br><b>7</b> |           | \$                                               | Value of Registration                                |                                                       | Registere                                                                                                  | d ••••                                                                                                    |
| S Rebai | Connect Registration          | Registration Change                                                                                                    |                                             |                               |                                     |           |                                                  |                                                      |                                                       | e <u>gister</u> – This optic<br>le <u>who no longer v</u>                                                  | on is available to                                                                                                    |
|         |                               | tarene<br>bargiaria<br>Generatoriari<br>Constantino en<br>Santoriari Antoni Antoni<br>Matteri<br>Data<br>Data<br>Data<br>Data<br>Data             |                                             |                               |                                     |           |                                                  |                                                      | appro<br>refund<br>the cl<br>Quee<br>refund<br>All de | lub, then the Asso<br>ensland. Each part                                                                   | want to provide a<br>or no refund. Firstly,<br>ciation, then Netball<br>ty can approve a<br>of the registration.<br>wable on the |
|         |                               | Descrisson<br>Text Advess<br>Texty (Crusty can<br>Wed registration drange drives need to<br>- Creativer @<br>- Textvier @<br>- Mana Competition @ | 441                                         |                               |                                     |           |                                                  |                                                      | wanti<br>for ar                                       | s <u>fer</u> – This is for a<br>ng to move to and<br>n upcoming seaso<br>dy registered.                    | other organisation                                                                                                    |
| Re      | gistra                        | tion cha                                                                                                    | nges c                                      | an be i                       | made by                             | all use   | ers.                                             | Gen.                                                 | will ne<br>to. Bo<br>transt<br><u>be re</u><br>need   | eed to list who the<br>oth parties will nee                                                                | ed to approve the<br>the participant can<br>stition fee and will                                                                 |
|         |                               |                                                                                                    |                                             |                               |                                     |           |                                                  |                                                      | Selec                                                 | et Confirm to make                                                                                         | e the change.                                                                                                    |
|         |                               |                                                                                                    |                                             |                               |                                     |           |                                                  |                                                      | <u>Move</u><br>are cl<br>same<br>orgar                | e competition – this<br>hanging competitio<br>membership type<br>hisation. No player<br>have outstanding i | s is for players who<br>ons that have the<br>within the same<br>should be moved if                                               |

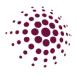

#### Registration – Team Registrations

As the title suggests, Team Registrations page lists all team registrations. This data can be searched, filtered by year, competition, club, division, membership produce and exported to use as required.

| NetballCon  | nnect Registrati    | ion     |                   |           |            |              |                     |                                |                  | (2)    |
|-------------|---------------------|---------|-------------------|-----------|------------|--------------|---------------------|--------------------------------|------------------|--------|
| Dashboard R | legistrations Compe | etition |                   |           |            |              |                     |                                |                  |        |
| Team Regi   | Registrations       |         |                   |           |            |              |                     | Q Search                       |                  |        |
|             | Team Registrations  |         |                   |           |            |              |                     |                                |                  |        |
| Year        | Registration Change |         | Competition       | All       |            | Organisation | All                 | <ul> <li>✓ Division</li> </ul> | All              |        |
| Product     | NetSetGo            |         | Payment<br>Method | All       |            |              |                     |                                |                  |        |
| Team Name 🍦 | Organisation 🌲      |         | Division 🖕        | Product 💠 | Registered | By ≑         | Registration Date 👙 | Status 🌲                       | Payment Method 👙 | Action |
|             |                     |         |                   |           |            |              |                     |                                |                  |        |
|             |                     |         |                   |           |            |              |                     |                                |                  |        |

#### Registration – Registration Change

This will show any registration change requests. You can filter by choosing the year, competition, or type as well as search. Select the three dots and click review to process the registration change.

| NetballCo   | nnect Registrati                                     | ion                              |             |               |                          |     |             |               |                  |          |           |        | 8                        |
|-------------|------------------------------------------------------|----------------------------------|-------------|---------------|--------------------------|-----|-------------|---------------|------------------|----------|-----------|--------|--------------------------|
| Dashboard F | Registrations Compe                                  | etition                          |             |               |                          |     |             |               |                  |          |           |        |                          |
| Registratio | Registrations Team Registrations Registration Change | <ul> <li>Competition:</li> </ul> | All         |               | ∨ Туре:                  | All |             |               | Status:          |          | Q. Search |        | ✓ Export                 |
|             | NetSetGo                                             | Current                          |             |               |                          |     | Transfer    |               |                  |          |           |        | Approvals                |
| User ID     | Participant 👙                                        | Competition<br>Organiser         | Affiliate 🍦 | Competition 🌲 | Competition<br>Organiser | Å.  | Affiliate 🌲 | Competition 🚖 | Membersh<br>Type | ip<br>\$ | Paid 🌲    | Type 🌲 | Competition<br>Organiser |

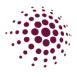

#### Registration – NetSetGo

As the name suggest this will show all your organisations NetSetGo registrations.

| Netball <b>Co</b> | onnect Registra     | ation     |             |       |         |  | 8 |
|-------------------|---------------------|-----------|-------------|-------|---------|--|---|
| )ashboard         | Registrations Corr  | npetition |             |       |         |  |   |
| NetSetGo          | Registrations       |           |             |       |         |  |   |
| Year: 2022        | Team Registrations  |           |             |       |         |  |   |
| Teal: 2022        | Registration Change |           |             |       |         |  |   |
| Name 🍦            | NetSetGo            | n Date 👙  | Affiliate 👙 | DOB ≑ | Address |  |   |

#### Registration – Reviewing a De-Registration

Registered players can be de-registered from a competition, prior to the competition being ended, in the instance that they are <u>no longer wanting to playing Netball</u>. If any fees were set at Association level, they can be refunded partially or fully. Every time a de-registration request is made, the association will need to review it.

In the instance that an Association has affiliated clubs, and the de-registration is being made by a player who is registered to your competition through a club, the club will need to review the de-registration request before the Association can process anything.

Organisations or participant initiates the de-registration through the user profile or app. They approve the deregistration and apply a partial or full refund as required by the organisation fees paid only.

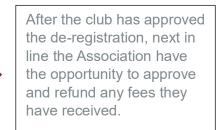

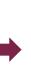

Netball Queensland then have the opportunity to approve and provide a refund on the NQ membership portion.

Registration Change

A de-registration can be initiated through the player user profile. Navigate to the User Module, search from the player, and select the ... under Action. Select edit and then registration change, against the registration you wish to de-register. Enter details of the deregistration. Please include as much information in the comments box as possible so at each level of the process all the information is there.

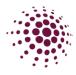

To review a de-registration -

- Select the De-registration tile on the Home page.
- Or select Registration, Registration and then click on Registration Change.

Scroll to the right-hand side of the screen, where you will see three dots for each player who has requested a deregistration. Select Review. From the information provided in the comments section of the de-registration, determine whether you will approve the de-registration and whether you will give a partial, full or no refund.

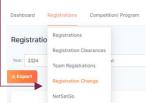

Refund partial p

| Registration | Change               |          |                 |             |                                     |          |                     | Q Sea       | rch                  |        |
|--------------|----------------------|----------|-----------------|-------------|-------------------------------------|----------|---------------------|-------------|----------------------|--------|
| Year: 2023   | ✓ Competi            |          |                 | v           | Type:                               | De-reg   | ister v             | Statu       | s: All               | v      |
|              |                      |          |                 |             |                                     |          |                     |             |                      |        |
|              |                      |          |                 |             | Approvals                           |          |                     |             |                      |        |
| Competition/ | Membership<br>Type   | Paid 🔶   | Туре 👙          | Affiliate 👙 | Competitior<br>Program<br>Organiser | n/<br>\$ | State<br>Membership | Link<br>Mer | ed State<br>nbership | Action |
|              | Player -<br>NetSetGo | \$290.00 | De-<br>register | \$120.00√   | \$40.00                             | ~        | Ρ                   | N/A         |                      |        |
|              |                      |          |                 |             |                                     |          |                     | F           | leview               |        |
|              |                      |          |                 |             |                                     |          |                     |             |                      | Refund |
|              |                      |          |                 |             |                                     |          |                     |             |                      | Refun  |

If you have received fees for this registration, when selecting approved, you will be prompted to choose whether you would like to provide a full or partial refund on that payment. Selecting 'refund partial amount' will allow you to enter what portion of the payment you would like to refund (including a 0 amount, if you don't want to refund anything), whereas selecting 'refund full amount' will refund the full payments.

When the de-registration is approved by a level of the hierarchy, a tick will appear. A  $\checkmark$  means approved,  $\checkmark$  is for a Partial refund, **x** is for declined de-registration and **A** is to indicate when an offline refund is required. P indicates the de-registration is pending and a N/A indicates no process is required at that level.

Notes:

- Under the Approval section, the 'Competition Organiser' generally refers to the Association running the competition. If the Competition Organiser has affiliated clubs, and this registration has been made to a club, then the Competition Organiser will need to wait for the club to review the de-registration before they will be able to process the de-registration.
- Affiliate refers to the Clubs.
- State refers to Netball Queensland.

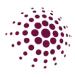

- Once approvals have been made the name of the person and the organisation who processed the de-registration, can be seen on the bottom of the form when reviewing.
- Only once Netball Queensland and the club and/or the Association have approved the de-registration will the refunds be processed back to the method of payment for that registration.

#### Registration – Reviewing Transfer

Registered players can transfer from one club/association to another. If any fees were set at Association level, they can be refunded partially, fully or denied. Every time a transfer request is made, the association will need to review it.

Player, Association or club initiates transfer through the user profile. The original club approves or decline the transfer and apply a partial or full refund as required on club fees paid only.

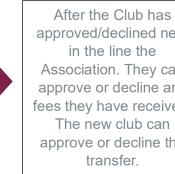

approved/declined next in the line the Association. They can approve or decline any fees they have received. The new club can approve or decline the

The Player now needs to re-register with the new club and pay any fees incurred less the Netball Queensland component.

| Usename                                                                                                    |         |
|----------------------------------------------------------------------------------------------------|---------|
|                                                                                                    |         |
| Drganisation Name                                                                                                    |         |
| Ungersation Name Western Nethol Club                                                                                       |         |
|                                                                                                    |         |
| Competition Name                                                                                                    |         |
|                                                                                                    |         |
| Membership Product                                                                                                    |         |
|                                                                                                    |         |
| Division                                                                                                    |         |
|                                                                                                    |         |
| Team Name                                                                                                    |         |
| Team Name                                                                                                    |         |
| Mobile Number                                                                                                    |         |
| 222222222                                                                                                    |         |
|                                                                                                    |         |
| Enal Address<br>beley@rEarow.com.ke.ko                                                                                     |         |
|                                                                                                    |         |
| What registration change do you need to make?                                                                              |         |
| C Devregister 🚱                                                                                                    |         |
| ▼ 19920 0                                                                                                    |         |
| Membership Product                                                                                                    |         |
|                                                                                                    |         |
| Organisation Nieme you are Transferring ts2*                                                                               |         |
| Organisation Name                                                                                                    |         |
|                                                                                                    |         |
| Competition Name you are Transferring to?*                                                                                 |         |
| Competition Name                                                                                                    |         |
| Reacon for "handler"                                                                                                    |         |
| Moving to another Netball Dido or Association for the upcoming season     No team available in current Club or Association |         |
| No team analysis in Content Load of Association     No.                                                                    |         |
| O Move Competition 😜                                                                                                    |         |
|                                                                                                    |         |
|                                                                                                    |         |
| sel                                                                                                    | Confirm |

You need to fill in the club and competition they are transferring to.

Players, clubs, or

transfer

Associations can initiate the

You will also need to provide a reason for the transfer.

Select Confirm.

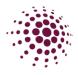

In the instance that an Association has affiliated clubs, and the transfer is being made by a player who is registered to your competition through a club, the club the player is leaving from will need to review the transfer request before the Association can. All parties involved (the original club, the club they are transferring to and the Association) will need to approve and can provided, if required, a refund.

| Neghstration Change Segistration Change Segistration Change Segistration Change Segistration Change Segistration Change Segistration Segistration Se | - tipe at<br>- Transfer<br>prear ( 1000 2 Cooperation )<br>general testing (Cooperation - 2nd Level<br>AttBack                                                                                                    | Mambership © Paid © Type © Com<br>Type © Paid © Type © Orga | Space     Control     Control     Contro     Control     Control     Control     Control     Cont | click on the ••• to<br>approve or deny<br>the transfer.                                    |
|----------------------------------------------------------------------------------------------------|----------------------------------------------------------------------------------------------------|-------------------------------------------------------------|----------------------------------------------------------------------------------------------------|--------------------------------------------------------------------------------------------|
| Registration Change                                                                                                    | Lear is regioned to Vestion in Advanced on Vestion Advanced on Vestion Advanced on Ves |                                                             | approve<br>the prev                                                                                                    | ou will only be able to<br>the transfer when<br>ious club or<br>tion has approved<br>sfer. |

Once the transfer has been completed the player will need to re-register with the new club/association. This will include having to pay the new club and association fees and will only then become visible in the new club's player grading. Please be aware that only the Netball Queensland component is capped. Player will be charged the Association and new club component when re-registering.

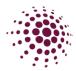

#### Registration – Reviewing Move Competition.

Registered players can be moved from one competition to another within the same association without any approvals or transfer of funds. This can only occur if the Membership product is the same within both competitions. This would be generally used if a player has accidentally registered to the wrong competition.

| legistration Change                                                                                                    |                                            |
|----------------------------------------------------------------------------------------------------|--------------------------------------------|
| Username                                                                                                    |                                            |
|                                                                                                    |                                            |
| Organisation Name                                                                                                    |                                            |
|                                                                                                    |                                            |
| Competition/ Program Name                                                                                                    |                                            |
|                                                                                                    | Note: Please check prior to moving a       |
| Membership Product                                                                                                    |                                            |
|                                                                                                    | player that they are not owing money on    |
| Division                                                                                                    | their instalment payments for their        |
|                                                                                                    | registration. Any money still owing on the |
| Team Name                                                                                                    |                                            |
| Team Name                                                                                                    | registration will not carry to the new     |
| Mobile Number                                                                                                    | competition. For example, if a player has  |
|                                                                                                    | an instalment payment still owing, the     |
| Email Address                                                                                                    |                                            |
| tmacag@buzztrucking.com.ada                                                                                                    | payments will not continue to be withdrawn |
| What registration change do you need to make?                                                                                                    | once the player has moved competitions.    |
| O De-register 🖗                                                                                                    |                                            |
| ○ Transfer <sup>@</sup>                                                                                                    |                                            |
| Over Competition Program<br>Note: By selecting this option, you will move the participant(s) to another competition/<br>program without transferring any funds. This may result in overpayment / underpayment<br>of funds compared to what would be normally expected of this registration. |                                            |
| Membership Product                                                                                                    | Only compatitions with                     |
|                                                                                                    | Only competitions with                     |
| Competition Name/ Program you are Moving to?*                                                                                                    | the same Membership                        |
| Competition/ Program Name                                                                                                    | product will show in the                   |
|                                                                                                    | •                                          |
|                                                                                                    | drop-down menu.                            |
| Cancel                                                                                                    |                                            |

#### Competition/Program Fees tab

The Competition/Program Fees tab under Registration displays a list of all membership items created for various competitions. Use the search function to filter competition information.

| Competition                       | / Program F           | ees                   |                              |                    |                        |                         |                                         |                                                  |        |
|-----------------------------------|-----------------------|-----------------------|------------------------------|--------------------|------------------------|-------------------------|-----------------------------------------|--------------------------------------------------|--------|
| Year: 2024                        | Y .                   |                       |                              |                    | Q Search               |                         | + Add Competition/ Program              |                                                  |        |
| Competition/<br>Program 🜩<br>Name | Organiser 🍦           | Affiliate 💠           | Membership<br>Product        | Membership<br>Type | Registration<br>Groups | Competition/<br>Program | Total Fee<br>-<br>Seasonal<br>(inc GST) | Total<br>Fee -<br>Single<br>Game<br>(inc<br>GST) | Action |
| 2024 Carnival                     | Netball<br>Queensland | Netball<br>Queensland | Player -<br>Carnival<br>2024 | Carnival<br>(Team) | 18                     | N/A                     | \$133.00                                | N/A                                              |        |
| 2024 Carnival                     | Netball<br>Queensland | Netball<br>Queensland | Player -<br>Carnival<br>2024 | Carnival<br>(Team) | 16                     | N/A                     | \$133.00                                | N/A                                              |        |
| 2024 Carnival                     | Netball<br>Queensland | Netball<br>Queensland | Player -<br>Carnival<br>2024 | Carnival<br>(Team) | 14                     | N/A                     | \$133.00                                | N/A                                              |        |

This tab also allows you to edit any registration forms that have been created under your organisation's competitions. This will be discussed further on page 37.

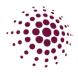

## REGISTRATION SETUP FOR ASSOCIATIONS WITH AFFILIATE CLUBS COMPETITIONS

To create a new Competition registration, select \* New Registration from the Registration dashboard or from the competition page select \* Full Competition option takes you to the first page of opening a registration which also creates the structure of the competition. Each step of the registration process is outlined over the next lot of pages. Once this process is complete, affiliated clubs will receive notification that registrations are open and be able to complete their part of the registration process. If the Association does not have affiliate clubs the process for setting up their registration will be explained on pages 31.

As you progress through setting up registration, you will work through six sections. By clicking on end at the bottom of each page you will progress to the next section. At any point you can Save as Draft and return to setup at another time.

|  | Details | Membership | Registration Divisions | Fees | Payments | Discounts |
|--|---------|------------|------------------------|------|----------|-----------|
|--|---------|------------|------------------------|------|----------|-----------|

A few things to keep in mind with competition registration in NetballConnect:

- Netball Queensland Membership fees are pre-set by Netball Queensland. This section of the fees is greyed out and cannot be changed.
- Any section that has a red asterisk indicates that you must enter a response or a selection needs to be made prior to moving on.
- Click on the *i* at any time for an explanation of the section.
- Participants register to each competition rather than to the Association.

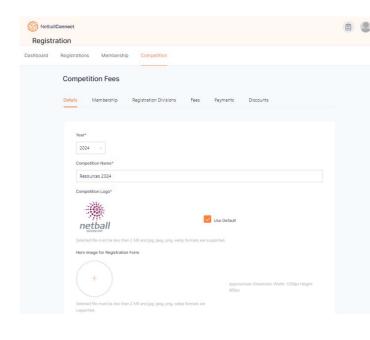

- The registration process begins with Competition details. Complete the fields to suit your competition format.
  - 1. Select the year of the competition from the drop-down.
  - 2. Enter the Competition Name. Ensure that you included the year and Association name in the competition name to make it easy to find.
  - Click <sup>(+)</sup> to add a Competition Logo. click the checkbox
     <sup>Internation</sup> to use the default logo saved under Our Organisation.
  - 4. Add a Hero Image. This image will appear on the registration form.

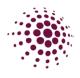

| Description                                                                                 |                |         |                 |        |                    |           |
|---------------------------------------------------------------------------------------------|----------------|---------|-----------------|--------|--------------------|-----------|
| Write a brief description of the Compet                                                     | ition          |         |                 |        |                    |           |
|                                                                                             |                |         |                 |        |                    |           |
|                                                                                             |                |         |                 |        |                    |           |
|                                                                                             |                |         |                 |        |                    | li        |
| Venue*                                                                                      |                |         |                 |        |                    |           |
| Nissan Arena $\times$                                                                       |                |         |                 |        |                    |           |
|                                                                                             |                |         |                 |        |                    |           |
| + Add Venue                                                                                 |                |         |                 |        |                    |           |
| Type of Competition*                                                                        |                |         |                 |        |                    |           |
| <ul> <li>Weekly Competition</li> </ul>                                                      |                |         |                 |        |                    |           |
| <ul> <li>Tournament</li> </ul>                                                              |                |         |                 |        |                    |           |
| Competition Format*                                                                         |                |         |                 |        |                    |           |
| C Knock Out                                                                                 |                |         |                 |        |                    |           |
| Round Robin                                                                                 |                |         |                 |        |                    |           |
| Double Round Robin      Scherend David Robin                                                | lumber of De   | 0       |                 |        |                    |           |
| <ul> <li>Enhanced Round Robin - Fixed N</li> <li>Enhanced Round Robin - Full Rou</li> </ul> |                | unas 👻  |                 |        |                    |           |
|                                                                                             | inds Only -    |         |                 |        |                    |           |
| Competition Start Date*                                                                     |                |         | Competition En  | d Dati | •                  |           |
| 20-04-2024                                                                                  |                |         | 07-09-2024      |        |                    | Ë         |
| Number of Rounds*                                                                           |                |         |                 |        |                    |           |
| 15                                                                                          |                |         |                 |        |                    |           |
| 15                                                                                          |                |         |                 |        |                    |           |
| Time between Rounds                                                                         |                |         |                 |        |                    |           |
| Days                                                                                        | Hours          |         |                 |        | Minutes            |           |
| 7                                                                                           | hours          |         |                 |        | mins               |           |
| Registrations Close*                                                                        |                |         |                 |        |                    |           |
| 07-09-2024                                                                                  |                |         |                 |        |                    | É         |
| 07-09-2024                                                                                  |                |         |                 |        |                    |           |
|                                                                                             |                |         |                 |        |                    |           |
| Non-Playing Dates                                                                           |                |         |                 |        |                    |           |
| 22-6-2024                                                                                   |                | dd-mm   | -9999           |        | 8                  | बि Remove |
|                                                                                             |                |         |                 |        |                    | _         |
| Name                                                                                        |                | dd-mm   | -УУУУ           |        | Ë                  | 🛍 Remove  |
| + Add Another Non Playing Date                                                              |                |         |                 |        |                    |           |
|                                                                                             |                |         |                 |        |                    |           |
| Players in each team                                                                        |                |         |                 |        |                    |           |
| Maximum Number                                                                              |                |         |                 |        |                    |           |
|                                                                                             |                |         |                 |        |                    |           |
| Players to appear in Match Day:                                                             |                |         |                 |        |                    |           |
| <ul> <li>Only when the Competition Organis</li> </ul>                                       |                |         |                 |        |                    |           |
| <ul> <li>Automatically when a player is place</li> </ul>                                    | ed into a team | and the | team has alread | y beer | n published to Mai | tch Day   |
|                                                                                             |                |         |                 |        |                    |           |

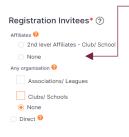

#### Add your

Association if you want to create your own registration form.

- 5. Add a Description of the competition.
- 6. Select the Venue from your available list.
- Select type of competition weekly or tournament (carnival)
- Select the competition format. If you have chosen either of the enhanced round robins, you will need to enter number of rounds.
- 9. Enter Competition start and end date.
- 10. Enter in the number of rounds.
- 11. Enter time between rounds.
- 12. Enter registration close date.
- 13. Enter any non-playing dates. No games will be scheduled on these dates.
- 14. Enter the maximum players in each team (if required)
- 15. Select option on players appearing in Matchday. Option 1 pushes to match day only when the draw is published. Option 2 pushes to Matchday once players are place into teams and saved.
- 16. Registration invitees allows for automatic notification of competition opening.

Select Save as Draft or Next to progress through registration setup.

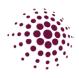

| Comp    | petition Fees          |                        |      |          |                    |
|---------|------------------------|------------------------|------|----------|--------------------|
| Details | Membership             | Registration Divisions | Fees | Payments | Discounts          |
|         |                        |                        |      |          |                    |
| Ν       | lembership Pro         | oduct*                 |      |          |                    |
| ~       | Player Membership 2    | 024                    |      |          |                    |
| ~       | Player - Social Memb   | ership 2024            |      |          |                    |
|         | NetSetGO! (Pack Elig   | ible) 2024             |      |          |                    |
|         | Player - Carnival 202  | 4                      |      |          |                    |
|         | Player - 10 Week Me    | mbership 2024          |      |          |                    |
| ~       | Non - Playing Membe    | ership 2024            |      |          |                    |
| М       | embership Ty           | pe                     |      |          |                    |
|         | Player Membership 20   | 24                     |      |          |                    |
|         | V Player               |                        |      |          |                    |
|         | Player - Social Member | rship 2024             |      |          |                    |
|         | Social                 |                        |      |          |                    |
|         | Player - Walking N     | letball                |      |          |                    |
|         | Non - Playing Members  | ship 2024              |      |          |                    |
|         | Coach                  |                        |      |          |                    |
|         | Umpire                 |                        |      |          |                    |
|         | Volunteer              |                        |      |          |                    |
|         | Committee/Life m       | ember                  |      |          |                    |
|         |                        |                        |      |          |                    |
|         | Delete                 |                        |      |          | Save as Draft Next |

The next step of opening registration is selecting the Membership products and Membership types you want available on your registration forms.

These products have been determined by Netball Queensland.

- 1. Select Membership Product
- 2. Select the required non-playing membership types (Coach, Umpire, Volunteer and Committee/Life Member)
- Select the required player membership type. Set up for players aged between 2 and 90.
- Select the required player NetSetGo membership type. Set up for players aged between 5-10.

Save as draft to return to the setup later or select Next to progress.

Note:

- Please ensure that all required membership products are selected correctly prior to publishing registrations. Once the registrations are published, you will not be able to add/change membership products.
- All Associations who would like to gain access to the Social Membership type will need to apply by emailing <a href="mailto:neet@netballq.org.au">netballconnect@netballq.org.au</a>

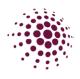

#### **Competition Fees** Details Membership Registration Division: Discounts **Registration Divisions** Membership Product Name: Player Membership 2024 DOB To Membership Type Name DOB From 2021-12-31 Player 1924-01-01 Membership Product Name: Player - Social Membership 2024 DOB To Membership Type Name DOB From 2021-12-31 Social 1924-01-01 Player Membership 2024\* Gender Division Age DOB From DOB To Name Restriction Restrictions dd-mm-yyyy dd-mm-yyyy Div Cadets dd-mm-yyyy ± Net Set dd-mm dd-mm-yyyy dd-mm-yyyy Go $\square$ + Add Registration Divisions

# Registration Divisions are the divisions players will register directly into as they go through the registration process.

 Enter registration divisions as required. In this example we have entered Div, Cadet, Net, Set and Go in the Player Membership and Social and Mixed in the Social Membership. Any age restrictions you enter will relate to your rules of competitions. Enter Gender restrictions if relevant.

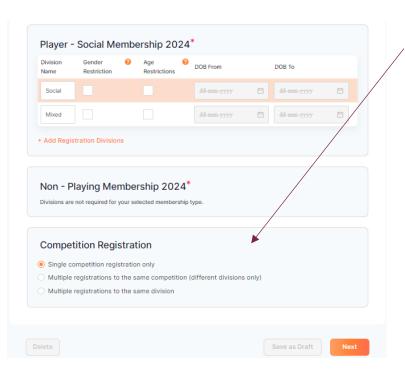

Three competitions registration options are available to players. These will depend on your rules of competition. Select which is appropriate for the competition.

- Single-competition registration only – restricts players to registering to only one team in the competition.
- Multiple registrations to the same competition (different divisions only)- Allows players to register and play in more than one team in the same competition in different divisions.
- Multiple registrations to the same division – allow players to register and play in more than one team in the same division.

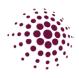

| Membership                                                                                                    | Registratio                                                                                                    | n Divisions                                                                                                    | i <mark>ees</mark> Payme                                                           | ents Disco                                                                                                    | ounts                                           |                                                           |                                           | fe | es and Competition fees.                                                                                                    |
|----------------------------------------------------------------------------------------------------|----------------------------------------------------------------------------------------------------|----------------------------------------------------------------------------------------------------|------------------------------------------------------------------------------------|----------------------------------------------------------------------------------------------------|-------------------------------------------------|-----------------------------------------------------------|-------------------------------------------|----|----------------------------------------------------------------------------------------------------|
| All Divisio           Individual                                                                                                    | ns 😢 🔵 Per                                                                                                    |                                                                                                    | 2024                                                                               |                                                                                                    |                                                 |                                                           |                                           | 1. | Non-Playing Membership fees<br>set by Netball Queensland and<br>not editable. We add no nomina<br>or competition fee to this<br>Membership. Associations can<br>fees by entering them into the                              |
| Membership Type                                                                                                    | harged for F                                                                                                    |                                                                                                    | GST                                                                                | Deposit<br>Fees (excl.                                                                                                  | GST                                             | Competition<br>Feet (excl.<br>GST)                        | GST                                       |    | competition fees column.                                                                                                    |
|                                                                                                    | N/A                                                                                                    | GST)                                                                                                    | \$ 0                                                                               | GST)                                                                                                    | N/A                                             | GST)<br>\$ 0                                              | \$0                                       |    |                                                                                                    |
|                                                                                                    |                                                                                                    |                                                                                                    |                                                                                    |                                                                                                    |                                                 |                                                           |                                           |    |                                                                                                    |
|                                                                                                    | N/A                                                                                                    | \$ 0                                                                                                    | \$ 0                                                                               | N/A                                                                                                    | N/A                                             | \$ 0                                                      | \$0                                       |    |                                                                                                    |
|                                                                                                    | N/A                                                                                                    | \$ 0                                                                                                    | \$ 0                                                                               | N/A                                                                                                    | N/A                                             | \$ 0                                                      | \$0                                       |    |                                                                                                    |
|                                                                                                    | N/A                                                                                                    | \$ 0                                                                                                    | \$ 0                                                                               | N/A                                                                                                    | N/A                                             | \$ 0                                                      | \$ 0                                      |    |                                                                                                    |
| Player N                                                                                                    | 1embers                                                                                                    | hip 2024                                                                                                    |                                                                                    |                                                                                                    |                                                 |                                                           |                                           | 2  | by all divisions or per division<br>Individual User seasonal fee<br>includes the Membership fee                                                                                                    |
| Player M                                                                                                    | 1embers<br>ons 2 @ Pei                                                                                                    | r Division <sup>(2)</sup>                                                                                                    |                                                                                    |                                                                                                    |                                                 |                                                           |                                           | 2  |                                                                                                    |
| Player N<br>All Division<br>Individua                                                                                                    | <b>1embers</b><br>ons <sup>@</sup> @ Per<br>I User Registra<br>dividual User :                                                                                                    | T Division 🕑                                                                                                    | 1                                                                                  |                                                                                                    |                                                 |                                                           |                                           | 2  | by all divisions or per division<br>Individual User seasonal fee<br>includes the Membership fee<br>which is set by Netball<br>Queensland. This is greyed o                                                                  |
| Player N<br>All Division<br>Individua                                                                                                    | <b>1embers</b><br>ons <sup>@</sup> @ Per<br>I User Registra<br>dividual User :                                                                                                    | r Division 🎱<br>ations<br>Seasonal Fee 🥝                                                                                                    | Charged F                                                                          | Per Game PI<br>Deposit<br>Fees (excl.<br>GST)                                                                           |                                                 | Competit<br>Fees (exc<br>GST)                             |                                           | 2  | by all divisions or per division<br>Individual User seasonal fee<br>includes the Membership fee<br>which is set by Netball<br>Queensland. This is greyed o<br>and not editable. Associations                                |
| Player N All Divisio Individua Individua Individua Individua Individua                                                                                                    | fembers<br>Ins () () Per<br>I User Registra<br>dividual User<br>Charged for                                                                                                    | r Division<br>ations<br>Seasonal Fee<br>Full Season (<br>Membership<br>Fees (excl.                                                                                                    | Charged P                                                                          | Deposit<br>Fees (excl.                                                                                                  |                                                 | Fees (exc                                                 |                                           | 2  | by all divisions or per division<br>Individual User seasonal fee<br>includes the Membership fee<br>which is set by Netball<br>Queensland. This is greyed o<br>and not editable. Associations<br>add fees by entering in the |
| Player N<br>All Divisic<br>Individua                                                                                                    | fembers<br>Ins () () Per<br>I User Registra<br>dividual User<br>Charged for                                                                                                    | ations<br>Seasonal Fee @<br>Full Season (<br>Membership<br>Fees (excl.<br>GST)                                                                                                    | Charged P<br>GST                                                                   | Deposit<br>Fees (excl.<br>GST)                                                                                          | . GST                                           | Fees (exc<br>GST)                                         | I. GST                                    | 2  | by all divisions or per division<br>Individual User seasonal fee<br>includes the Membership fee<br>which is set by Netball<br>Queensland. This is greyed o<br>and not editable. Associations<br>add fees by entering in the |
| Player N<br>All Divisic<br>Individua<br>Individua | Aembers<br>Period<br>I User Registra<br>dividual User<br>Charged for<br>Division<br>Div                                                                                                    | Division      Point      Seasonal Fee      Full Season (     Membership Fees (excl. GST)     \$ 101.82                                                                                                    | Charged P<br>GST<br>\$10.18                                                        | Deposit<br>Fees (excl.<br>GST)<br>\$ 0                                                                                  | . GST<br>\$ 0                                   | Fees (exc<br>GST)<br>\$ 200                               | i. GST<br>\$20                            | 2  | by all divisions or per division<br>Individual User seasonal fee<br>includes the Membership fee<br>which is set by Netball<br>Queensland. This is greyed o<br>and not editable. Associations<br>add fees by entering in the |
| Player N All Divisio Individua Individua Indiv                                                                                                    | Aembers<br>in $ earrow earrow ea$ | r Division<br>Seasonal Fee<br>Full Season (<br>Membership<br>Frees (excl.<br>GST)<br>\$ 101.82<br>\$ 101.82                                                                                                    | Charged F<br>GST<br>\$ 10.18<br>\$ 10.18<br>\$ 10.18                               | Deposit<br>Fees (excl.<br>GST)<br>\$ 0<br>\$ 0                                                                          | . GST<br>\$0<br>\$0                             | Fees (exc<br>GST)<br>\$ 200<br>\$ 200                     | 4. GST<br>\$20<br>\$20                    | 2  | by all divisions or per division<br>Individual User seasonal fee<br>includes the Membership fee<br>which is set by Netball<br>Queensland. This is greyed o<br>and not editable. Associations<br>add fees by entering in the |
| Player N All Divisio Individua Individua Indiv                                                                                                    | Aembers<br>in $ earrow earrow ea$ | r Division<br>ations<br>Seasonal Fee<br>Full Season (<br>Membership<br>Fees (excl.<br>GST)<br>\$ 101.82<br>\$ 101.82<br>\$ 101.82                                                                                                    | Charged F<br>GST<br>\$ 10.18<br>\$ 10.18<br>\$ 10.18<br>\$ 10.18                   | Deposit<br>Fees (excl.<br>GST)<br>\$ 0<br>\$ 0<br>\$ 0                                                                  | . GST<br>\$ 0<br>\$ 0<br>\$ 0                   | Fees (exc<br>GST)<br>\$ 200<br>\$ 200<br>\$ 150           | I. GST<br>\$20<br>\$20<br>\$15            | 2  | by all divisions or per division<br>Individual User seasonal fee<br>includes the Membership fee<br>which is set by Netball<br>Queensland. This is greyed o<br>and not editable. Associations<br>add fees by entering in the |
| Player N All Divisio Individua Individua Indiv                                                                                                    | Aembers<br>ins  Period<br>I User Registra<br>dividual User<br>Charged for<br>Division<br>Div<br>Cadets<br>Net<br>Set<br>Co                                                                                                    | r Division<br>ations<br>Seasonal Fee ( Full Season ( Membership Fees (excl. GST)<br>\$ 101.82<br>\$ 101.82<br>\$ 101.82                                                                                                    | Charged R<br>GST<br>\$10.18<br>\$10.18<br>\$10.18<br>\$10.18<br>\$10.18<br>\$10.18 | Deposit           Fees (excl.           GST)           \$ 0           \$ 0           \$ 0           \$ 0           \$ 0 | . GST<br>\$0<br>\$0<br>\$0<br>\$0<br>\$0<br>\$0 | Fees (exc<br>GST)<br>\$ 200<br>\$ 200<br>\$ 150<br>\$ 150 | L GST<br>\$ 20<br>\$ 20<br>\$ 15<br>\$ 15 | 2  | by all divisions or per division<br>Individual User seasonal fee<br>includes the Membership fee<br>which is set by Netball<br>Queensland. This is greyed o<br>and not editable. Associations<br>add fees by entering in the |
| Player N All Divisio Individua Individua Indiv                                                                                                    | Aembers<br>ins  Period<br>I User Registra<br>dividual User<br>Charged for<br>Division<br>Div<br>Cadets<br>Net<br>Set<br>Co                                                                                                    | r Division<br>ations<br>Seasonal Fee ( Full Season ( Membership Gesc) ( S101.82 ( \$101.82 ( \$101.8 | Charged R<br>GST<br>\$10.18<br>\$10.18<br>\$10.18<br>\$10.18<br>\$10.18<br>\$10.18 | Deposit           Fees (excl.           GST)           \$ 0           \$ 0           \$ 0           \$ 0           \$ 0 | . GST<br>\$0<br>\$0<br>\$0<br>\$0<br>\$0<br>\$0 | Fees (exc<br>GST)<br>\$ 200<br>\$ 200<br>\$ 150<br>\$ 150 | L GST<br>\$ 20<br>\$ 20<br>\$ 15<br>\$ 15 | 2  | by all divisions or per division<br>Individual User seasonal fee<br>includes the Membership fee<br>which is set by Netball<br>Queensland. This is greyed o<br>and not editable. Associations<br>add fees by entering in the |
| Player N All Divisio Individua Individua Indiv                                                                                                    | Aembers<br>in $ earrow earrow ea$ | r Division<br>ations<br>Seasonal Fee ( Full Season ( Membership Gesc) ( S101.82 ( \$101.82 ( \$101.8 | Charged R<br>GST<br>\$10.18<br>\$10.18<br>\$10.18<br>\$10.18<br>\$10.18<br>\$10.18 | Deposit           Fees (excl.           GST)           \$ 0           \$ 0           \$ 0           \$ 0           \$ 0 | . GST<br>\$0<br>\$0<br>\$0<br>\$0<br>\$0<br>\$0 | Fees (exc<br>GST)<br>\$ 200<br>\$ 200<br>\$ 150<br>\$ 150 | L GST<br>\$ 20<br>\$ 20<br>\$ 15<br>\$ 15 |    | by all divisions or per division<br>Individual User seasonal fee<br>includes the Membership fee<br>which is set by Netball<br>Queensland. This is greyed o<br>and not editable. Associations<br>add fees by entering in the |

Note: Any fees that are placed in the deposit fees columns are required to be paid for at the point of registration. Please be aware that if you are planning on using Instalment payments, all deposit fees will need to be paid when the participant registers.

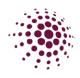

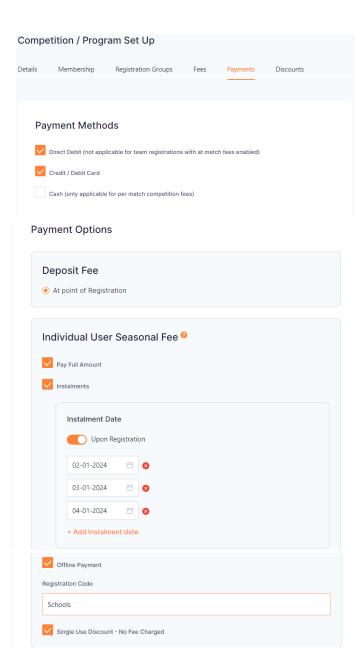

The payment page allows you to select the payment options you want to accept. The options you select here filter through to clubs, please keep that in mind when selecting payment methods.

- Direct Debit user enters BSB and Bank Details for direct transfer from their bank account.
- Credit/Debit Card
- Cash note only available for per match and single game competition fees.

Deposit fee – Select this to ensure the Association fee is charged at time of payment.

You can choose how a user will pay their fees:

- Pay full amount at time of registering.
- Instalments Netball Queensland and the Deposit fee will be charged at time of registering however if you have added Competition fees, these are able to be paid in Instalments. Enter the Instalment dates as required.
- Offline Payments this option takes the whole fee offline and should only be used by those who do not have the ability to set up a stripe account. These payments must be invoiced and marked as paid when payment is received.
- Single-Use Discount No fee is charged to the member. Stripe will charge the Association/Club the outstanding amount to Netball Queensland.

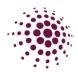

| Disco<br>Note: Di | Membership               | Registration Div   |         | Fees               | Payments | Discounts |
|-------------------|--------------------------|--------------------|---------|--------------------|----------|-----------|
| Disco<br>Note: Di | ounts 0                  |                    |         |                    | Payments | Discounts |
| Note: Di          |                          | ly to individual s | 202000  |                    |          |           |
| Note: Di          |                          | ly to individual s | 00000   |                    |          |           |
| Note: Di          |                          | ly to individual s | 00000   |                    |          |           |
|                   | iscounts will only app   | ly to individual s | 00000   |                    |          |           |
| Disco             |                          |                    | easuiri | registrations.     |          |           |
| Disco             |                          |                    |         |                    |          | Remove    |
|                   | ount Type                |                    |         | Membership Product | t        |           |
| Dis               | scount Code              |                    | $\sim$  | Player - Social    |          | $\vee$    |
| Mem               | bership Types            |                    |         |                    |          |           |
| Se                | lect                     |                    |         |                    |          | $\sim$    |
| Disco             | ount Type                |                    |         |                    |          |           |
| Per               | rcentage off (this ON    | LY applies to yo   | ur orga | nisation's fees)   |          | ~         |
| Code              | 9                        |                    |         |                    |          |           |
| Cod               | de                       |                    |         |                    |          |           |
| Perce             | entage off or Fixed Amo  | unt                |         | Description        |          |           |
|                   | rcentage off or Fixed Am |                    | %       | General Discount   |          |           |
|                   |                          |                    |         |                    |          |           |
|                   | able From                |                    |         | Available To       |          | r===      |
| dd-               | ·mm-yyyy                 |                    | Ë       | dd-mm-yyyy         |          | 曲         |

To complete Registration click Publish. You have now successfully opened Registrations for your competition. You may recall on the steps in setting up Registrations was Registrations Invitees; this is where we select to notify affiliated clubs once competition registrations are open. If this have been selected all affiliated clubs will receive a notice on their dashboard Action Box that registrations are not open, and they can commence their process to create a registration form and start allowing people to register.

The discount page is the last step in the Registration process.

Discount codes at Association level could be used to cover the cost of the Association fees.

Select the Discount type from either Discount code or Family then select the Membership product.

Select Membership type. You will need to create a separate discount code for each membership type you want it to apply for.

Select discount type:

- Percentage off (only applies to your competition fees)
- Fixed Amount (applies to all fees to the end user)

Enter a code for the discount. Share the code with relevant people so upon registration they can enter the code in the appropriate field and the discount will apply.

Ensure that the discount code is entered exactly as entered in this section.

 Select Queensland Fair play or the NSW Active Kids to allow for Government vouchers to be used.

Please remember that if you don't set up the use of Government vouchers the clubs can't offer the use of vouchers. Also, only those that are set up to accept vouchers by the Government should allow for vouchers to be chosen.

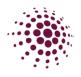

### REGISTRATION SETUP FOR ASSOCIATION WITH NO CLUBS OR A DIRECT COMPETITION.

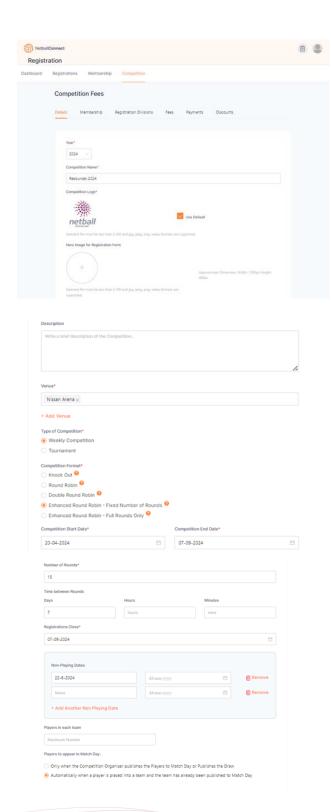

The registration process begins with Competition details. Complete the fields to suit your competition format.

- 1. Select the Year of the competition from the drop-down.
- 2. Enter the Competition Name. Ensure that you include the year and the Associations name to make it easier to find.
- Click <sup>(→)</sup> to add a Competition Logo. Click the checkbox <sup>III</sup> use between to use the default logo saved under Our Organisation.
- 4. Add a Hero Image. This image will appear on the registration form.
- 5. Add a Description of the competition.
- 6. Select the Venue from your available list.
- 7. Select type of competition weekly or tournament (carnival).
- Select the competition format. If you have chosen either of the enhanced round robins, you will need to enter number of rounds.
- 9. Enter competition start and end date.
- 10. Enter the number of rounds.
- 11. Enter time between rounds.
- 12. Enter Registration close date.
- 13. Enter any non-playing dates. No games will be scheduled on these dates.
- 14. Enter the maximum players in each team (if required)
- 15. Select option on players appearing in Match Day. Option 1 pushes to Matchday once the draw is published. Option 2 pushes to Match Day once a player is place into a team and saved.

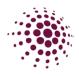

| Registration Invitees*                                                                                                    | ciation/ League        |                                      |               |      |
|----------------------------------------------------------------------------------------------------|------------------------|--------------------------------------|---------------|------|
| Delete                                                                                                    |                        | Save                                 | as Draft      | Next |
| Competition Fees                                                                                                    |                        |                                      |               |      |
| Details Membership Registration                                                                                                    | Divisions Fees Payment | s Discounts                          |               |      |
| Registration Divisions<br>Membership Product Name: Player Mem<br>Membership Type Name<br>Player<br>Membership Product Name: Player - Soc<br>Membership Type Name<br>Social | DOB From<br>1924-01-01 | DOB TO<br>2021-1<br>DOB TO<br>2021-1 | 2-31          |      |
| Player Membership 20                                                                                                    | 24                     |                                      |               |      |
| Division Gender 😯<br>Name Restriction                                                                                                    | Age OD8 From           | DOB To                               |               |      |
| Div                                                                                                    | dd-mm-yyyy             | del entre y                          | 77 🗇          |      |
| Cadets                                                                                                    | dd-mm-ryyy             | dd-mm-yy                             | 97 Ö          |      |
| Net                                                                                                    | dd-mm-yyyy             | dil-ann-yr                           | 77 🗖          |      |
| Set                                                                                                    | dil-mm-yyyy            | dd-ann-yy                            | 77 B          |      |
| Go                                                                                                    | dd-mm-yyyy             | dd-ann-yy                            | 77 🖽          |      |
| + Add Registration Divisions                                                                                                    |                        |                                      |               |      |
| Membership Type Player Membership 2024 Player Player                                                                                                    |                        |                                      |               |      |
| Player - Social Membership 202                                                                                                    | 4                      |                                      |               |      |
| Non - Playing Membership 2024                                                                                                    |                        |                                      |               |      |
| Volunteer                                                                                                    |                        |                                      |               |      |
| Delete                                                                                                    |                        |                                      | Save as Draft | Next |

 Registration invitees allows for automatic notification of competition opening. Select Direct to have members register directly to the Association.

Select Save as Draft or Next to progress though registration setup.

The next step of opening registration is selecting the Membership products and types you want available on your registration forms.

These products have been determined by Netball Queensland.

- 1. Select Membership products.
- Select the required Nonplaying Membership types (Coach, Umpire, Volunteer and Committee/Life Member)
- Select the required Player membership type. Set up for players aged between 2 – 90.
- Select the required Player NetSetGo membership type. Set up for players aged between 5 – 10.

Save as Draft to return to the setup later or select Next to progress.

Note:

- Ensure that all required membership products are selected prior to publishing registrations. Once the registrations are published, you will not be able to add/change membership products.
- All Associations who would like to gain access to the Social Membership type will need to apply by emailing <a href="mailto:neet@netballq.org.au">netballconnect@netballq.org.au</a>.

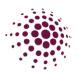

#### Details Membership Registration Divisions Fees Payments Discounts **Registration Divisions** Membership Product Name: Player Membership 2024 Membership Type Name DOB From DOB To 2021-12-31 Player 1924-01-01 Membership Product Name: Player - Social Membership 2024 DOB From DOB To Membership Type Name Social 1924-01-01 2021-12-31 Player Membership 2024\* Gender 🥝 Age Restriction Restrictions ODB From Division Name DOB To dd-mm-yyyy 📋 Div dd-mm-yyyy 📋 Cadets dd-mm-yyyy 📋 Net dd-mm-yyyy 📋 Set dd-mm-yyyy 📋 dd-mm-yyyy Go Player - Social Membership 2024\* Age ODB From DOB To dd-mm-yyyy 📋 Social dd-mm-yyyy 🖆 Mixed Non - Plaving Membership 2024\* Divisions are not required for your selected membership type **Competition Registration**

Single competition registration only Multiple registrations to the same competition (different divisions only) Multiple registrations to the same division

Save as Draft Next

**Competition Fees** 

Registration Divisions are the divisions players will register directly into as they go through the registration process.

- 1. Enter registration divisions as required. In this example we have entered Div. Cadets, Net, Set and Go in Player Membership. Social and Mixed in Social Membership. Any age restrictions you enter will relate to your rules of competition. Enter Gender restrictions if relevant.
- 2. Three registration options are available to players. These will depend on your rules of competition. Select which is appropriate for the competition.
- **Single Competition** registration only - restricts players to registering to only one team in the competition.
- Multiple Registration to the same competition (different divisions only) - Allows players to register and play in more than one team in the same competition in different divisions.
- Multiple registration to the same division - allows players to register and play in more than one team in the same division.

Select Save as draft to return to later or Next to progress.

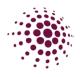

|                    | dividual User | Seasonal Fee 💡                    |      |                                |     |                                    |      |
|--------------------|---------------|-----------------------------------|------|--------------------------------|-----|------------------------------------|------|
|                    | harged for    |                                   |      |                                |     |                                    |      |
| Membership<br>Type | Division      | Membership<br>Fees (excl.<br>GST) | GST  | Deposit<br>Fees (excl.<br>GST) | GST | Competition<br>Fees (excl.<br>GST) | GST  |
|                    | N/A           | \$ 0                              | \$ 0 | N/A                            | N/A | \$ 0                               | \$0  |
|                    | N/A           | \$ 0                              | \$ 0 | N/A                            | N/A | \$ 0                               | \$0  |
|                    | N/A           | \$ 0                              | \$0  | N/A                            | N/A | \$ 0                               | \$0  |
|                    | N/A           | \$ 0                              | \$ 0 | N/A                            | N/A | \$ 0                               | \$ 0 |

|                    | dividual User | Seasonal Fee 🙆                    |         |                                |      |                                    |      |
|--------------------|---------------|-----------------------------------|---------|--------------------------------|------|------------------------------------|------|
|                    |               | Full Season (                     |         |                                |      |                                    |      |
| Membership<br>Type | Division      | Membership<br>Fees (excl.<br>GST) | GST     | Deposit<br>Fees (excl.<br>GST) | GST  | Competition<br>Fees (excl.<br>GST) | GST  |
|                    |               | <b>\$</b> 101.82                  | \$10.18 | \$ 0                           | \$ 0 | \$ 200                             | \$20 |
|                    |               | \$ 101.82                         | \$10.18 | \$ 0                           | \$ 0 | \$ 200                             | \$20 |
|                    |               | \$ 101.82                         | \$10.18 | \$ O                           | \$ O | \$ 150                             | \$15 |
|                    |               | \$ 101.82                         | \$10.18 | \$ 0                           | \$ 0 | \$ 150                             | \$15 |
|                    |               | \$ 101.82                         | \$10.18 | \$ 0                           | \$ 0 | \$ 180                             | \$18 |

Note: Any fees that are place in the deposit fee column are required to be paid for at the point of registration. Be aware that if you are planning on using instalment payments, all deposit fees will need to be paid when the participant registers. Fees page allows you to enter Deposit and Competition fees.

- Non-Playing Membership fees are set by Netball Queensland and are not editable. Netball Queensland have added no deposit or competition fee to this Membership. Associations can add fees by entering them into the competition fees column.
- 2. Player Membership or Social Membership – select fees by all divisions or per divisions.

Individual User seasonal fee includes the Membership which is set by Netball Queensland. This is greyed out and not editable. Associations can add fees by entering in the Deposit and competition fees.

To allow for team nominations select team registration. This includes the Player registration, but it can be taken off during the registration process.

Select save as draft or next to progress.

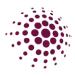

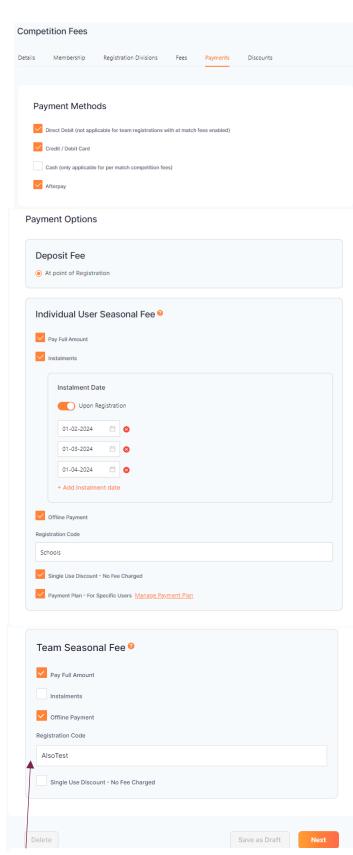

If using Team registration, you will receive an option to set up team seasonal fee.

The payment page allows you to select the payment options you want to accept.

- Direct Debit users enter BSB and Bank Details for direct transfers from their bank account
- Credit/Debit Card
- Cash note only available for permatch and single game competition fees.
- Afterpay

Deposit Fee – Select this to ensure the Association fee is charged at time of payment.

You can choose how a user will pay their fees.

- Pay full amount at time of registration.
- Instalment Netball Queensland and the Deposit fee will be charged at time of registering, however if you have added Competition fees, these are able to be paid in Instalments. Enter the Instalment dates. Once published instalment dates should not be changed. Government Vouchers and discount codes can not be used if using instalment payments.
- Offline payments this option takes the whole fee offline and should only be used by those who do not have the ability to set up a stripe account. This payment must be chased up and marked as paid when payment is received.
- Single use discount No fee is charged to the member. Stripe will charge the Association/club any outstanding amount to other organisations.
- Payment plans this option allows for the Association/club to set up a payment plan for their members. Association/clubs will be charged any outstanding amount owing to other organisation. Click on Manage payment plan to set up. Further information regarding payment plans can be found on page.

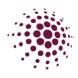

|     | tition Fees               |                          |                   |          |           |
|-----|---------------------------|--------------------------|-------------------|----------|-----------|
| ls  | Membership                | Registration Divisions   | Fees              | Payments | Discount  |
|     |                           |                          |                   |          |           |
| Dic | counts @                  |                          |                   |          |           |
|     |                           | ply to individual season | registrations.    |          |           |
|     |                           |                          |                   |          | Remove    |
| Di  | scount Type               |                          | Membership Prod   | uct      | M Kentove |
|     | Discount Code             | $\sim$                   | Player - Socia    | I        | $\sim$    |
| м   | embership Types           |                          |                   |          |           |
|     | Select                    |                          |                   |          | $\sim$    |
| Di  | scount Type               |                          |                   |          |           |
|     | Percentage off (this O    | NLY applies to your orga | anisation's fees) |          | ~         |
| C   | ode                       |                          |                   |          |           |
|     | Code                      |                          |                   |          |           |
| Pe  | ercentage off or Fixed Am | ount                     | Description       |          |           |
|     | Percentage off or Fixed A | mount %                  | General Discour   | nt       |           |
|     | vailable From             |                          | Available To      |          |           |
| A   |                           |                          |                   |          |           |

| + Add Discount                                                                                            |                              |          |
|----------------------------------------------------------------------------------------------------|------------------------------|----------|
|                                                                                                    |                              |          |
| Government Vouchers<br>Note: Government Vouchers apply to individua                                       | I season registrations only. |          |
| NSW Active Kids         Queensland Fair Play         NT Sports Voucher Scheme         Victoria Get Active |                              |          |
| Delete                                                                                                    | Save as Draft S              | ave Next |

This discount page is the last step in the Registration process.

Discount codes at Association level could be used to cover the cost of the Association fees.

Select the discount type from either discount code or family then select the Membership product.

Select Membership type. You will need to create a separate discount code for each membership type you want it to apply for.

Select discount type:

- Percentage Off (only applies to your competition fees)
- Fixed Amount (applies to all fees to the end user)

Enter a code for the discount. Share the code with relevant people so upon registration they can enter the code in the appropriate field and the discount will apply.

Ensure that the discount code is entered exactly as entered in this section.

<u>Please be aware that Discount</u> <u>codes cannot be used when</u> <u>registering a team. They can only be</u> <u>used on individual registration.</u>

Select Queensland Fair Play or/and NSW Active Kids to allow for Government vouchers to be used.

Please be aware the Government vouchers cannot be used when registering a team only individual registration.

<u>Government vouchers cannot be</u> <u>used with instalment payments.</u>

To progress click Next. This next step is adding specific details to your registration form.

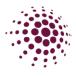

## Creation of Registration forms

After you have created and published your competition registration, you will see the competition listed under Registration form. Select the three dots form the action column alongside the competition you wish to create your registration from for and select edit.

| egistration Invitees* ⑦                    |
|--------------------------------------------|
| iffiliates 🕜                               |
| 1st level Affiliates - Association/ League |
| 2nd level Affiliates - Club/ School        |
| ○ None                                     |
| ny organisation 🥝                          |
| Associations/ Leagues                      |
| Clubs/ Schools                             |
| None                                       |
| Direct 🥝                                   |
| (f)                                        |

|    | MetballConnect                      |                   |            |                       |          | Ē      |  |
|----|-------------------------------------|-------------------|------------|-----------------------|----------|--------|--|
|    | Registration                        |                   |            |                       |          |        |  |
|    | Dashboard Registrations M           | lembership Co     | ompetition |                       |          |        |  |
|    | Registration Form 🥹<br>Year: 2024 🗸 |                   |            |                       |          |        |  |
|    | Competition Name 👙                  | Registration Open | 1.≑ F      | Registrations Close 👙 | Status 👙 | Action |  |
|    | Resources 2024                      | 01-12-2023        | :          | 31-05-2024            | Draft    |        |  |
| Re | distration Form                     |                   |            |                       |          |        |  |

|              | ion Registratio    | ons close on 0       | 7-09-2024                 |                                        |                     |                     |
|--------------|--------------------|----------------------|---------------------------|----------------------------------------|---------------------|---------------------|
| strati       | on Open 🚱          |                      | Re                        | gistrations Close 💡                    |                     |                     |
| -12-2        | 2023               |                      | Ë 3                       | 1-05-2024                              |                     | Ë                   |
| bers         | hip Product*       |                      |                           |                                        |                     |                     |
| ayer         | Membership         | 2024 × Play          | ver - Social Membership ( | 2024 $\times$ Non - Play               | ing Membersh        | nip 2024 $	imes$    |
|              |                    |                      |                           |                                        |                     |                     |
| Pla          | yer Mem            | bership 2            | 2024                      |                                        |                     |                     |
|              | Membership<br>Type | Registration<br>Type | Registration Divisions    | Lock 🕜<br>Registrations<br>Immediately | Registration<br>Cap | Publicly<br>Display |
| ~            | Player             | Individual           | Div                       |                                        |                     |                     |
| ~            | Player             | Individual           | Cadets                    |                                        |                     |                     |
| ~            | Player             | Individual           | Net                       |                                        |                     | <b>~</b>            |
| ~            | Player             | Individual           | Set                       |                                        |                     | <b>~</b>            |
| $\checkmark$ | Player             | Individual           | Go                        |                                        |                     | <b>~</b>            |
| _            |                    |                      |                           |                                        |                     |                     |
|              | Trainin            | ig 🔞 🖌               |                           |                                        |                     |                     |
|              | Special Note       | 0                    |                           |                                        |                     |                     |
|              | Write a bri        | ef description o     | f the Competition         |                                        |                     |                     |
|              |                    |                      |                           |                                        |                     |                     |
|              |                    |                      | · · \                     |                                        |                     | 4                   |
|              | Photos 🕜           |                      |                           |                                        |                     |                     |
|              | No photos          | available            |                           |                                        |                     |                     |
|              |                    |                      |                           |                                        |                     |                     |
|              | -                  |                      | •                         |                                        |                     |                     |
|              | Reply 1            | to contact detail    | s 😢                       |                                        |                     |                     |
|              | Na                 | ime                  |                           |                                        |                     |                     |
|              |                    |                      |                           |                                        | _                   |                     |
|              |                    |                      |                           |                                        |                     |                     |
|              | Ro                 | le                   |                           |                                        |                     |                     |

- 1. Enter Registration open and close dates.
- 2. Select Membership products.
- Select Membership types you want to make available on your registration form.

*Lock registration immediately* allows you to remove the selected Membership type from the Registration form.

*Registration Cap* – enter a number in this section if you can only accept a limited number of de-registrations for the specific membership type.

*Publicly Display* allows for the registration to viewed by anyone who has the app. If this is unticked only those with the hidden URL will be able to register for this division/competition.

- Option to include training information if relevant. Including training days, times and venues.
- 5. Enter any Special notes you wish to appear on the registration form.
- 6. Enter contact information of your Association contact so people registering know who to contact if they need assistance.

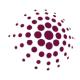

#### Additional Questions @

| * | Additional Personal Questions                                                  |
|---|--------------------------------------------------------------------------------|
|   | What is your Disability Care Number?                                           |
| Ŧ | Other Questions                                                                |
|   | What other Sports do you play?                                                 |
| • | Other Affiliate Questions                                                      |
|   | Please Indicate two preferred playing positions                                |
|   | Enable Play with a Friend                                                      |
|   | What school grade are you/is your child in?                                    |
|   | Enable Refer a Friend                                                          |
| • | Umpire Membership Questions (only enabled if Umpire membership type is chosen) |
|   | What is your Association Level?                                                |

Shop

| Send invites to                               |                       |         |                    |
|-----------------------------------------------|-----------------------|---------|--------------------|
| Invite                                        |                       |         |                    |
| <ul> <li>Send</li> </ul>                      |                       |         |                    |
| O No Send                                     |                       |         |                    |
| Year: All > Competition                       | : All                 | ~       |                    |
| Туре                                          |                       |         |                    |
| <ul> <li>Users</li> </ul>                     |                       |         |                    |
| O Players Only                                |                       |         |                    |
| Gender                                        |                       |         |                    |
| Male                                          |                       |         |                    |
| Female                                        |                       |         |                    |
| Both                                          |                       |         |                    |
| DOB                                           |                       |         |                    |
| No DOB Preference                             |                       |         |                    |
| ODB Preference                                |                       |         |                    |
|                                               |                       |         |                    |
|                                               |                       |         |                    |
| Single Use Discount - No Fe                   | -                     |         |                    |
| Note: Discounts will only apply to individual | season registrations. |         |                    |
| EK7nEF0e <u>Email</u>                         |                       |         |                    |
| +Add Code                                     |                       |         |                    |
|                                               |                       |         |                    |
|                                               |                       |         |                    |
|                                               | Save as Draft         | Preview | Open Registrations |
|                                               |                       |         |                    |

 Option to select from these additional questions for people to answer during registration. These questions are set and Association are not able to add their own.

- 8. Select shop if you want to make association products available for purchase at time of registration.
- The final step of creating your registration form is to send invitations of your link to users.
   Select from the various filters available, once you click Open registrations, invitations will be sent via email those people.

On clicking Open registrations, the registration form page is displayed in the app (if the public display boxes have been ticked)

If you have chosen to offer a single use discount you will find the option to add a code at the bottom of your registration form. This code can be emailed out to individuals to use for registration.

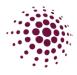

You will now see the paper icon le has appeared. Click on the icon to open the registration form in a different website tab. You can also access the registration form link by clicking on the three dots **...** in the Action column. Select edit.

| MetballConnect                      |                        |                                           |           | <b>E</b>          |  |  |  |
|-------------------------------------|------------------------|-------------------------------------------|-----------|-------------------|--|--|--|
| Registration                        |                        |                                           |           |                   |  |  |  |
| Dashboard Registrations             | Membership Competition |                                           |           |                   |  |  |  |
| Registration Form 🤪<br>Year: 2024 🗸 |                        |                                           |           |                   |  |  |  |
| Competition Name 👙                  | Registration Open 🎄    | Registrations Close $\ \ \Leftrightarrow$ | Status 🌲  | Action            |  |  |  |
| Resources 2024                      | 01-12-2023             | 31-05-2024                                | Published | <b>•</b> <u>•</u> |  |  |  |
|                                     |                        |                                           | Edi       | t                 |  |  |  |

The registration form now displays a URL link. This link can be shared with your community so they can begin registering. You can update the registration form at any point. Click

| at the bottom of the page to save any changes you have made.                                                                                                    |
|----------------------------------------------------------------------------------------------------|
| Registration Form                                                                                                    |
| End User Registration URL (Only Membership Types marked for public display)<br>https://registration-stg.netballconnect.com/userRegistration?organisationId=1846e09f-4a6d-4bfc-8062-<br>033b9213cfed&competitionId=c4b5e588-978b-46d0-92a5-b3e385a32704 |
| End User Registration URL (Only Hidden Membership Types)                                                                                                    |
| https://registration-stg.netballconnect.com/userRegistration?organisationId=1846e09f-4a6d-4bfc-8062-<br>033b9213cfed&competitionId=c4b5e588-978b-46d0-92a5-<br>b3e385a32704&key=ebfbd74fc4ba43337f1d11d2a4382958                                       |

For those registrations that you want to be hidden. The hidden membership URL is the link that can be sent out to the members you would like to have access to this registration.

You have now successfully opened Registration for your Association. Player registration will begin to come in and from here associations will begin to select teams before submitting team to create fixtures. Player grading and Team grading is done through the Competition Module.

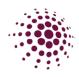

ណ

Home

263

Teams

···)

27

User

**₽** Fixtures

m

Communication Shop & Tickets

Ê

Registration

Φ

Match Day

Ð

Officials

# TEAMS MODULE

## Team Sheet

Team Sheets are now where Associations or clubs can create teams and add players to their assigned teams. By filtering the Competition/Program you will be able to see all players that have registered to this Competition/Program.

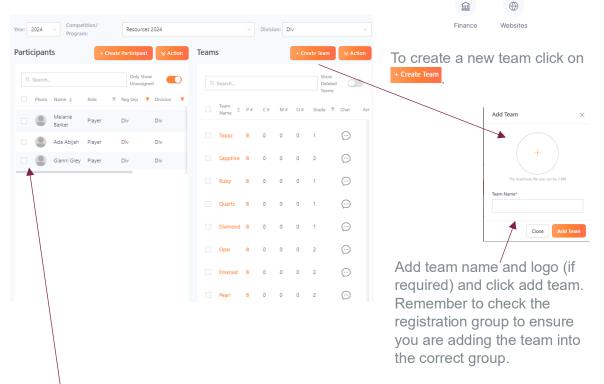

All registered players for a registration group will show on the left-hand side of the screen. All created teams for a registration group will be listed on the right-hand side of the screen. To add a player/s into a team click on the square/s to select and left-hand click to pick up all selected players and drag into the assigned team. Players can be moved from a registration group to another by clicking on vacion and selecting change division. This can be done with a whole team by select the action on the teams side.

P# column shows how many players have been added to a team. Coaches, Managers and Officials (stats or primary carers) can also be added to the team during this process and will show in the other columns. You can also add information regarding the team by clicking on  $\Theta$ .

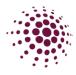

If you need to remove a player from a team. Make sure that this toggle Only Show Unassigned C has been turned off. This will now show all participants and the teams that they have been assigned to.

| Q | Search |                |        |   |             |          |     | Only Show U | Jnassigned 🤇 |            |
|---|--------|----------------|--------|---|-------------|----------|-----|-------------|--------------|------------|
|   | Photo  | Name 👙         | Role   | Ψ | Reg Grp 🛛 🔻 | Division | T T | eam         | History      | Chat       |
|   |        | Melanie Barker | Player |   | Div         | Div      |     |             |              | $\bigcirc$ |
|   |        | Ada Abijah     | Player |   | Div         | Div      |     |             |              | $\bigcirc$ |
|   |        | Gianni Grey    | Player |   | Div         | Div      | Ji  | aspers      |              | $\bigcirc$ |
|   |        |                |        |   |             |          |     |             |              |            |

To remove a player from the team, click on the box next to their name. Click on Action and select remove from all teams. You will now be able to put that player into another team.

Once players have been added to the teams, click on the box for each team or the box at the top to select all and click Submit For Grading .

| Teams         |            |    |     |    | + Creat          | e Team     |        |
|---------------|------------|----|-----|----|------------------|------------|--------|
| Q Search      |            |    |     |    | Show             | Deleted 1  | eams   |
| 🖌 Team Name 💠 | ₽ <i>₿</i> | с# | M Ø | 0# | Grade T          | Chat       | Action |
| 🔽 12 Blue     | 0          | 0  | 0   | 0  | Not<br>Submitted | $\bigcirc$ |        |

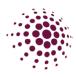

## FIXTURES MODULE Competition Dashboard

The competition dashboard displays the Association competitions. Competitions created via the Registration module, are pushed through, and appear on the Competition dashboard along with any other competition created.

| 6             | æ              | Ē            |
|---------------|----------------|--------------|
| Home          | User           | Registration |
| 228           | Φ              | Q            |
| Teams         | Fixtures       | Match Day    |
| $\bigcirc$    | 圖              | ٢            |
| Communication | Shop & Tickets | Officials    |
|               | $\oplus$       |              |
| Finance       | Websites       |              |
|               |                |              |

| Fixtures                      |                    |                 |                 |                 |                                         |              |             |
|-------------------------------|--------------------|-----------------|-----------------|-----------------|-----------------------------------------|--------------|-------------|
| Dashboard Own (               | Competitions Parti | cipating-In Co  | ompetitions     |                 |                                         |              |             |
| Year: 2024 V<br>Own Competiti | ons 😢              |                 | + Fixt          | ure Grid        | + Full Competition                      | + Replicate  | Competition |
| Name ¢                        | Divisions \$       | Teams \$        | Players \$      | Status ¢        | Registration Type \$                    |              | Action      |
| 2024 Winter<br>Season         | Junior Set<br>Go   | 0               | 0               | Draft           | Affiliates - 2nd level Affili<br>School | ates - Club/ |             |
| Participating-In              | n Competitions     | 0               |                 |                 |                                         |              |             |
| Name 💠                        | Divisions 🜲        |                 |                 |                 | Teams 🌲                                 | Players 👙    | Status 👙    |
| 2024 State Age                | 15 State 16 State  | 18 State 15 Cha | allenge 16 Chai | lenge 18 Challe | nge O                                   | 0            | Draft       |

teams and then propose team grading.

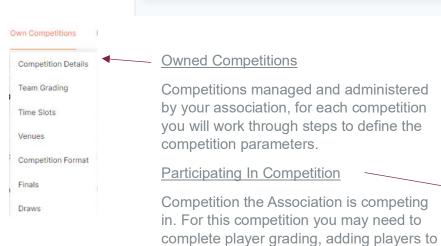

Participating-In Competitions

Team Grading

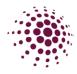

## **Owned Competition**

#### **Competition Details**

All Owned Competitions progress through settings that allow you to fully customise and define your competition parameters. In the following pages we will explain in detail all the settings available to you when creating a competition. Access the competition by clicking on the competition name in the dashboard.

| Metbal             |                                                                                                    | <b>Q</b> |
|--------------------|----------------------------------------------------------------------------------------------------|----------|
| Compe<br>Dashboard | titions Own Competitions Participating-in Competitions                                                                                                    |          |
| Dashboard          | encompetitions rencipating-in competitions                                                                                                    |          |
|                    | Competition Details <sup>@</sup>                                                                                                    |          |
|                    | To edit registration details, please go to registration area                                                                                                    |          |
|                    |                                                                                                    |          |
|                    | Year: 2024 v Competition: Resources 2024 v                                                                                                    |          |
|                    | Details Divisions                                                                                                    |          |
|                    |                                                                                                    |          |
|                    | Year*                                                                                                    |          |
|                    |                                                                                                    |          |
|                    | Competition Name*                                                                                                    |          |
|                    | Resources 2024 Competition Logo*                                                                                                    |          |
|                    | Component Egge                                                                                                    |          |
|                    | netball                                                                                                    |          |
|                    | Selected file must be less than 2 MB and jpg, jpog, prg, webp formats are supported.                                                                                                    |          |
|                    | Description                                                                                                    |          |
|                    | Write a brief description of the Competition                                                                                                    |          |
|                    |                                                                                                    |          |
|                    |                                                                                                    |          |
|                    | Venue* Nissan Arena ×                                                                                                    |          |
|                    | + Add Venue                                                                                                    |          |
|                    | Type of Competition*                                                                                                    |          |
|                    | Weekly Competition     Tournament                                                                                                    |          |
|                    | Competition Format*                                                                                                    |          |
|                    | Teams play each as many times as required in<br>the number of rounds specified. Finals are<br>optional.                                                                                                    |          |
|                    | Enhanced Round Robin - Fixed Number of Rounds                                                                                                    |          |
|                    | Enhanced Round Robin - Full Rounds Only Q                                                                                                    |          |
|                    | Grades / Pools*  (e) Grades                                                                                                    |          |
|                    | Pools Competition End Date* Competition End Date*                                                                                                    |          |
|                    | 20-04-2024                                                                                                    |          |
|                    | Time between Rounds 🥹                                                                                                    |          |
|                    | Days Hours Minutes                                                                                                    |          |
|                    | 7 hours mins                                                                                                    |          |
|                    | Non-Playing Dates                                                                                                    |          |
|                    | 22-6-2024 dd-mm-уууу 🗇 🍘 Remove                                                                                                    |          |
|                    | Name dd-min-yyyy 🗂 🍘 Remove                                                                                                    |          |
|                    | + Add Another Non Playing Date                                                                                                    |          |
|                    | Players in each team                                                                                                    |          |
|                    | Maximum Number                                                                                                    |          |
|                    | Players to appear in Match Day:                                                                                                    |          |
|                    | <ul> <li>Only when the Competition Organiser publishes the Players to Match Day or Publishes the Draw</li> <li>Automatically when a player is placed into a team and the team has already been published to Match Day</li> </ul> |          |
|                    | Automatically writer a player is placed into a team and the team has already been published to Match Day                                                                                                    |          |
|                    | Registration Invitees*                                                                                                    |          |
|                    | Affiliates \Theta                                                                                                    |          |
|                    |                                                                                                    |          |
|                    | None Any organisation                                                                                                    |          |
|                    |                                                                                                    |          |
|                    | Clubs/ Schools      (     None                                                                                                    |          |
|                    |                                                                                                    |          |
|                    |                                                                                                    |          |
|                    | Back                                                                                                    |          |
|                    |                                                                                                    |          |

Competition setup under <u>Registrations</u> effectively create the structure of the competition at the same time as opening Registrations. Which means the competition details have already

**Competition Format** 

- Knock out Teams are eliminated progressively. Each winner will play another until only the final two teams meet.
- Round Robin each team play each other once.
- Double Round Robin each team play each other twice.
- Enhanced Round Robin fixed number of rounds – teams play each other as many times as required in the number of specified rounds.
- Enhanced Round Robin Full rounds only – Teams in the same grade play each other an equal number of times, the number of rounds specified is the maximum number of rounds.

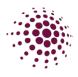

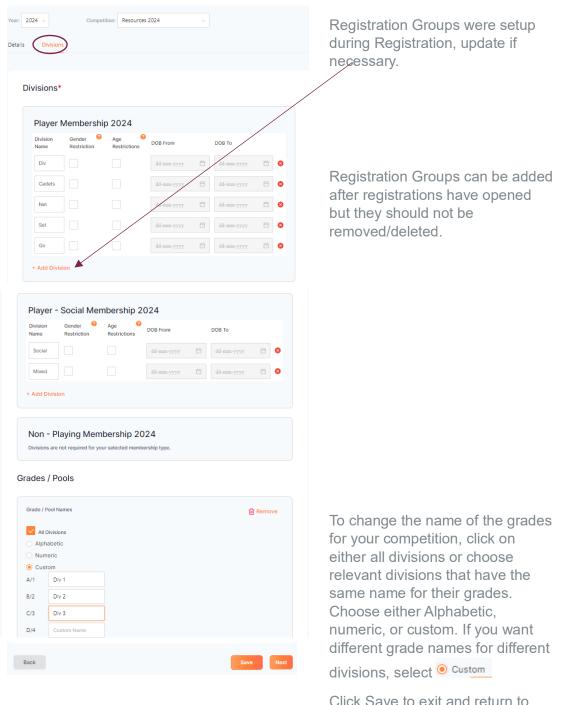

Click Save to exit and return to complete later or next to continue.

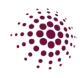

| In Competitions     | Team Grading Summary |                               |            |
|---------------------|----------------------|-------------------------------|------------|
|                     | Year: 2024 v         | Competition: Resources 2024 V |            |
| Competition Details | Divisions 💠          | Graded 🥥                      |            |
| Team Grading        | Div                  | 0/1                           | Ungraded   |
|                     | Cadets               | 0/1                           | Ungraded 6 |
| Fime Slots          | Not                  | 0/1                           | Ungraded   |
| /enues              | Set                  | 0/1                           | Ungraded   |
| Competition Format  |                      |                               | Ungraded   |
| inals               | Go                   | 0/1                           | 6          |
| Draws               | Social               | 0/1                           | Ungraded   |
| naws                | Mixed                | 0/1                           | Ungraded 6 |

The Team grading section shows a list of teams submitted to your competition. These will be either affiliated club teams that have been submitted, or teams created by you for direct competitions. All teams will be submitted with a 'proposed grade' and the Association must enter a final grade to progress through the competition setup. If this is a direct registration, then the teams will sit as ungraded (please see above screenshot). Click on the orange square a to finalise grades. The number indicates the number of teams in the grade.

| Final Team Grading<br>Year: 2024 v<br>Orade: Ungraded | Competition: Resources 2024 v                     | Division: Div              | ld Bye Team | If required, the<br>add a bye team<br>clicking here. |
|-------------------------------------------------------|---------------------------------------------------|----------------------------|-------------|------------------------------------------------------|
| Team 💠 🛛 Team Name 💠                                  | Affiliate<br>Name ≎ History ≎ Proposed<br>Grade ≎ | Final<br>Grade<br>Comments | Action      | If teams have b                                      |
| 1 v Diamond                                           |                                                   | 1 ->                       |             | affiliated clubs e                                   |
| 2 v Opal                                              |                                                   | 1 v                        |             | proposed grade                                       |
| 3 v                                                   |                                                   | 1 v                        |             | Final grade indi                                     |
| 4 v Topaz                                             |                                                   | 2 ~                        |             | the association                                      |
| 5 v Sapphire                                          |                                                   | 2                          |             | grade the team<br>adjusted by clic                   |
| 6 v Quartz                                            |                                                   | 4                          |             | down box.                                            |
| 7 v Ruby                                              |                                                   | 6                          |             | Once all teams                                       |
| 8 v Pearl                                             |                                                   | 8<br>2 v                   |             | final grade, click                                   |
| Cancel                                                |                                                   | Save                       | Submit      |                                                      |

If required, the Association can add a bye team to the grade by clicking here.

If teams have been nominated by affiliated clubs each will have a proposed grade

Final grade indicates which grade the association has decided to grade the team in. This can be adjusted by clicking on the dropdown box.

Once all teams have been given a final grade, click submit.

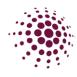

| Team ranking numbers must be consecutive. | Final Team Grading           Year:         2024 v         Competition:         Resources 2024 v         Division:         Div | ✓ Grade:      | 1        | Add Bye Team |
|-------------------------------------------|----------------------------------------------------------------------------------------------------|---------------|----------|--------------|
| You will receive an                       | Team $\  \  \  \  \  \  \  \  \  \  \  \  \ $                                                                                 | Final Grade 👙 | Comments | Action       |
| error message if this is not correct.     | 1 v Diamond                                                                                                    | 1 v           |          |              |
|                                           | 4 v                                                                                                    | 1 v           |          |              |
|                                           | 6 v                                                                                                    | 1 v           |          |              |
|                                           | T v                                                                                                    | 1 v           |          |              |
|                                           | Cancel                                                                                                    |               | Save     | Submit       |

Comments column displays comments entered by affiliated clubs when submitting teams. The Association can review and reply to the comment as required.

| Add/Edit Comment         | ×      |
|--------------------------|--------|
|                          |        |
| Please add your comment. |        |
|                          | 1.     |
|                          | Cancel |

The Action column allow for a couple of changes to teams.

Options to delete or change divisions if the team has been submitted into the incorrect divisions.

|                 | •••• |
|-----------------|------|
| Delete          |      |
| Change Division |      |

Once you are ready to move to the next stage in setting up your competition you can click on next. This will prompt a pop-up screen. By clicking yes to this screen, it will make your grades and teams visible in Match Day. It will also push any players that have been added to team to the team list in Match Day.

|          | lanagers, Coacl<br>s to be visible ( |            |              |                | 21         |
|----------|--------------------------------------|------------|--------------|----------------|------------|
| and Play | vers in Teams to<br>v being Finalise | be able to |              |                |            |
|          | note, if Players I<br>rough to Matci |            | ided late to | Teams click Ye | es to push |

If you add players to team list after the competition has been published, you can use this to push them into the team list in match day as well. This will not change any draws that have been created.

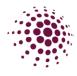

### Time Slots

Time slot settings allow for the following preferences:

| 0 | Own Competitions    | Time Slots                                                    |
|---|---------------------|---------------------------------------------------------------|
|   | Competition Details | Year: 2024 V Competition: Resources 2024 V                    |
| , | Team Grading        |                                                               |
|   | Time Slots          | Do you have any timeslot preferences for divisions or grades? |
|   | Venues              | C Even rotation 2                                             |
| 1 | Competition Format  | Allocate to same timeslots <sup>2</sup>                       |
|   | Finals              | Divisions                                                     |
| 5 | rindis              | ○ Grades                                                      |
|   | Draws               |                                                               |

- No Preference
- Even Rotation means the chosen category (division or grades) will rotate evenly through the time slots available.
- Allocate to same timeslots means the chosen category (divisions or grades) will be allocated to those timeslots.

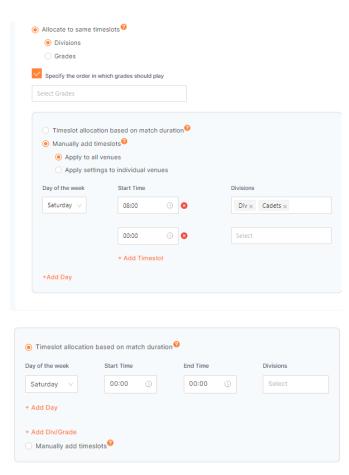

If certain grades should be given priority in a timeslot, select the tick box and put grades in the order of priority.

You can then determine whether you have timeslots based on match duration or if you manually add the timeslots.

Depending upon what you select as your preference above will determine whether you add the divisions or grades to the timeslots.

If you have chosen Allocate to same timeslots by divisions, and then select Timeslots allocation based on Match duration, you will need to specify in order first to last which divisions you want to play.

If you select Allocate to same timeslots by divisions, and then select Manually add timeslots, you will need to specify the day and start date of the match and the divisions you want to apply to

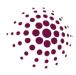

#### Venue

| Venue                                                                                     |                                                       |
|-------------------------------------------------------------------------------------------|-------------------------------------------------------|
|                                                                                           | allows you to allocate court preferences for          |
| Competition Details divisions or grades.                                                  |                                                       |
| Team Grading                                                                              |                                                       |
| Time Slots                                                                                |                                                       |
| Venues                                                                                    |                                                       |
| Competition Format                                                                        |                                                       |
| Finals                                                                                    |                                                       |
| Draws                                                                                     |                                                       |
|                                                                                           |                                                       |
| Nissan Arena $\times$                                                                     | No Preference                                         |
| + Add Venue                                                                               | <ul> <li>Even Rotation means the chosen</li> </ul>    |
| Do you have any court preferences for divisions or grades?*                               | category (Division or grades)                         |
| <ul> <li>Even rotation<sup>6</sup></li> <li>Allocate to same court<sup>6</sup></li> </ul> | evenly rotate across courts.                          |
| Allocate to same court     Divisions                                                      | <ul> <li>Allocate to same courts means the</li> </ul> |
| Grades                                                                                    |                                                       |
| ○ No preference                                                                           | chosen category (divisions or                         |
| Court preferences                                                                         | grades) will be allocated to the                      |
|                                                                                           | same court.                                           |
| Court Division                                                                            | If you select this option enter the                   |
| Nissan Arena - Court 1 V Net × Cadets × Remove                                            | courts and allocate the division or                   |
| Court Division                                                                            | grades to the relevant courts.                        |
| Nissan Arena - Court 2 v Div x Go x                                                       |                                                       |
| + Add Another                                                                             |                                                       |
| Competition Venue allocation:*                                                            | The final step in Venues is to select if              |

- No Preference
- Even Rotation means the chosen category (Division or grades) evenly rotate across courts.
- Allocate to same courts means the chosen category (divisions or grades) will be allocated to the same court.

The final step in Venues is to select if the competition is a Home and Away or Centralised Venue Competition.

Centralised Venue Competition

Draw Considerations:

Ensure Draw Consider Selected Competitions Venue Allocations

Select Competition

Draw Consideration is used when the organiser has multiple competitions that use the venues on the same day. This ensures that when creating the draw there is no court clashes.

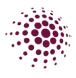

## **Competition Format**

| Own | Competitions |  |
|-----|--------------|--|
| Onn | Competitions |  |
|     |              |  |

|   | Competition Details |
|---|---------------------|
| , | Team Grading        |
|   | Time Slots          |
|   | Venues              |
| ( | Competition Format  |
| 5 | Finals              |
|   | Draws               |
| С | ompetition Format   |

Year: 2024 Competition: Resources 2024 Competition Name Resources 2024 Competition Format @\* 🔿 Knock Out 🥝 Round Robin 🔿 Double Round Robin 🚱 Enhanced Round Robin - Fixed Number of Rounds Enhanced Round Robin - Full Rounds Only @ Match Type\* Quarters Number of Rounds 15 Enhanced Round Robin Type 🙆 1st v next Frequency Weekly Competition Tournam Time between Rounds 🚱 Hours Days 7 Non-Playing Dates ग्नी Remove 22-6-2024 🛍 Remove Name + Add Another Non Playing Date Apply Match Format to All Divisions Match Duration Otr Break 48 2 3 Apply Final Forma Back

Competition format allows you to set the parameters of your competition. Some of these settings have populated from earlier pages.

Select if games are quarters or halves.

Enter the number of rounds for the competition.

If enhanced round robin has been chosen, you will be given an option on how the draw will be generated.

Select weekly or tournament (carnival) style of competition.

Time between rounds – enter days, hours and/or minutes. Be aware when entering time between rounds for a carnival that it is the time when one division plays each game.

Include any Non-playing dates.

Enter Match Duration details. These can be the same for all divisions or if you have games for younger players that do not go for the same duration you can add specific match duration details by divisions. Match duration should be the total amount of each quarter/half not including breaks.

Select Apply final format if you are planning on running finals for this competition.

Click Save or Next to progress.

If you did not select Apply final format the next step is to create a draft draw.

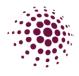

#### Finals

| Competition Details |  |
|---------------------|--|
| Team Grading        |  |
| Time Slots          |  |
| Venues              |  |
| Competition Format  |  |
| Finals              |  |
| Draws               |  |

| Format | Finals<br>Year: 2024 v | Competition: Resources 2024 | v |
|--------|------------------------|-----------------------------|---|
|        |                        |                             |   |

Enter Finals start date and times.

Select Fixture template from available options. There is an option to create Custom Finals. For a full explanation check the separate resource for Custom Finals

Apply Venue allocation either for all rounds or by rounds. Enter in the Venue.

Select Match Type – Quarters or Halves

Enter Match Duration, breaks and time between rounds.

Select Final extra time settings in case of a drawn game.

Extra Extra Time settings -1Goal wins, first to be ahead by 2 goals win.

| 024 🗸                                                                                                    | Competition: Resources 2024                | v          |
|----------------------------------------------------------------------------------------------------|--------------------------------------------|------------|
|                                                                                                    |                                            |            |
|                                                                                                    |                                            |            |
| Divisions                                                                                                    |                                            |            |
| All Divisions                                                                                                    |                                            |            |
| Finals Start Date an                                                                                                    | d Time*                                    |            |
| dd-mm-yyyy HH:                                                                                                    | mm. 📋                                      |            |
| Fixture Template*                                                                                                    |                                            |            |
| 3 Rounds - Top 4                                                                                                    |                                            | ~          |
| Apply Venues 1                                                                                                    | o All Rounds O Apply Venue By I            | Round      |
| Venue allocation                                                                                                    |                                            |            |
|                                                                                                    |                                            |            |
|                                                                                                    | ivantage 🔘 Central Venue Allocat           | tion       |
| Nissan Arena $\times$                                                                                                    |                                            |            |
| Match Type*                                                                                                    |                                            |            |
| Quarters                                                                                                    |                                            | ~          |
| Match Duration*                                                                                                    | Main Break*                                | Qtr Break* |
| 48                                                                                                    | 3                                          | 2          |
| Final Extra Tin     Apply to all Ro     Apply to Semi     Apply to Gran     None     Extra Time Type*                                                                                                    | and Grand Final                            |            |
| Halves                                                                                                    |                                            | ~          |
| Extra Time Duration                                                                                                    | <ul> <li>Extra Time Main Break*</li> </ul> |            |
| 5                                                                                                    | 1                                          |            |
|                                                                                                    |                                            |            |
| Extra Extra Tir                                                                                                    | ne                                         |            |
| Extra time if a Draw                                                                                                    | - 2nd Time 🔗*                              |            |
| O Win by one G                                                                                                    | bal                                        |            |
| Win by two Get Win by two Get Win by two Get Win by two set of the set of the set of | pals                                       |            |
| None                                                                                                    |                                            |            |
|                                                                                                    |                                            |            |
|                                                                                                    |                                            |            |
|                                                                                                    |                                            |            |

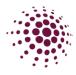

The final step in creating a competition is the draw. It has been created for all divisions and grades for the entire competition with all the parameters set.

The draw screen allows you to see:

- All rounds or one round at a time
- All venues or one venue at a time
- Multiple competitions
- Filter by date

Match Calendar allows you to view by:

- Chose fixtures grid or match list
- Timeline
- Show by Division/Grade
- Show only allows you to chose one division/grade
- Expand
- Change view

Filters can be opened up by clicking on filter on the righthand side. Filters includes venue, divisions, times slots and organisation.

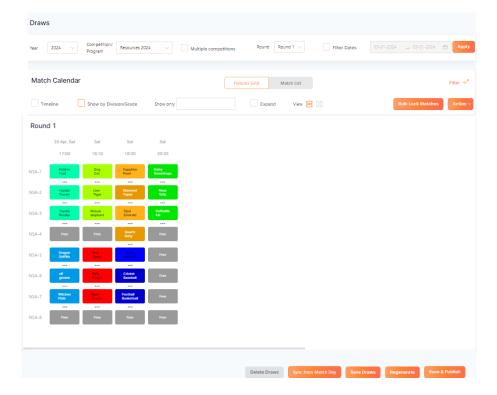

The draw screen has a unique drag and drop functionality where you can choose to move the games to different courts and times.

#### Draws

Own Competitions

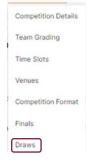

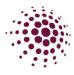

| Action ~                        | Т |
|---------------------------------|---|
| Export Matches                  | r |
| Import Draws                    | S |
| Edit Who plays Who              |   |
| Edit Match date and start times |   |

The Action button allows you to import and export draws, manually edit who plays who as well as editing match date and start times.

- Export Matches allows you to export a spreadsheet of the draw.
- Import draws allows you to create a draw in a spreadsheet and import it into the competition. To do this you need to export a template by selecting Download Template. Enter in all the games you wish to import and save as a CSV file. Then select choose file and Upload.
- Edit who plays who allows you to adjust which teams play each other by dragging and dropping which teams player each other. Each division/grade are displayed separately.

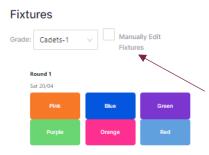

Note: the draw creating algorithm will not allow duplicates. If you make changes, it will implement a change and update future rounds to ensure an even rotation of teams playing each other.

If you select Manually edit fixtures this option will not happen. Any changes will not affect the rest of the draw.

• Edit Match date and start times allows you to adjust the dates and start times for each round.

Round 1

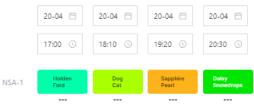

Any changes here will move all games at these dates and times to the adjusted dates and times. Click save to return to the draw page.

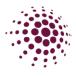

#### Publish the Draw

## Save Braws

Save Draws will save the created draw without make it public. You can return to this point and publish the draw later.

Once you are ready to make the draw public you can select save and publish. You have the option to publish 'All' or 'Part'. Select part to select individual rounds and/or divisions to publish.

Regenerate gives you the option to save the draw based on changes made to the draw after publishing. When regenerating a draw to match, you will be prompted to make choices on how you would like the draw to be regenerated.

| What | t do you want to Regenerate? |  |
|------|------------------------------|--|
| ۲    | Part of Draw                 |  |
|      | By Division/Grade            |  |
|      | By Round                     |  |
|      | Entire Draw                  |  |
| Rege | nerate the Draw and:         |  |
| ۲    | Use Team Rankings            |  |
|      | Retain Manual Draw Edits     |  |
|      | Use Round 1 template         |  |

If rounds have been played, ensure that you chose a part of draw and select the next round that you will be playing. For example, if you have played 5 rounds then you would put by Round and select round 6.

#### Sync from Match Day

Delete Draws

Allows for any changes that have been made in Match Day to be adjusted in the competition draw.

Allows you to delete the draw. This will prompt a pop-up screen to choose what you would like deleted. All Divisions or part, all rounds or part and any matches in Match Day.

| Wha   | t do you want t              | o delete?   |  |
|-------|------------------------------|-------------|--|
| Divis | ions to Delete*              |             |  |
|       | All Divisions                |             |  |
| Rose  | ads to Delete*<br>All Rounds |             |  |
|       | Dolate Match I               | The matches |  |

Once you have published the draw, the fixture is pushed through to Match Day.

#### POTENTIAL ERRORS

You might find that errors are preventing you from creating the draw or creating a compromised draw. See from the following list of likely errors that may help you decipher wat the error you receive means.

- Insufficient court availability If you have provided insufficient courts and/or timeslots this will cause the draw to generate games outside of what you are requiring. For example, on another day, games sitting not in draw.
- Attempting to create a draw outside of a venue allocated availability (unavailable during a particular time or day). The timeslots that you have allocated are outside of the venue's availabilities. Venue availability must be adjusted in Maintain Venue and courts on the Home page. This can only be adjusted by the organisation that manages the venue.

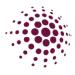

<sup>+ Full Competition</sup> Allows you to create a competition with or without registrations. From the Competition dashboard select + Full competition.

You will be asked if you want to add Registration, click 'Yes' if registrations are needed for the competition and the registration module opens so you can go ahead with the process of opening registrations and competition creation as covered in the Registration Module.

| Netball    | Connect Compe    | etitions      |                                    | 0 💿 🥥                                    |
|------------|------------------|---------------|------------------------------------|------------------------------------------|
| Dashboard  | Own Competitions | Participating | ① Do you want to add registration? |                                          |
| Year: 2024 |                  |               | No                                 |                                          |
| Owned C    | ompetitions @    |               | + Fixture Grid + F                 | Full Competition + Replicate Competition |

Click No and you can create a competition without registrations.

\* Replicate Competition allows you to create a competition by replicating an existing one. This saves a lot of administrative time in using the competition settings as a template and selectin all the parameters you will use over and over for each competition your association runs. From the competition dashboard select + Replicate Competition.

| licate Compe                 |              |       |                  |             |        |
|------------------------------|--------------|-------|------------------|-------------|--------|
| Replicate wh                 | ich competi  | tion  |                  |             |        |
| Year 20                      | 023          |       | Competition Name | Direct      |        |
| New Compet                   | tition       |       |                  |             |        |
| Year                         |              |       |                  |             |        |
| Competition Name             |              | Com   | petition Name    |             |        |
| Set Membership I             | Product(s)   |       |                  |             |        |
| Non Playing Members          | ship 2023    |       |                  |             |        |
| Player Membership 2          | 023          |       |                  |             |        |
| Player NetSetGO! (Pa<br>2023 | ck Eligible) |       |                  |             |        |
| Competition Dates            |              | Start | t date           | _→ End date | ė      |
| Registration close dat       | te           | dd-n  | um-yyyy          |             | 8      |
| Replicate Set                | tings        |       |                  |             |        |
| Competitio                   | n Logo       |       |                  |             |        |
| Competitio                   | n Details    |       |                  |             |        |
| Competitio                   |              |       |                  |             |        |
| Non-Playin<br>Registration   |              |       |                  |             |        |
| Registration                 |              |       |                  |             |        |
| Venues                       |              |       |                  |             |        |
| Fixtures                     |              |       |                  |             |        |
|                              | ns           |       |                  |             |        |
|                              |              |       |                  |             |        |
|                              |              |       |                  |             |        |
| Venue Time S                 | Preferences  |       |                  |             |        |
|                              |              |       |                  |             |        |
| ancel                        |              |       |                  |             |        |
| ancel                        |              |       |                  |             | Reviev |

Select the competition you wish to replicate.

Select the year for the new competition.

Name your new competition.

Select Membership product types that you would like to use.

Select competition dates.

Select Registration close date.

Choose the setting you want reflected in your new competition. You have the opportunity to update and change this information to suit your new competition parameters upon review.

Note: any elements you do not select here will need to be completed before publishing the competition.

From this point you are taken to the remainder of the competition setup process.

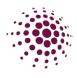

# MATCH DAY

Upon hitting Save & Publish in the Competition module the fixtures are pushed through to Match Day Module. Association Administrators will use for game day. The home page lists the Associations managed competitions and competitions the Association is participating in.

| NetballConnect      | Match Day           |                |         |           | ?        | ) († <b>2</b>    |
|---------------------|---------------------|----------------|---------|-----------|----------|------------------|
| Dashboard All Match | Ies                 |                |         |           |          |                  |
| Owned Competit      | ions 🥹              |                |         |           | ٠        | Add Competition  |
| Year: 2024 v        |                     |                |         |           |          |                  |
| Name 👙              | Division/Age 🌲      |                | Teams 👙 | Players 🚖 | Status 👙 | Action           |
| Resources 2024      | Cadets Div Go Mixed | Net Set Social | 45      | 193       | Active   |                  |
|                     |                     |                |         |           | < 1 >    | 10 / page $\lor$ |
| Participating-In C  | Competitions 🥹      |                |         |           |          |                  |
| Name \$             | Division/Age 💠      | Teams 💠        | Players | Å.        | Status 👙 |                  |
|                     |                     | No Data        |         |           |          |                  |
|                     |                     |                |         |           | < 1 >    | 10 / page \vee   |

Click on a competition to view the Match Day dashboard.

| ashboard   | Competition Details      | Match Day | Settin  | ngs   | Payments  |       |         |                                  | 2024       | V Resources 2      | 024 v       |
|------------|--------------------------|-----------|---------|-------|-----------|-------|---------|----------------------------------|------------|--------------------|-------------|
| Today's N  | latches <sub>0</sub>     |           |         |       |           |       |         | Bulk Match Change                |            | Court Change       | + Add New   |
| Match ID 💠 | Start Time 👙             | Home 👙    | Away 👙  | Venue | ÷         | Div 👙 | Score 💠 | Umpire                           | Scorer 1   | Player Att. Team A | Player Att. |
| 1327022    | 20/04/2024 17:00         | Honda     | Ferrari | NSA - | Court 2   | Net1  | 0:0     | Biserka Helena<br>Nabo Emmanuhel | Not<br>Set | Not Complete       | Not Com     |
|            |                          |           |         |       |           |       |         |                                  |            | < 1 >              | 10 / page 🗸 |
|            |                          |           |         |       |           |       |         |                                  |            |                    |             |
| Today's Ir | ncidents 👩               |           |         |       |           |       | Click   | to cort ascending                |            |                    |             |
| Today's In | ncidents 🧑<br>Match ID 🔅 | First Na  | ne ¢    |       | Last Name | ÷     | _       | to sort ascending                | Team \$    | Description        | ¢           |

The dashboard for each competition displays upcoming matches, and the status of those matches and any incidents.

You will see the score, who the umpires are, whether a scorer has been assigned, whether the teams have completed team attendance, and the status of the game in this section.

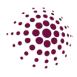

# Competition Details

| Matches<br>Matches<br>Teams             | *                                                                                                    | erate and publi                                                                    | · ·                                                             | anagement system,<br>I automatically populate           |
|-----------------------------------------|----------------------------------------------------------------------------------------------------|------------------------------------------------------------------------------------|-----------------------------------------------------------------|---------------------------------------------------------|
| Managers<br>Coaches<br>Scorers          |                                                                                                    | page allows you<br>port or export yo                                               |                                                                 | ning matches. You can                                   |
| Officials<br>Players                    |                                                                                                    | ually add a mate<br>ugh this screen.                                               | ch or make holisti                                              | c changes to the                                        |
| Affiliates<br>Divisions<br>Venues       | Please note: <sup>-</sup><br>out. It is not a                                                                                        |                                                                                    | ates when you re                                                | fresh or click in and                                   |
| Ladder                                  |                                                                                                    |                                                                                    |                                                                 |                                                         |
| NetballConnect                          | Match Day                                                                                                    |                                                                                    | 9                                                               |                                                         |
| Dashboard Competi                       | tion Details Match Day Settings News & M                                                                                             | lessages Payments                                                                  | 2024 v Resources 2024 v                                         |                                                         |
| Match List                              | Q Search                                                                                                    | Bulk S                                                                             | cores Upload Export ~<br>Actions ~                              |                                                         |
| Division: All                           |                                                                                                    | n-yyyy 🗂 To: dd-mm-yyyy                                                            | Result All Status: All Main Cuarter                             | Bulk scores upload activates the score                  |
| 1327010 Round 1                         | Start Time $\Leftrightarrow$ Home $\Leftrightarrow$ Away $\Leftrightarrow$ Venue<br>20/04/2024<br>17:00 Witches Pixie NSA -<br>Court | Set1 0:0                                                                           | Duration <sup>®</sup> Break <sup>®</sup> Break <sup>®</sup>     | fields so you can<br>— easily enter or edit<br>scorers. |
| 1327014 Round                           | 20/04/2024 Toyota Porsha NSA -<br>17:00 Court                                                                                        | Net1 0:0 Quarte                                                                    | rs 48 3 2                                                       | 3001013.                                                |
| Dashboard Competition                   | Details Match Day Settings News & Messages                                                                                           | Payments                                                                           | 2024 v Resources 2024 v                                         | Click on the Match<br>ID to access                      |
| #1327014 Net1<br>20/04/2024 17:00 Journ | Statistics Best On 0                                                                                                    | + Add Incident + Add Live-Stree                                                    | m + Edit Action Log + Edit Delete                               | additional functions for the game.                      |
| Umpire Name                             | Umpire's Organisation Name                                                                                                    | Scorer Name                                                                        | Score                                                           | You will see a list of                                  |
|                                         | <i>A</i>                                                                                                    |                                                                                    | 4                                                               | players – included is<br>their profile picture,         |
|                                         | Toyota<br>Home Team                                                                                                    |                                                                                    | Porsha<br>Away Team                                             | registration status                                     |
| User ID 💠 Profile<br>Picture 🗘          | Name $\Rightarrow$ Status $\Rightarrow$ Attendance $\Rightarrow$ Played?                                                             | User ID $\Leftrightarrow$ Profile $\Leftrightarrow$ Name $\Leftrightarrow$ Picture | Status $\Leftrightarrow$ Attendance $\Leftrightarrow$ Played? ; | and attendance.<br>Green dot shows the                  |
| 15665915 No<br>Image                    | Benedicta Imported - Played •<br>Sadb Competitions                                                                                   | 15665910 No Augusti<br>Image Praise                                                | Competitions Played •                                           | players have taken the court.                           |
| 15665895 No<br>Image                    | Helka Imported - Not Played<br>Zyanya Competitions                                                                                   | 15665891 No Frantise<br>Image Ester                                                | k Imported - Played •<br>Competitions                           | the court.                                              |

To mark player attendance, slide the toggle for Statistics. This will give you the team list to mark each players attendance.

| Dashboard Cor                                       | mpetition Details | Match Day | Settings | News & Messages    | Payments          |                   | 2024 v Re         | sources 2024 | ×      |
|-----------------------------------------------------|-------------------|-----------|----------|--------------------|-------------------|-------------------|-------------------|--------------|--------|
| <b>Toyotavs Por</b><br>#1327014<br>20/04/2024 17:00 | Net1<br>Round 1   |           | Stat     | istics Best On Cou | rt + Add Incident | + Add Live-Stream | + Edit Action Log | + Edit       | Delete |

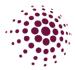

To add the Best on court or Voted Award – Best and Fairest points (if activated in settings) to a player toggle end and select. Scroll to the bottom of the screen, select players from the drop-down menu and select save.

| Best On Court (Media Repo   | rt)    |          |  |
|-----------------------------|--------|----------|--|
| All Players from Match      |        |          |  |
| Aristo Kori                 |        | 2 Points |  |
| Voted Award - Best and Fair | rest   |          |  |
| All Players from Match      |        |          |  |
| Select Player               | $\sim$ | 2 Points |  |
| Aristo Kori                 |        |          |  |
| Citus Basi                  |        |          |  |
| Antonie Nevenka             |        |          |  |
| China Tais                  |        |          |  |

To add borrowed players, click on + Borrow player and add players' name. This can also be completed in the app by the managers if using livescores.

| Dashboard Competition Details Match                              | h Day Settings News & Messages                      | Payments                       | 2024 v Resources 2024 v            | Incidents can be added                                                           |
|------------------------------------------------------------------|-----------------------------------------------------|--------------------------------|------------------------------------|----------------------------------------------------------------------------------|
| H1327014         Net1           20/04/2024 17:00         Round 1 | Statistics Best On C                                | + Add Incident + Add Live-Stre | am + Edit Action Log + Edit Delete | through the Match Day module.                                                    |
| Add Incident                                                     | Ter                                                 |                                |                                    | <ul> <li>Select + Add Incident<br/>and enter details as<br/>required.</li> </ul> |
| dd am 5777 (D)<br>Typet<br>Select Incident<br>Team               | Salert Tima 💿                                       |                                |                                    | Incidents that can be reported are Other,                                        |
| Select Home Team                                                 | Select Player V                                     |                                |                                    | Discipline, Injury –<br>Ambulance and Injury –<br>First Aid.                     |
| Add images<br>+                                                  | Add Video<br>+<br>The measure file size cash of 242 | 8                              |                                    |                                                                                  |
| Cancel                                                           |                                                     |                                |                                    |                                                                                  |

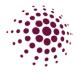

# +Add Live Stream allows you to enter a link to Live Stream Games

| Dashboard Competition Details Match Day                                                                                                    | Settings News & Messages Live-Stream Link                                                                                                    | $\times$ $\checkmark$                  |
|----------------------------------------------------------------------------------------------------|----------------------------------------------------------------------------------------------------|----------------------------------------|
| Toyota vs Porsha           #1327014         Net1           20/04/2024 17:00         Round 1                                                                                                    | Statistics Best On Court                                                                                                    | Delete                                 |
| Dashboard Competition Details Match Day                                                                                                    | Settings News & Messages Payments                                                                                                    | 2024 v Resources 2024 v                |
| Toyota vs Porsha<br>#1327014 Net1<br>20/04/2024 17:00 Round 1                                                                                                    | Statistics Best On Court + Add Incident + Add Live-Stream                                                                                                    | m + Edit Action Log + Edit Delete      |
| +Edit Action log allows you<br>event or substitutions that h<br>previously been added to a                                                                                                    | ave not Period 2 Period 3 Period 4 Data Time                                                                                                    |                                        |
| Events can be goals, misse miss and substitution.                                                                                                    | s, penalty                                                                                                    | pe Event Sub-Type Team                 |
| Events can be added to eac<br>and at added times.                                                                                                    | ch period 0000 0000 0000 0000 0000 0000 0000 0                                                                                                    |                                        |
| Dashooard Competition Details Match Day                                                                                                    | Setungs news a messages Payments                                                                                                    | 2024 v Resources 2024 v                |
| Toyota vs Porsha<br>#1327014 Net1<br>20/04/2024 17:00 Round 1                                                                                                    | Statistics Best On Court + Add Incident + Add Live-Stream                                                                                                    | m + Edit Action Log + Edit Delete      |
| Edit Match  Data* Start Time  20-54-2024   Into  Into  Into  Into  Competition  weblacited                                                                                                    | +Edit allows you to make chan match.                                                                                                    | ges to the                             |
| Resource 2024         S           Home Issaw*         Away Issaw*           Topota         V           Venue*         Bund*           Natan Anteri-Court 3         V                                                                                                    | You can edit any active fields, entering final scores.                                                                                                    | including                              |
| Add New Found  Main Doustor     Main Inset     Or Inset     Or Inset     O     Inset     O     Inset     O     Inset     O     Inset     O                                                                                                    | You also have the option to for postpone, recalculate ladder of end the match from this page.                                                                                                    |                                        |
| Sensitive       Math Scores         Math Scores       Math Scores         Image: Score Statute       Score Statute         Image: Score Statute       Score Statute         Image: Score Statute <td>Selecting Delete will completel<br/>game. You will need to un-end<br/>you need to remove the match<br/>completed. There is a second<br/>allowing you to confirm your se<br/>before deleting the game.</td> <td>the match if<br/>after it was<br/>pop up</td> | Selecting Delete will completel<br>game. You will need to un-end<br>you need to remove the match<br>completed. There is a second<br>allowing you to confirm your se<br>before deleting the game. | the match if<br>after it was<br>pop up |

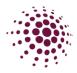

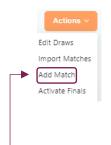

The Action button in Matches gives you the option to edit the draw, import matches, add matches, and activate finals. Using the edit draws option will take you back to the draw set up in competitions. Import matches allows you to use a template to add bulk extra matches that have not been included in the draw set up. A reminder when importing matches, you need to ensure divisions, rounds, venues, teams and players are setup prior to manually loading a match.

Adding a match allows you to add a single match to the competition that was not included in the draw set up.

| Date*                       |   | Start Time    |  |
|-----------------------------|---|---------------|--|
| dd-mm-yyyy                  | Ë | 00:00         |  |
| Division*                   |   | Type*         |  |
| Select Division             |   | Select Type   |  |
| Competition                 |   | mnbMatchId    |  |
| Resources 2024              |   | 0             |  |
| Venue*                      |   |               |  |
| Select Venue                |   |               |  |
| Match Duration* 😢           |   | Main Break* 🥹 |  |
| 0                           |   | 0             |  |
| Extra Time<br>Match Rosters |   |               |  |
| Scorer 1                    |   |               |  |
| Search Scorer Name          |   |               |  |

When adding a match make sure that your match duration is the total game time excluding breaks, i.e., if the game is 4 quarters, then your match duration needs to be a number divisible by 4. Please ensure times are placed in minutes not seconds.

You can choose to name the umpires and scorers in this screen or leave this blank and this can be done by the Managers or Scorers in the App.

Within Match Day you can easily export matches by clicking on to download the draw into an excel as a CSV file to be used anyway you require

| Dashboar                      | d Comp                        | petition Details | Match I                                   | Day Set                                | tings N                | lews & Messag                          | es Pay                          | ments                            |             | 2024           | ∨ Reso           | urces 2024            | V     |
|-------------------------------|-------------------------------|------------------|-------------------------------------------|----------------------------------------|------------------------|----------------------------------------|---------------------------------|----------------------------------|-------------|----------------|------------------|-----------------------|-------|
| Match                         | List                          |                  |                                           |                                        | Q Search               | <b>.</b>                               |                                 |                                  | Bulk Sco    | ores Upload    | Export v         | Actio                 | ons ∨ |
|                               |                               |                  |                                           |                                        |                        |                                        |                                 |                                  |             |                |                  |                       |       |
|                               |                               |                  |                                           |                                        |                        |                                        |                                 |                                  | _           |                |                  |                       |       |
| /latch ID                     | Round                         | Finals Alia      | Start Time                                | Home                                   | Away                   | Venue                                  | Division                        | Туре                             | Score       | Match Du       | Main Brea        | Quarter Bre           | eak   |
|                               | Round<br>Round 1              | Finals Alia      | Start Time<br>########                    |                                        | Away<br>Pixie          | Venue<br>Nissan Are                    |                                 | Type<br>Quarters                 |             | Match Du<br>48 |                  | Quarter Bre<br>2      | eak   |
| 1327010                       |                               | Finals Alia      |                                           | Witches                                |                        |                                        | Set1                            |                                  | -           |                | 3                | Quarter Bre<br>2<br>2 | eak   |
| 1327010<br>1327014            | Round 1                       |                  | ########                                  | Witches<br>Toyota                      | Pixie<br>Porsha        | Nissan Are                             | Set1<br>Net1                    | Quarters                         | -           | 48             | 3<br>3           | 2                     | eak   |
| 1327010<br>1327014<br>1327015 | Round 1<br>Round 1            |                  | #########<br>##########                   | Witches<br>Toyota<br>Volleyball        | Pixie<br>Porsha        | Nissan Are<br>Nissan Are               | Set1<br>Net1<br>Social1         | Quarters<br>Quarters             | -<br>-<br>- | 48<br>48       | 3<br>3<br>3      | 2                     | eak   |
| 1327014<br>1327015<br>1327018 | Round 1<br>Round 1<br>Round 1 |                  | ##########<br>###########<br>############ | Witches<br>Toyota<br>Volleyball<br>elf | Pixie<br>Porsha<br>Bye | Nissan Are<br>Nissan Are<br>Nissan Are | Set1<br>Net1<br>Social1<br>Set1 | Quarters<br>Quarters<br>Quarters | -<br>-<br>- | 48<br>48<br>48 | 3<br>3<br>3<br>3 | 2                     | eak   |

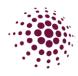

# Teams

| Managers<br>Coaches<br>Scorers                                                                                                    | By clicking on Teams, you will see all teams within this competition,<br>including current Manager's names, phone numbers and emails. Click<br>Export to download into Excel. By clicking on team grading, you will be<br>taken to competition management where you can review the Team<br>grading process and make changes if required.                                                                                                    |   |
|----------------------------------------------------------------------------------------------------|----------------------------------------------------------------------------------------------------|---|
| Officials<br>Players                                                                                                    | Team Team<br>Logo Name ≎ Alías ≎ Affiliate ≎ Divísion ≎ Players ≎ Manager ≎ Contact ≎ Email ≎<br>Name                                                                                                    |   |
| Affiliates                                                                                                    | No Image Baseball Netball Social2 0<br>Queensland                                                                                                    |   |
| Divisions                                                                                                    | No Image Basketball Netball Social2 0<br>Queensland                                                                                                    |   |
| Venues                                                                                                    | Netball Cadets1 7 Kaitlyn 0431111111 plov1885@termakan.com                                                                                                    |   |
| Match Day                                                                                                    | see a list of players in the team, Manager and Coach<br>contact information.                                                                                                    |   |
| Match Day Dashboard Competition Details netball Blue                                                                                                    | Match Day Settings News & Messages Payments 2024 V Resources 2024 V                                                                                                    |   |
| Dashboard Competition Details                                                                                                    | Contact information.<br>Match Day Settings News & Messages Payments 2024 v Resources 2024 v<br>Players Click on a player's name to                                                                                                    |   |
| Dashboard Competition Details                                                                                                    | Contact information.<br>Match Day Settings News & Messages Payments 2024 v Resources 2024 v<br>Flayers<br>Profiles User ID Name © DOB © Contact No © Status © Action<br>No. Alife Imported-                                                                                                    |   |
| Dashboard Competition Details                                                                                                    | Contact information.<br>Match Day Settings News & Messages Payments 2024 v Resources 2024 v<br>Flayers<br>Profile User ID Name © DOB © Contact No © Status © Action<br>Profile © User ID Name © DOB © Contact No © Status © Action<br>No 156655098 Algo 09/11/2004 043111119 Imported-<br>Competitions ***<br>No 15665707 Parth 18/11/2004 0431111128 Imported-<br>Competitions ***                                                                                                    | C |
| Dashboard Competition Details                                                                                                    | Contact information.<br>Match Day Settings News & Messages Payments 2024 v Resources 2024 v<br>Flayers<br>Profile + User ID Name + DOB + Centact No + Status + Action<br>No 15665698 Algie 09/11/2004 043111119 Imported - Competitions ***<br>No 15665707 Parth 18/11/2004 043111112 Imported - main formation, including addir                                                                                                    | C |
| Dashboard Competition Details                                                                                                    | Contact information.<br>Match Day Settings News & Messages Payments 2024 v Resources 2024 v<br>Flayers<br>Profile v User ID Name v DOB v Contact No v Status Action<br>No 15665707 Parth 18/11/2004 0431111128 Imported - information, including adding<br>No 15665711 Venia 22/11/2004 0431111128 Imported - information, including adding<br>No 15665711 Venia 22/11/2004 0431111111 Venia 22/11/2004 04311111111 Venia 20/11111 | C |
| Dashboard Competition Details  Interball  Blue  Manager  Name Kaltiyn Zara  Email plov1885@termakan.com 043111111  Coach  Name Name Email Email Email   | Contact information.<br>Match Day Settings News & Messages Payments 2024 v Resources 2024 v<br>Flayers<br>Profile + User ID Name + DOB + Contact No + Status + Action<br>Picture + User ID Name + DOB + Contact No + Status + Action<br>No 15665707 Parth 18/11/2004 043111112 Imported - Competitions ***<br>No 15665707 Parth 18/11/2004 043111112 Imported - Competitions ***<br>No 15665711 Vienis 22/11/2004 043111112 Imported - Competitions ***<br>No 15665711 Vienis 22/11/2004 0431111132 Imported - Competitions ***<br>No 15665711 Vienis 22/11/2004 043111132 Imported - Competitions ***<br>No 15665711 Vienis 22/11/2004 043111132 Imported - Competitions ***                                                                                                    | C |
| Dashboard Competition Details  Introduction Details  Blue  Manager  Name Kaitiyn Zara Email plov1885@termakan.com Contact Number 0431111111 Coach  Name | Contact information.<br>Match Day Settings News & Messages Payments 2024 v Resources 2024 v<br>Flayers<br>Profile v User ID Name v DOB v Contact No v Status v Action<br>No 15665707 Parth 18/11/2004 043111112 Imported -<br>Competitions in-<br>No 15665711 Vienis 22/11/2004 043111112 Imported -<br>Competitions in-<br>No 15665711 Vienis 22/11/2004 043111113 Imported -<br>Competitions in-<br>No 15665714 Iouri 25/11/2004 043111132 Imported -<br>No 15665714 Iouri 25/11/2004 043111132 Imported -<br>No 1000000000000000000000000000000000000                          | C |
| Dashboard Competition Details  Interball  Blue  Manager  Name Kaltiyn Zara  Email plov1885@termakan.com 043111111  Coach  Name Name Email Email Email   | Contact information.         Match Day       Settings       News & Mossages       Payments       2024 v       Resources 2024 v         Forting v       User ID       Name v       D08 v       Contact No v       Status v       Action         Players         Profile       User ID       Name v       D08 v       Contact No v       Status v       Action         No       15665698       Aigo       Og/11/2004       043111110       Imported -       Tech         No       15665707       Parth       18/11/2004       043111112       Imported -       Tech         No       15665711       Yenia       22/11/2004       043111112       Imported -       Tech         No       15665714       Edit       Competitions       Tech       Tech       Tech         No       15665714       Edit       Competitions       Tech       Tech       Tech         No       15665715       Solomon       26/11/2004       043111132       Imported -       Tech         No       15665715       Solomon       26/11/2004       043111132       Tech       Tech         No       15665715       Solomon       26/11/2004       043111132                                                                                                    | C |

| it Team                                                     |                          |                    |  |
|-------------------------------------------------------------|--------------------------|--------------------|--|
| Team Name*                                                  |                          |                    |  |
| Blue                                                        |                          |                    |  |
| Team Alias 🕜                                                |                          |                    |  |
| Team Alias                                                  |                          |                    |  |
| Determine<br>Determine<br>Selected file must be less than 2 | M8 and jpg, jpeg, peg, w | Use Affiliate Logo |  |
| Division*                                                   |                          |                    |  |
|                                                             |                          |                    |  |
| Affiliate*                                                  |                          |                    |  |
| Netball Queensland Managor O New                            | Existing                 |                    |  |
| Manager Search*                                             | ×                        |                    |  |

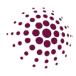

#### Managers

Matches Teams Manager Coaches Scorers Offi Play Affil Divi Ven Lade

> Click - to edit the Manger. You can add or remove teams in the profile.

Clubs can manage their team

managers.

This section displays a complete list of Managers and the teams they are assigned to. Managers can assign scorers to games in the app, they also can communicate to their teams in the app. A team can have as many managers as they wish. Click export to download excel of all Managers. Enter a name in the search field to quickly search for a manager.

| corers -         | Dashboard       | Competition Details  | Match Day | Settings       | News & Messages       | Payments            | 2024 v Resources 2    | .024 v   |
|------------------|-----------------|----------------------|-----------|----------------|-----------------------|---------------------|-----------------------|----------|
| Officials        |                 |                      |           |                |                       |                     |                       |          |
| Players          | Manager l       | List                 |           |                |                       | + Add Mar           | nager 🛛 😞 Export      | ⊗ Import |
| Affiliates       |                 |                      |           |                |                       |                     |                       |          |
| Divisions        |                 |                      |           |                |                       | X Se                | earch                 |          |
| /enues           | First/Preferred | d Name 🌲 🛛 Last Name | ¢ Email ¢ |                | Contact No 👙          | Team / Organisation | Organisation \$\U00e9 | Action   |
| adder            | Kaitlyn         | Zara                 | plov188   | 35@termakan.co | om 0431111111         | Blue                | Netball Queensland    |          |
|                  |                 |                      |           |                |                       |                     |                       |          |
| Click the man    | 0               |                      |           | Edit           | Manager               |                     |                       |          |
| their details in |                 | the teams            | they      | F              | irst/Preferred Name*  | Last f              | Name*                 |          |
| are managing     |                 |                      |           |                | Kaitiyn               | Zar                 | a                     |          |
| Click the team   | n to revi       | iow the too          | m         |                | mail Address*         |                     | act No*               |          |
| details.         | 1.0101          |                      |           |                | plov1885@termakan.com |                     | 0431111111            |          |
| uetalis.         |                 |                      |           |                | Blue ×                |                     |                       |          |

To add a new manager to a team, click + Add Manager. To add a new or existing manager, simply complete the fields. Make sure to use the same email and phone number so that the same user profile is used. Only those members that are following the competition will be found when using existing manager.

Cancel

| Add Manager                                 |                            | Add Manager                 |
|---------------------------------------------|----------------------------|-----------------------------|
| Manager  New  Kisting First/Preferred Name* | ❷ Last Name*               | Manager New 🛛 💿 Existing 🖌  |
| First/Preferred Name Email Address*         | Last Name<br>Contact No*   | Manager Search* Select User |
| Enter Email Team                            | Enter Valid Contact Number | Team* Select Team           |
| Select Team                                 |                            |                             |
| Cancel                                      |                            | Cancel Save                 |

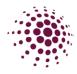

#### Coaches Matches

Teams

This section displays a complete list of coaches and the teams they coach. Click **Export** to download an Excel file of all coaches. Enter a name in the search field to quickly search for a coach.

Arron

Tean

Cancel

Blue ×

Email Addres

041192356

| Managers     | Match D         | ay                |              |               |               |                |                        |              |
|--------------|-----------------|-------------------|--------------|---------------|---------------|----------------|------------------------|--------------|
| Coaches      | Dashboard       | Competition Detai | Is Match Day | Settings      | News & Messag | es Payments    | 2024 v Reso            | urces 2024 v |
| Scorers      |                 |                   | _            |               |               |                |                        |              |
| Officials    | Coach Lis       | t                 |              |               |               |                | + Add Coach<br>< Expor | t ⊗ Import   |
| Players      |                 |                   |              |               |               |                | Q Search               |              |
| Affiliates   | First/Preferred | Name 🖕            | Last Name 👙  | Email 👙       |               | Contact No 💠   | Team / Organisation 🍦  | Action       |
| Divisions    | Arron           |                   | Bray         | competitor@my | mailcr.com    | 0411923566     | Blue                   |              |
| Venues       |                 |                   |              |               |               |                |                        |              |
| Ladder       |                 |                   |              |               |               |                |                        | ·            |
|              |                 |                   |              |               | Edit Co       | ach            |                        |              |
| Click the co | achos n         | ame to r          | oviow the    | air datail    |               |                |                        |              |
|              |                 |                   |              |               | First/P       | referred Name* | Last Name*             |              |

including the teams they are coaching. Click the team to review the team details.

Click ••• to edit the Coach details. You can add or remove teams in the profile. Generally, clubs will manage their team coaches.

To add a new coach to a team, click + Add Coach. To add a new or existing coach, simply complete the fields. Make sure to use the same email and phone number so the same user profile is used. Only members who are following the competition will be found when using add existing coach.

| Add Coach                    |                            |                        |      |
|------------------------------|----------------------------|------------------------|------|
| Coach      New      Existing |                            |                        |      |
| First/Preferred Name*        | Last Name*                 | Coach 🔿 New 🔞 Existing |      |
| First/Preferred Name         | Last Name                  | Coach Search*          |      |
| Email Address*               | Contact No*                | Select User            |      |
| Enter Email                  | Enter Valid Contact Number | Team*                  |      |
| Team                         |                            | Select Team            |      |
| Select Team                  |                            |                        |      |
|                              |                            |                        |      |
| Cancel                       | Save                       | Cancel                 | Save |

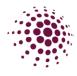

#### Scorers

| Matches<br>Teams<br>Managers<br>Coaches | A list of scorers is displayed. Generally, scorers will b<br>Manager of the team. However, as the Association y<br>clicking * <sup>Add Scorer</sup> if needed. |                         |
|-----------------------------------------|----------------------------------------------------------------------------------------------------|-------------------------|
| Scorers                                 | Match Day                                                                                                    | Click Export to         |
| Officials                               | Dashboard Competition Details Match Day Settings News & Messages Payments 2024 v                                                                               | download an excel file  |
| Players                                 | Scorers + Add Scorer A Export                                                                                                    | of all scorers. Enter a |
| Affiliates                              | Q. Search                                                                                                    | name in the search      |
| Divisions                               | First/Preferred Name c Email c Contact No c Team c Action                                                                                                    | field to quickly search |
| Venues                                  | Michale Ime supersonic@vmail.xyz 044444448 Witches ***                                                                                                    | for a scorer.           |
| Ladder                                  | < 1 >                                                                                                    |                         |

To add a new scorer, click Add Scorer. To add a new or existing scorer, simply complete the fields. Make sure to use the same email and phone number so the same user profile is used. Only members who are following the competition will be found when using add existing scorer.

Add Scorer

| Scorer   New   Existing                                   | 0                                | Add Scorer                                  |      |
|-----------------------------------------------------------|----------------------------------|---------------------------------------------|------|
| First/Preferred Name* First/Preferred Name Email Address* | Last Name* Last Name Contact No* | Scorer New 🙆 💿 Existing 🙆<br>Scorer Search* |      |
| Enter Email                                               | Enter Valid Contact Number       | Select User                                 | Save |

Click save. A list of matches will appear. Click assign to allocate the person to score the game. There will now be a blue dot next to this game.

| Assign Ma     | atches              |                       | 13-10-2023 🔄 14- | 10-2023 📋 📃 | Filter Dates All Teams<br>Click to sort ascending | × |
|---------------|---------------------|-----------------------|------------------|-------------|---------------------------------------------------|---|
| Match<br>ID ÷ | Start Time 👙        | Team 1 👙              |                  | Team 2 🍦    |                                                   |   |
| 1327010       | 20/04/2024<br>17:00 | Witches (Michale Ime) | <u>Unassign</u>  | Pixie       |                                                   |   |

The Scorer will now need to accept to be scorer on her app and once this has occurred the dot will change to green.

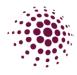

#### Players

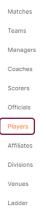

This screen displays all players in the competition. You can enter a player's name in the search bar or use the column arrows to refine your search.

| Dashboard  | Competition Details | Match Day | Settings | News & Messages | Payments | 2024 v Resources 2024 |
|------------|---------------------|-----------|----------|-----------------|----------|-----------------------|
| Player Lis | st                  |           |          |                 |          | 🔅 Ехрои               |
|            |                     |           |          |                 |          | Q Search              |
|            |                     |           |          |                 |          | ~ Search              |

#### Affiliates Matches

| Teams      | The affiliate section displays a list of clubs/schoo                               | The affiliate section displays a list of clubs/schools' associate to your |  |  |  |  |  |  |  |
|------------|------------------------------------------------------------------------------------|---------------------------------------------------------------------------|--|--|--|--|--|--|--|
| Managers   | competition. Once click it will take you to the affiliate list in the User module. |                                                                           |  |  |  |  |  |  |  |
| Coaches    |                                                                                    |                                                                           |  |  |  |  |  |  |  |
| Scorers    | Click on the to quickly review contact details including phone numbers and         |                                                                           |  |  |  |  |  |  |  |
| Officials  | email addresses.                                                                   |                                                                           |  |  |  |  |  |  |  |
| Players    | S NetballConnect User                                                              | (R=                                                                       |  |  |  |  |  |  |  |
| Affiliates |                                                                                    |                                                                           |  |  |  |  |  |  |  |
| Divisions  | Dashboard Users Administrators                                                     |                                                                           |  |  |  |  |  |  |  |
| Venues     | Affiliates                                                                         | Search Export Affilia                                                     |  |  |  |  |  |  |  |
| Ladder     | Anniales                                                                           | Search                                                                    |  |  |  |  |  |  |  |
|            |                                                                                    |                                                                           |  |  |  |  |  |  |  |

| Affiliated To All | ✓ Organisation Type       | All                 | ✓ Status     | All       |           | +Add Affiliate |
|-------------------|---------------------------|---------------------|--------------|-----------|-----------|----------------|
| Name \$           | Affiliated To 👙           | Organisation Type 👙 | Contact 1    | Contact 2 | Status 👙  | Action         |
| Test club 1       | Training Test Association | Club/ School        | Abosede      |           | Published |                |
| Test club 10      | Training Test Association | Club/ School        | Dolores      |           | Published |                |
| Test Club 2       | Training Test Association | Club/ School        | Adah         |           | Published |                |
| Test Club 3       | Training Test Association | Club/ School        | Onvekachukwu |           | Published |                |

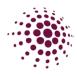

## Divisions

| Matches    | Disp       | lavs the D          | Divisior  | n list of the se         | lected competiti                          | on.              |
|------------|------------|---------------------|-----------|--------------------------|-------------------------------------------|------------------|
| Teams      |            |                     |           |                          |                                           |                  |
| Managers   | Match I    | Day                 |           |                          |                                           |                  |
| Coaches    | Dashboard  | Competition Details | Match Day | Settings News & Messages | Payments 2024 v                           | Resources 2024 v |
| Scorers    | Division L | ist                 |           |                          |                                           | Team Grading     |
| Officials  | Name \$    | Division \$         | Grade 💠   | Position Tracking \$     | Goal Attempts 💠                           | Action           |
| Players    | Cadets1    | Cadets              | 1         | As Per Competition       | As Per Competition                        |                  |
| Affiliates | Div1       | Div                 | 1         | As Per Competition       | As Per Competition                        |                  |
| Divisions  | Div2       | Div                 | 2         | As Per Competition       | As Per Competition                        |                  |
| Venues     | Go1        | Go                  | 1         | As Per Competition       | As Per Competition                        |                  |
| Ladder     | Mixed1     | Mixed               | 1         | As Per Competition       | As Per Competition                        |                  |
|            | Net1       | Net                 | 1         | As Per Competition       | As Per Competition                        |                  |
|            | Set1       | Set                 | 1         | As Per Competition       | As Per Competition                        |                  |
|            | Social1    | Social              | 1         | As Per Competition       | As Per Competition                        |                  |
|            | Social2    | Social              | 2         | As Per Competition       | As Per Competition                        |                  |
|            |            |                     |           |                          | Edit Division                             | /                |
|            |            |                     |           |                          | Name*                                     |                  |
|            |            |                     |           |                          | Division Name*                            |                  |
|            | Asso       | ciations c          | an adii   | ust division             | Social                                    |                  |
|            |            |                     | -         |                          | Grade Name*                               |                  |
|            |            | es by click         |           | - and                    | 2                                         |                  |
|            | enter      | ing the ch          | ange.     |                          | Position Tracking                         |                  |
|            |            | 5                   | 0         |                          | As Per Competition                        |                  |
|            |            |                     |           |                          | Record goal attempt<br>As Per Competition |                  |
|            |            |                     |           |                          | As Per Competition                        |                  |
|            |            |                     |           |                          |                                           |                  |
|            |            |                     |           |                          | Cancel                                    |                  |

## Venues

| Matches    | Display | ys a list of v                    | venues ir      | n the s    | ysten             | n. Onc    | e clic                      | ked it w          | ill tak           | e you t  | to the |
|------------|---------|-----------------------------------|----------------|------------|-------------------|-----------|-----------------------------|-------------------|-------------------|----------|--------|
| Teams      | Venue   | list in the h                     | ome scr        | een.       | -                 |           |                             |                   |                   |          |        |
| Managers   |         |                                   |                |            |                   |           |                             |                   |                   |          |        |
| Coaches    |         | NetballConnect                    |                |            |                   |           |                             |                   | ?                 | <u>ه</u> |        |
| Scorers    |         | Home Maintain                     |                |            |                   |           |                             |                   |                   |          |        |
| Officials  |         |                                   |                |            |                   |           |                             |                   |                   |          |        |
| Players    |         | Venue List                        |                |            |                   | Q, Search |                             |                   | + Add             | Venue    |        |
| Affiliates |         | Venue Name 👙                      | Address1 🖕     | Address2 👙 | Suburb 💠          | State 👙   | Postal<br>Code <sup>‡</sup> | Contact<br>Number | # Of<br>Courts \$ | Action   |        |
| Divisions  |         | The Round Netball<br>Court Centre | 16 Boundary St |            | South<br>Brisbane | QLD       | 4101                        | 0733333333        | 20                |          |        |
| Venues     |         |                                   |                |            |                   |           |                             |                   |                   |          |        |
| Ladder     |         |                                   |                |            |                   |           |                             |                   |                   |          |        |

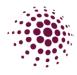

#### Ladder

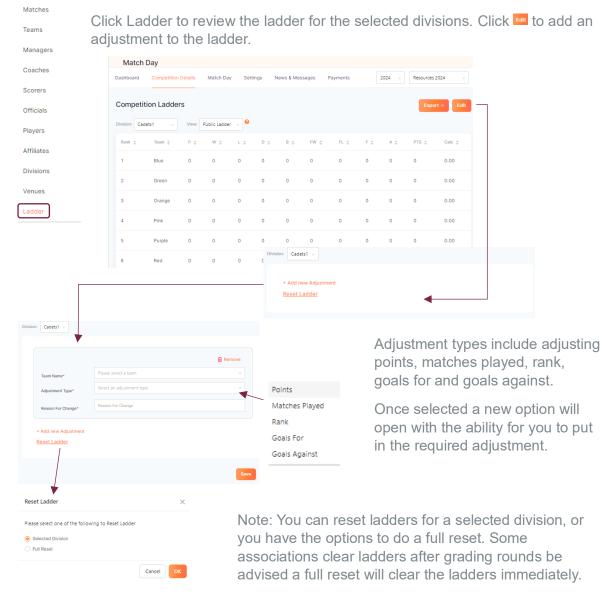

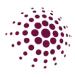

## Match Day Bulk Match Change

| N  | latch Day     | Settings  | 5  |
|----|---------------|-----------|----|
| c  | Bulk Match C  | hange     |    |
|    | Court Chang   | e         |    |
| ж  | Team Attend   | ance      |    |
| or | Statistics    |           | >  |
|    | Incidents     |           |    |
|    | Best and Fair | rest Awar | ds |

Bulk Match Change allows you to easily change several matches at once. Complete the required fields and click Save.

Options for changes are:

- Push Back push back one, a number or all games to a day or time that suits.
- Bring forward bring forward one, a number or all matches that are incomplete or not played.
- Abandon Matches Abandon one, a number or all matches that are incomplete or not played.
- End Matches End one, a number or all matches
- Double Header create a double header where two rounds are played in the one round allocation i.e., Round 2 is rained out and the Association decides to play round 2 and round 3 together as two half matches.
- Postpone matches postpones matches.

## Court Change

| Match Day   | Settings     |
|-------------|--------------|
| Bulk Match  | Change       |
| Court Chan  | ge           |
| Team Atten  | dance        |
| Statistics  | >            |
| Incidents   |              |
| Best and Fa | irest Awards |
|             |              |

Court change allows you to change courts for games. Complete the fields to make the change and click save. The change will be reflected in the match list.

| Start Date*         |   | Start Time* |  |
|---------------------|---|-------------|--|
| dd-mm-yyyy          | Ë | Select Time |  |
| End Date*           |   | End Time*   |  |
| dd-mm-yyyy          | Ë | Select Time |  |
| Venue*              |   |             |  |
| Select Venue        |   |             |  |
| Court*              |   |             |  |
| Select Court        |   |             |  |
| Change To<br>Venue* |   |             |  |
|                     |   |             |  |
| Select Venue        |   |             |  |
| Select Venue        |   |             |  |

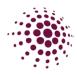

## Team Attendance

| Match Day Settings Bulk Match Change | The Team attendance screen show you who played, didn't play, or was borrowed.                                                            |
|--------------------------------------|----------------------------------------------------------------------------------------------------|
| Court Change                         | Match Day                                                                                                    |
| Team Attendance                      | Dashboard Competition Details Match Day Settings News & Messages Payments 2024 v                                                         |
| Statistics >                         | Team Attendance                                                                                                    |
| Incidents                            | Division: All v Round: All v Q. Search                                                                                                   |
| Best and Fairest Awards              | Match ID      Start Time      Team      User ID     Player ID      First/Preferred Name      Last Name      Division      Status      Po |
|                                      | 1327014 20/04/2024 17:00 Porsha 15665910 418032 Augustijn Praise Net1 Played                                                             |
|                                      | 1327014 20/04/2024 17:00 Toyota 15665915 418034 Benedicta Sadb Net1 Played                                                               |
|                                      | 1327014 20/04/2024 17:00 Porsha 15665891 418027 Frantisek Ester Net1 Played                                                              |
|                                      | 1327014 20/04/2024 17:00 Toyota 15665895 418029 Heika Zyanya Net1 Did not play                                                           |
|                                      |                                                                                                    |

You can easily customise a search by choosing the status.

- Borrowed Player
- Did not play.
- Played

You can further filter by division, round, or use the search. For details of a match or player click on the orange text to review. All team attendance can be exported to excel.

The Borrowed players filter allows you to see all the players who have been borrowed, by the team they belong to.

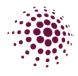

## Statistics

| All               |
|-------------------|
|                   |
| Game Time         |
| Goals             |
| Position Tracking |
|                   |

#### Game time statistics

You can also view game time for players and filter by minutes, period, or total games.

| ame Time | Statistics  |                     |               |        |       | Periods   | S Export |
|----------|-------------|---------------------|---------------|--------|-------|-----------|----------|
|          |             |                     |               |        |       | t mach    |          |
| User 1D  | Player ID o | FirsUPreferred Name | Last Name (p) | Foam : | Div o | Play Time | Play % 0 |
| 265022   | 16732       | Aigle               | Ferdi         | Team 1 | Div 1 | 4 Periods | 100.00%  |
| 265257   | 16952       | Aybek               | Marinho       |        | Div 1 | 4 Periods | 100,00%  |
| 265028   | 16738       | Detroy              | Alexandros    | Team 1 | Div 1 | 4 Periods | 100.00%  |
| 265224   | 16919       |                     |               |        | Div 1 | 4 Periods | 100.00%  |
| 265243   | 16938       | Fulop               | Gervase       | T1     | Div 1 | 4 Periods | 100.00%  |

#### Goals

If the competition organiser has enabled 'Record goal attempts' in settings panel, then you will see goal shooting statistics for shooters. These statistics will list attempts, goals, and goals % by the game or by the total.

| shboard Competition Details                                        | Match Day Settings Payments                             | 2024 v Resources 2024 v                          |
|--------------------------------------------------------------------|---------------------------------------------------------|--------------------------------------------------|
| oal Statistics                                                     |                                                         | By Match 🗸                                       |
| vision: All                                                        | V Round: All                                            | V Search By Match<br>By Team                     |
| Round $\Leftrightarrow$ Match $\Rightarrow$ Date $\Leftrightarrow$ | Team ⊕ Division ⊕ User First Last<br>ID ⊕ Name ⊕ Name ⊕ | Position © Goals © Misses © Penatty © Attempts © |
|                                                                    |                                                         |                                                  |
|                                                                    |                                                         |                                                  |

#### Position tracking

You can also view position tracking statistics this shows you the positions players have played. You can view by period, play % or by minute.

| Position     | Tracking | I Report               |                                  |       |       |      |      |       |      |      |            |                  |           |
|--------------|----------|------------------------|----------------------------------|-------|-------|------|------|-------|------|------|------------|------------------|-----------|
| Period: Peri | iod      |                        | <ul> <li>✓ By<br/>Gam</li> </ul> | All C | Games |      |      |       |      |      | Q. Search  |                  |           |
| Team ‡       | User ID  | First/Preferred Name 💠 | Last Name 💠                      | GS ≑  | GA ≑  | WA ¢ | C \$ | WD \$ | GD ≎ | GK ≎ | Played 🕜 👙 | Bench/ Injured 🖕 | No Play 👙 |
| TEam 9       | 264990   | Aamu                   | Veta                             | 0     | 0     | 0    | 0    | 0     | 0    | 0    | 0          | 0                | 4         |
| TEam 9       | 265004   | Adrijan                | Dua                              | 0     | 0     | 0    | 0    | 0     | 0    | 0    | 0          | 0                | 4         |
| TEam 9       | 264961   | Alexis                 | Ruiz                             | 0     | 0     | 0    | 0    | 0     | 0    | 0    | 0          | 0                | 4         |
| Team 1       | 265022   | Aigle                  | Ferdi                            | 2     | 2     | 0    | 0    | 0     | 0    | 0    | 4          | 0                | 0         |
| Team 1       | 265028   | Delroy                 | Alexandros                       | 0     | 0     | 0    | 0    | 1     | 0    | 2    | 3          | 1                | 1         |

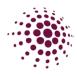

#### Incidents

Bulk Match Change

Court Change

Team Attendance

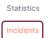

If activated, Incidents can be lodged either in app or via the Matches section will appear here. Incidents can be lodged for injury or disciplinary, for player or spectators.

| Incidents  |               |
|------------|---------------|
| Best and F | airest Awards |

Some NetballConnect Match Day Í 👤 Dashboard Competition Details Match Day Incidents Round: All Date ¢ 96822 < 1 > 10 / page

These incidents also appear in the player profiles.

| NetballConnect User             |                            |                         |           |                        |             |        |                    | E (    |
|---------------------------------|----------------------------|-------------------------|-----------|------------------------|-------------|--------|--------------------|--------|
| Instrain owned: OPAL            |                            |                         |           |                        |             |        |                    |        |
| shboard Users Administrators    |                            |                         |           |                        |             |        |                    |        |
| No Image                        | User Profile               |                         |           |                        |             |        | Back Acti          | ions ~ |
| Deitoy Alexandros<br>#265028    | Activity Statistics Person | al Details Registration | History   | cidents Purchases      |             |        |                    |        |
| (2) Date of Birth<br>15/11/2004 | Incidents                  |                         |           |                        |             |        |                    |        |
| Contact Number<br>0431111125    | Date ¢                     | Match ID 👙              | Player ID | First/Preferred Name 👌 | Last Name 🔅 | Team ¢ | Туре ф             |        |
| Competition                     | 07/01/2023 11:00           | 96822                   | 16738     | Deiroy                 | Alexendros  | Team 1 | Injury - Ambulance |        |
| Al                              |                            |                         |           |                        |             |        | < 1 >              |        |
| I                               |                            |                         |           |                        |             |        |                    |        |
| O Suspension                    |                            |                         |           |                        |             |        |                    |        |
| 😸 Team<br>Team 1                |                            |                         |           |                        |             |        |                    |        |
| O Division<br>DivDiv 1          |                            |                         |           |                        |             |        |                    |        |
| Umpire Accreditation Expiry     |                            |                         |           |                        |             |        |                    |        |
| Coach Accreditation Expiry      |                            |                         |           |                        |             |        |                    |        |

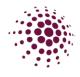

#### Best and Fairest Awards

Bulk Match Change

Court Change

Team Attendance

Statistics

Incidents

Best and Fairest Awards

The competition organisers have enabled voting Best and Fairest awards. This can be filtered by match, total, votes ladder, votes by match and votes by player. You can export the list on an excel.

| Metball <b>Conn</b>   | nect Match Da           | У                  |                             |                           |                         |             | (†)<br>(†)                                    |
|-----------------------|-------------------------|--------------------|-----------------------------|---------------------------|-------------------------|-------------|-----------------------------------------------|
| shboard Co            | mpetition Details       | Match Day Settings | s News & Messages           | Payments                  |                         | 2024 🗸      | Resources 2024 V                              |
| est and Fair          | rest Awards             |                    |                             |                           | est On Court            | ✓ By Match  | × Export                                      |
| ision: All            |                         | √ Ro               | aund: All                   | Vo                        | v v                     | K Search    |                                               |
| Match ID 👙            | Round 🖕                 | Team 🖕 🕠           | Organisation 👙              | First/Prefer              | rred Name 👙             | Last Name 👙 | Total 💠                                       |
| 1327009               | Round 1                 | Blue               | Netball Queensland          | Aigle                     |                         | Ferdi       | 2                                             |
|                       |                         |                    |                             |                           |                         |             |                                               |
| Match [<br>Dashboard  | Day<br>Competition Deta | ils Match Day      | Settings News               | & Messages                | Payments                | 2024 v      | Resources 2024                                |
| Dashboard             |                         |                    | Settings News               | & Messages<br>Awards Type | Payments<br>Voted Award |             | By Match                                      |
| Dashboard<br>Best and | Competition Deta        |                    | Settings News<br>Round: All |                           | Voted Award             | Y A Search  | By Match<br>By Match<br>Total<br>Votes Ladder |
| Dashboard<br>Best and | Competition Deta        | s                  |                             | Awards Type               | Voted Award             | v A. Search | By Match<br>By Match<br>Total                 |

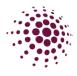

# Settings

| Settings<br>Settings News The setting screen allows yo                                                                                                    | ou to change key settings that appear in                                                                                                    |
|----------------------------------------------------------------------------------------------------|----------------------------------------------------------------------------------------------------|
| Settings<br>Ladder/Draw<br>Banners<br>Match Sheets                                                                                                    | с , . <u>с</u> таларрания                                                                                                    |
| Settings                                                                                                    |                                                                                                    |
| Year*<br>2024 ✓<br>Competition Name*<br>Resources 2024<br>Short Name @*                                                                                                    | Some details shown here have filtered from competition setup.                                                                                                    |
| Resources 2024                                                                                                    |                                                                                                    |
| Competition Logo - optional Selected file must be less than 2 MB and jpg, jpeg, png, webp formats are supported.                                                                                                    | As an Association you can select to record the following:                                                                                                    |
| Use Default<br>Venues*<br>Nissan Arena ×<br>Would you like to record?                                                                                                    | <ul> <li>Enable position tracking – recording<br/>the position each player plays.</li> <li>Record Goal attempts – see the<br/>shooting stats including attempts,<br/>goals and goal percentage.</li> <li>Centre Pass – this allows you to</li> </ul>                                              |
|                                                                                                    | <ul> <li>display who centre pass it is.</li> <li>Incident tracking – allows for record of incidents, both injury and disciplinary.</li> <li>Game Time tracking – record the time (either minutes or periods) the player plays. This also allows players to be swapped during the game.</li> </ul> |
| Match Official Settings                                                                                                    | It also enables you to record Match                                                                                                    |
| Umpire Allocation Integrated Umpire Module  V                                                                                                    | officials.                                                                                                    |
| Official Organisation          0       ✓         Number of Umpires to be Allocated       ✓         2       ✓         Umpire Coach       ✓         Umpire Reserve       ✓         Allow anyone linked to the competition to be assigned as an umpire         Number of other Officials/Statisticians to be Allocated         0       ✓ | <ul> <li>At courts – this allows the scorer/manager of a match to document the umpire's name and club.</li> <li>Integrated – if you are using the Netball Live Scores umpire solution you will want to select this option as it will prepopulate with the rostered umpire details.</li> </ul>     |

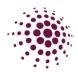

| Ena | able Team Official Recording         |   |
|-----|--------------------------------------|---|
| Vhi | ch Role(s) would you like to Record? |   |
| -   | Captain                              | v |
| Ì   | Captain                              |   |
|     | Coach                                |   |
|     | Manager                              |   |
|     | Other                                |   |
|     | dd new Role                          |   |

| Premier Competition Official scoring and attendance          |
|--------------------------------------------------------------|
| Separate Attendance Official Recording (from Scoring screen) |
| Will the Supershot (2pts) be recorded                        |
| Timeouts 🤣                                                   |
| Timeouts                                                     |
| Enable Suspensions with send off Reports                     |
|                                                              |
|                                                              |

#### Attendance Recording and Reporting

| Both       Periods         Attendance Recording Time - optional       Minutes         Days       Hours       Minutes         Days       Hours       30         Player Borrowing - optional       So       So         Image: Source of the state of the state                                                                                                    | Record 💡                                             |                                                                                                    | Report <sub> (2)</sub> |                                 |        |
|----------------------------------------------------------------------------------------------------|------------------------------------------------------|----------------------------------------------------------------------------------------------------|------------------------|---------------------------------|--------|
| Starts From @       Hours       Minutes         Days       Hours       30         Player Borrowing - optional       @       Games Borrowed         ③       Games Borrowed       []]         ③       Allow Players for this Competition?**       @         ④       Allow Players in this Competition only to be borrowed by the Organisation they are registered to.       Allow Players in this Competition to be borrowed by any Organisation in this Competition.         Squad Selection - optional                                                                                                    | Both                                                 | $\sim$                                                                                                    | Periods                |                                 | $\sim$ |
| Days     Hours     Minutes       Days     Hours     30   Player Borrowing - optional  S Games Borrowed        S Games Borrowed         3   Minutes Borrowed       Allow Players in this Competition only to be borrowed by the Organisation they are registered to.   Allow Players in this Competition to be borrowed by any Organisation in this Competition.       Squad Selection - optional         Days     Hours         Premier Competition Link - optional   No - Competition Organiser Only                                                                                                    | Attendance Recording Time - optional                 |                                                                                                    |                        |                                 |        |
| Days       Hours       30         Player Borrowing - optional       Games Borrowed         Image: Source of the source of the sour | Starts From <sub>(2)</sub>                           |                                                                                                    |                        |                                 |        |
| Player Borrowing - optional  G Games Borrowed  G Games Borrowed  Allow Players in this Competition?*  Allow Players in this Competition only to be borrowed by the Organisation they are registered to.  Allow Players in this Competition to be borrowed by any Organisation in this Competition.  Squad Selection - optional  Days Hours D Premier Competition Link - optional  Allow affiliates to edit teamsheet/scores?  No - Competition Organiser Only                                                                                                    | Days                                                 | Hours                                                                                                    |                        | Minutes                         |        |
| <ul> <li>Games Borrowed </li> <li>Games Borrowed </li> <li>Minutes Borrowed </li> <li>Minutes Borrowed </li> <li>Allow Players in this Competition?** <ul> <li>Allow Players in this Competition only to be borrowed by the Organisation they are registered to.</li> <li>Allow players in this Competition to be borrowed by any Organisation in this Competition.</li> <li>Squad Selection - optional </li> </ul> </li> <li>Days <ul> <li>Hours</li> <li>Minutes</li> <li>0</li> </ul> </li> <li>Premier Competition Link - optional </li> <li>No - Competition Organiser Only</li> </ul>                                                                                                    | Days                                                 | Hours                                                                                                    |                        | 30                              |        |
| <ul> <li>Minutes Borrowed</li> <li>What are the Player borrowing rules for this Competition?*</li> <li>Allow Players in this Competition only to be borrowed by the Organisation they are registered to.</li> <li>Allow players in this Competition to be borrowed by any Organisation in this Competition.</li> <li>Squad Selection - optional</li> <li>Days Hours Minutes         <ul> <li>0</li> <li>0</li> <li>0</li> </ul> </li> <li>Premier Competition Link - optional</li> <li>No - Competition Organiser Only</li> </ul>                                                                                                    |                                                      |                                                                                                    |                        |                                 |        |
| What are the Player borrowing rules for this Competition?*  Allow Players in this Competition only to be borrowed by the Organisation they are registered to. Allow players in this Competition to be borrowed by any Organisation in this Competition.  Squad Selection - optional  Days Hours Minutes  Premier Competition Link - optional  How affiliates to edit teamsheet/scores? No - Competition Organiser Only                                                                                                    | 3                                                    |                                                                                                    |                        |                                 |        |
| <ul> <li>Allow Players in this Competition only to be borrowed by the Organisation they are registered to.</li> <li>Allow players in this Competition to be borrowed by any Organisation in this Competition.</li> <li>Squad Selection - optional</li> <li>Days</li> <li>Hours</li> <li>Minutes</li> <li>0</li> <li>0</li> <li>0</li> <li>Premier Competition Link - optional</li> <li>Allow affiliates to edit teamsheet/scores?</li> <li>No - Competition Organiser Only</li> </ul>                                                                                                    | Minutes Borrowed                                     |                                                                                                    |                        |                                 |        |
| Allow players in this Competition to be borrowed by any Organisation in this Competition.         Squad Selection - optional         Days       Hours       Minutes         0       0       0         Premier Competition Link - optional       0       0         No - Competition Organiser Only       No - Competition Organiser Only                                                                                                    | What are the Player borrowing rules for              | this Competition?*                                                                                             |                        |                                 |        |
| Squad Selection - optional  Days Hours Minutes  0  Premier Competition Link - optional  Nor - Competition Organiser Only                                                                                                    | <ul> <li>Allow Players in this Competitio</li> </ul> | in only to be borrow                                                                                           | wed by the Orgar       | nisation they are registered to | ).     |
| Days     Hours     Minutes       0     0     0       Premier Competition Link - optional     0       Wow affiliates to edit teamsheet/scores?     0       No - Competition Organiser Only     0                                                                                                    | Allow players in this Competitio                     | n to be borrowed b                                                                                             | oy any Organisati      | on in this Competition.         |        |
| 0     0       Premier Competition Link - optional       Wow affiliates to edit teamsheet/scores?       No - Competition Organiser Only                                                                                                    | Squad Selection - optional                           |                                                                                                    |                        |                                 |        |
| Premier Competition Link - optional<br>Mow affiliates to edit teamsheet/scores?<br>No - Competition Organiser Only                                                                                                    | Days                                                 | Hours                                                                                                    |                        | Minutes                         |        |
| Allow affiliates to edit teamsheet/scores?  No - Competition Organiser Only                                                                                                    | 0                                                    | 0                                                                                                    |                        | 0                               |        |
| Allow affiliates to edit teamsheet/scores? <ul> <li>No - Competition Organiser Only</li> </ul>                                                                                                    |                                                      |                                                                                                    |                        |                                 |        |
| No - Competition Organiser Only                                                                                                    | Premier Competition Link - optional                  | al de la constante de la constante de la constante de la constante de la constante de la constante de la const |                        |                                 |        |
|                                                                                                    | Allow affiliates to edit teamsheet/scores            | s?                                                                                                    |                        | $\backslash$                    |        |
| Allow Home affiliate to enter scores and edit teamsheet for both teams                                                                                                    | No - Competition Organiser Onl                       | У                                                                                                    |                        | $\mathbf{i}$                    |        |
|                                                                                                    | Allow Home affiliate to enter sco                    | ores and edit team                                                                                             | sheet for both te      | ams                             |        |

This enables the recording of Team officials. To add roles, click \* Add new Role. If the role is not listed select other and type into the freeform box what the role is called

Premier competition option. This allows for there to be a separate recording device to be added to the Live scoring. This can be used when using rolling subs to record court time. It also allows for the recording of the 2-point shot, timeouts, and suspension reports to be enabled.

This setting allows you to decide what attendance recording style you want.

- Own only record attendance for your own team players.
- Oppositions a team can only see the oppositions players and add borrowed players from their own team.
- Both both teams can see and record attendance for other teams and their own players.

Attendance recording time – this allows you to set how long before a match starts the manager/coach can submit team attendance.

Squad Selection – enabling squad select means managers/coaches can submit their nominated squad for a match, they then complete their attendance from this list.

Days, hours, minutes allows you to set how long before a match starts the manager/coach can submit their squad.

Option to allow affiliated to enter team sheets/scorers

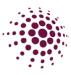

### Maximum Player Numbers

| Attendance Maximum<br>Number | Maximum Number |
|------------------------------|----------------|
| Squad Maximum Number         | Maximum Number |
|                              |                |

#### **Display Statistics**

Coach and Management only
 All (including spectators)

#### Scoring

Who's scoring?
Managers to assign scorer
Court to score
Admin user for scoring

# 55566123 712c4b90

Timer
Central
Buzzer @ - optional
Buzzer

#### 30 second warning

## Best On Court (Media Report)

| Enable                                         |  |
|------------------------------------------------|--|
| O Disable                                      |  |
| Who is receiving the points?                   |  |
| <ul> <li>Player(s) from each Team</li> </ul>   |  |
| Player(s) from the Match                       |  |
| Who awards the points in web?                  |  |
| Competition Organiser to Award                 |  |
| Enable Results to be entered via Match Day App |  |
| How many players will receive points?          |  |
| How many points will each player receive?      |  |
| Player 1 2                                     |  |

#### Voted Award - Best and Fairest

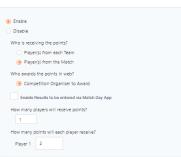

#### Competition Invitees

| Affiliates                                 |
|--------------------------------------------|
| 1st level Affiliates - Association/ League |
| 2nd level Affiliates - Club/ School        |
| None                                       |
| Any organisation                           |
|                                            |
|                                            |
|                                            |
| Direct                                     |

Enter in Maximum player numbers. This is either attendance number or squad maximum numbers.

Allows for only Coach and Management to see statistics or to be available for everyone to see.

Scoring can be set either as the Manager to assign or Court to score. By using Court to score you can set up a device to be used for live scoring that is only for the one court.

Timer – select timer settings.

- Central games start, break and end at the same time. Scorer has no ability to pause.
- Central with per match override games all start at the designated time but can be paused and resumed by the scorer at any time throughout the game.
- Per Match Games are started and paused by the scorer, but the break time is set to the defined period and cannot be paused or changed.
- Per Match per period Games and periods are started and paused by the scorer.
- Buzzer sounds the beginning of the match as well as each period. It can also give a 30 second warning before play resumes.

Best on Court – to enable the ability for players to receive votes. This can be set for a player from each team or a player for the match. Either the competition organiser or the teams can award the points. You can select the ability to enter results via Match Day app. You can set the number of points a player receives as well and the number of players to receive points.

Voted Award – Best and Fairest allows for player to receive votes. Similar set up as the best on court.

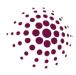

## Ladders/Draws

Settings

Banners

Ladder/Draw

The ladder screen allows you to set Ladder points for all divisions. You can set the same points for all divisions, or you can add a new ladder format for individual divisions as required.

Match Sheets

#### Ladder and Draw Settings

| $\label{eq:cadets1} \mbox{Cadets1} \times \mbox{Div1} \times \mbox{Div2} \times \mbox{Go1} \times \mbox{Mixed1} :$                                                                                                    | × Net1 × Set1 × | Social1 $\times$ Social2 $\times$     |
|----------------------------------------------------------------------------------------------------|-----------------|---------------------------------------|
| Result type/Byes                                                                                                    | Points          | Goals Adjustment                      |
| Won                                                                                                    | 3               | 0                                     |
| Lost                                                                                                    | 2               | 0                                     |
|                                                                                                    | 1               | 0                                     |
| Draw                                                                                                    |                 |                                       |
| Abandoned (incomplete)                                                                                                    | 2               | 0                                     |
| Abandoned (no match)                                                                                                    | 2               | 0                                     |
| Won on Forfeit                                                                                                    | 5               | 0                                     |
| Loss on Forfeit                                                                                                    | 0               | 0                                     |
| Double Forfeit                                                                                                    | 2               | 0                                     |
| Вуе                                                                                                    | 3               | 0                                     |
|                                                                                                    |                 | · · · · · · · · · · · · · · · · · · · |
| + Add Divisions                                                                                                    |                 | v 8                                   |
| Add Divisions     should ladder stop calculating points?     End of round matches                                                                                                    |                 | ¥ 8                                   |
| Add Divisions     should ladder stop calculating points?     End of round matches     End of finals                                                                                                    |                 | ~ 2                                   |
| Add Divisions     should ladder stop calculating points?     End of round matches                                                                                                    |                 | · · · · · · · · · · · · · · · · · · · |
| Add Divisions     should ladder stop calculating points?     Dend of round matches     End of finals     Ladder                                                                                                    |                 | · · · 0                               |
| Add Divisions  should ladder stop calculating points? End of round matches End of finals Ladder II Divisions Ct Divisions II Rounds                                                                                                    |                 | · · · · · · · · · · · · · · · · · · · |
| Add Divisions  should ladder stop calculating points? ) End of round matches End of finals Ladder  at Divisions  ct Divisions                                                                                                    |                 | · · · · · · · · · · · · · · · · · · · |
| Add Divisions  should ladder stop calculating points? End of round matches End of finals Ladder II Divisions Ct Divisions II Rounds                                                                                                    |                 |                                       |
| Add Divisions  should ladder stop calculating points? ) End of round matches End of finals Ladder  II Uvisions  ct Divisions  II Rounds ct Rounds r Link //repistration-stg.netbaliconnect.com/lweScorePublil 213cfed&competitionUniqueKey=c4b5e588-978b-4  ettings                                                                                                    |                 |                                       |
| Add Divisions  should ladder stop calculating points? ) End of round matches End of finals Ladder  at Divisions  at Divisions  at Divisions  at Rounds  ct Rounds  ct Round |                 |                                       |
| Add Divisions  should ladder stop calculating points? ) End of round matches End of finals Ladder  II Uvisions  ct Divisions  II Rounds ct Rounds r Link //repistration-stg.netbaliconnect.com/lweScorePublil 213cfed&competitionUniqueKey=c4b5e588-978b-4  ettings                                                                                                    |                 |                                       |
| Add Divisions  should ladder stop calculating points? ) End of round matches End of finals Ladder II Divisions II Rounds ct Divisions II Rounds Ct Rounds Ct Rounds T Link Ct Socrepublic Ct Socrepublic Ct Socrepu |                 |                                       |

Select the divisions you would like to have ladders.

Select point value for the results.

Goal adjustments can also be added if required.

Ladder Settings – select the ladder calculation type.

- Goal Average total goals for divided by the total goals against
- SMR% (Total goals for divided by the total goals against) divided by the number of games played.
- WIN% Number of games won divided by the number of games played.

Option to have divisions with different ladder calculations.

The ability to hide the ladders and draws as well as links for you to add to your websites.

Any changes to the ladder points after the start of the competition will prompt a pop up that will question if you want to regenerate ladder points and confirm.

| Regenera  | ate Ladder Points?                                   |  |
|-----------|------------------------------------------------------|--|
| Would you | u like to regenerate ladder points for past matches? |  |
| Yes       | No                                                   |  |
|           |                                                      |  |

Cancel

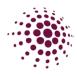

## Match Sheets

| Settings     |  |
|--------------|--|
| Ladder/Draw  |  |
| Banners      |  |
| Match Sheets |  |

Match sheets can be printed for paper scoring. There is different template to select from.

To print match sheets, enter your preferred settings, select Print pre-populated and then Refresh Downloads. The select download next to the sheet if you want to print. You can print blank match sheets if needed by selecting Print Blank.

| Division    |                                                   | Cadets1                                        |                           |        |
|-------------|---------------------------------------------------|------------------------------------------------|---------------------------|--------|
| Teams       |                                                   | All Teams                                      |                           |        |
| Template Ty | pe                                                | Fixtures                                       |                           |        |
| Round       |                                                   | Round 1                                        |                           |        |
| Venue       |                                                   | Select Venue                                   |                           |        |
| Affiliate   |                                                   | Select Affiliate                               |                           |        |
| Print Bla   | -                                                 |                                                | Print pre-p<br>Refresh Do |        |
| heet ID 👙   | Name 🌩                                            |                                                | Created at 👙              | Downlo |
| 710         | Resources_2024_Cadets<br>1_All_venues_All_orgs_Fi | :1_All_teams_Round<br>xtures_1697435437301.pdf | 16/10/2023<br>15:50       | Downlo |
|             |                                                   |                                                |                           |        |

## News and Messages

The News and Messages page is now only available to remove past communication. All future communication needs to be completed in the Communication module.

## Payments

| Payments Fees Due Fees Per Match |             | e – This page<br>the three dots |            |         | -      |          | outstandin        | g fees due.   |
|----------------------------------|-------------|---------------------------------|------------|---------|--------|----------|-------------------|---------------|
| Players to Pay 9                 |             |                                 |            |         |        |          |                   |               |
| First/Preferred Name 👙           | Last Name o | Linked ©                        | Division © | Orade 0 | Team 0 | Status o | Payment Methodi © | Action        |
| Rhys                             | Konrad      | Western Netball Club            | Division   | 2       | West 1 | Pending  |                   | cash Received |
| Kelko                            | Anica       | Western Netball Club            | Net        | 1       | West 7 | Pending  |                   | Falled        |

Fees per match – will show any teams that have outstanding match fees. This is for registrations that were set up with a weekly payment.

| Fees Per Match      |                          |                                    |                   | All        | ×      |        |
|---------------------|--------------------------|------------------------------------|-------------------|------------|--------|--------|
| Division: All       | ✓ Round:                 | All                                | × (               | Q Search   |        |        |
| Match ID 👙 Start Ti | ime 💠 Team 💠 Player ID 🖕 | First/Preferred Name 👙 🛛 Last Name | e ⇔ Verified By ⇔ | Payer Fees | Status | Action |
|                     |                          |                                    |                   |            |        |        |
|                     |                          |                                    |                   |            |        |        |
|                     |                          |                                    |                   |            |        |        |

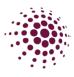

# COMMUNICATION

| 습                        | <u>R=</u>         | Ê             |  |
|--------------------------|-------------------|---------------|--|
| Home                     | User              | Registration  |  |
| <b>₽</b><br>Competitions | ্র্ট<br>Match Day | Communication |  |
| Competitions             | indicin buy       |               |  |
| 窟                        | ٢                 |               |  |
| Shop & Tickets           | Officials         | Finance       |  |

The Communication tabs allows you to load news and events you would like to share with your communities directly through the NetballConnect app.

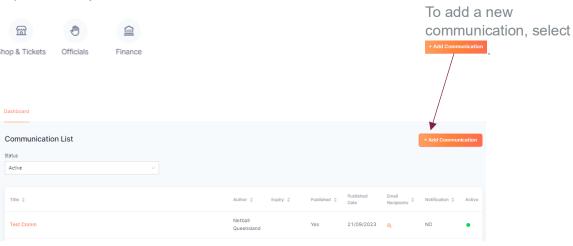

| ter Communication Title                                                   |                                   |   |
|---------------------------------------------------------------------------|-----------------------------------|---|
| nmunication Body                                                          |                                   |   |
| B • Normal • T. • Font •                                                  |                                   | 1 |
| 5 -                                                                       |                                   |   |
| Communication Body                                                        |                                   |   |
| thor*                                                                     |                                   |   |
| letball Queensland                                                        |                                   |   |
| mmunication Image                                                         | Communication Video               |   |
| +                                                                         | +                                 |   |
|                                                                           | The maximum file size can be 2 MB |   |
| mmunication Expiry Date                                                   | Communication Expiry Time         |   |
| d-mm-yyyy                                                                 | Select Time                       |   |
| ır                                                                        |                                   |   |
| di .                                                                      |                                   |   |
| anisation or competition                                                  |                                   |   |
| All Organisations                                                         |                                   |   |
|                                                                           |                                   |   |
| Single Competition                                                        |                                   |   |
|                                                                           |                                   |   |
| Single Competition                                                        |                                   |   |
| Single Competition<br>Individual Organisation(s)                          | lual User(s)                      |   |
| Single Competition<br>Individual Organisation(s)<br>ect Role(s) / User(s) | iual User(s)                      |   |

Enter in Communication title.

Enter information you want to pass on.

Add any Images or videos you wish to share.

Enter Expire dates and times.

Enter year.

Enter the organisation or competition selection.

Select role.

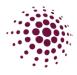

The next page asks whether you wish to publish and the method you would like the recipients to receive the communication. This page allows you to edit or delete the communication.

| S NetballConnect | Communication             |                 |       |             | 9 |
|------------------|---------------------------|-----------------|-------|-------------|---|
| Dashboard        |                           |                 |       |             |   |
|                  | Communication Details     |                 |       | Edit Delete |   |
|                  | News                      |                 |       |             |   |
|                  |                           |                 |       |             |   |
|                  |                           |                 |       |             |   |
|                  | Email 😧                   | Notification () | App 😜 |             |   |
|                  | Reply To:*                |                 |       |             |   |
|                  | Email is required.        |                 |       |             |   |
|                  | Back to all communication |                 |       | Publish     |   |

Email – Communications is delivered
 via email. A reply to email is required
 to be entered.

Notification – is push notification delivered to the home screen of a mobile device.

App – communication will be saved and available on the news page of the NetballConnect app.

You can choose one or all options.

Note: If you choose Notification the app option will be automatically chosen as well.

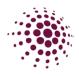

# SHOP & TICKETS

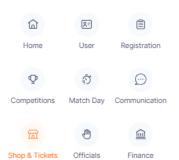

The Shop and Ticket module enables you to sell your products or tickets to events directly to your netball communities online and through the NetballConnect app.

## Order Order Summary

|              | Order Summary                                                                                                    |                                 |
|--------------|----------------------------------------------------------------------------------------------------|---------------------------------|
| rder Summary | Order Summary                                                                                                    |                                 |
| Order Status | Year :         2024         Affiliate :         All         Postcode :         Postcode         Payment                                                                                                    | nt : All                        |
|              | Number of Orders 0 Value of ORDERS \$0.00                                                                                                    |                                 |
|              | Date<br>Date<br>ID Name<br>Affiliate<br>Affiliate<br>Postcode<br>Id Order<br>Id Paid<br>Paid<br>Paid Paid<br>Paid Paid Paid Paid Paid Paid Paid Paid | nt <sub>‡</sub> Product ‡ Varia |

The Order Summary page will give a summary of your orders. This can be sorted by various filters or enter a name into the search bar to find orders easily. Select export to download the data to Excel.

## Order Status

| Order Status                        |                       |                         |                                 | Q Search                                        |                 |
|-------------------------------------|-----------------------|-------------------------|---------------------------------|-------------------------------------------------|-----------------|
| Year :                              | 2024                  |                         | Product :                       | All                                             |                 |
| Payment Status :                    | All                   |                         | Fulfilment Status :             | All                                             |                 |
| Order Booking<br>Id <sup>©</sup> ID | ¢ Date ¢ User Custome | r ¢ Product ¢ Variant ¢ | item Number<br>Fee ⇔ of items ≎ | Payment Fulfilment<br>Status ⇔ Status ⇔ Total ⇔ | Refunded Action |

Either click on the Order ID on the order summary page or select Order Status in the dropdown to review the status of an order.

Select the --- to process a refund, a partial refund or mark as picked up or shipped.

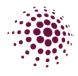

## Products and Tickets

## Products

Products & Tickets

The products tab lists all current products available for sale. Click ... in the top right-hand corner to edit the product. Product Details

| Products |  |
|----------|--|
| Tickets  |  |
|          |  |

Inventory

Adding a new product is easy. Complete all the fields as required.

| Title*                                                                              |                                                                               |                  |               |           |         |          |      |        |   |   |    |      |        |
|-------------------------------------------------------------------------------------|-------------------------------------------------------------------------------|------------------|---------------|-----------|---------|----------|------|--------|---|---|----|------|--------|
| Black Sho                                                                           | bes                                                                           |                  |               |           |         |          |      |        |   |   |    |      |        |
| Description                                                                         |                                                                               |                  |               |           |         |          |      |        |   |   |    |      |        |
| в•                                                                                  | Normal                                                                        | • т.•            | Font          | •         | ŧΞ      | • =      | Ŧ    | 1      | P | Ŧ | 2. | 0    | Ø.     |
| 5.                                                                                  |                                                                               |                  |               |           |         |          |      |        |   |   |    |      |        |
| test                                                                                |                                                                               |                  |               |           |         |          |      |        |   |   |    |      |        |
| Categories*                                                                         |                                                                               |                  |               |           |         |          |      |        |   |   |    |      |        |
| Support                                                                             | Gear                                                                          |                  |               |           |         |          |      |        |   |   |    |      |        |
| +Add ty                                                                             | ре                                                                            |                  |               |           |         |          |      |        |   |   |    |      |        |
| Affiliates                                                                          |                                                                               |                  |               |           |         |          |      |        |   |   |    |      |        |
| V Direc                                                                             | st                                                                            |                  |               |           |         |          |      |        |   |   |    |      |        |
| 1st L                                                                               | evel Affiliates                                                               | Associati        | on/ League    |           |         |          |      |        |   |   |    |      |        |
| 2nd                                                                                 | Level Affiliates                                                              | - Club/ Sci      | hool          |           |         |          |      |        |   |   |    |      |        |
| eCommer                                                                             | ce Priority Banı                                                              | ner              |               |           |         |          |      |        |   |   |    |      |        |
| Disp                                                                                | lay this eComm                                                                | ierce item i     | also as a pri | ority bar | nner    |          |      |        |   |   |    |      |        |
|                                                                                     |                                                                               |                  |               |           |         |          |      |        |   |   |    |      |        |
|                                                                                     |                                                                               |                  |               |           |         |          |      |        |   |   |    |      |        |
|                                                                                     |                                                                               |                  |               |           |         |          |      |        |   |   |    |      |        |
|                                                                                     |                                                                               |                  |               |           |         |          |      |        |   |   |    |      |        |
|                                                                                     | Ann.                                                                          |                  |               |           |         |          |      |        |   |   |    |      |        |
|                                                                                     | and the                                                                       |                  |               |           |         |          |      |        |   |   |    |      |        |
|                                                                                     | A A                                                                           |                  |               |           |         |          |      |        |   |   |    |      |        |
|                                                                                     | X                                                                             |                  |               |           |         |          |      |        |   |   |    |      |        |
|                                                                                     | •                                                                             |                  |               |           |         |          |      |        |   |   |    |      |        |
| Selected fi                                                                         | C<br>le must be less t                                                        | han 2 MB a       | nd jpg, jpeg, | png, web  | op forn | nats are | supp | orted  |   |   |    |      |        |
| Selected fi                                                                         | -                                                                             | han 2 MB a       | nd jpg, jpeg, | png, web  | op forn | nats are | supp | orted  |   |   |    | Uplo | ad Ir  |
| Selected fi                                                                         | -                                                                             | )<br>han 2 MB ai | nd jpg. jpeg. | png, web  | op form | nats are | supp | orted  |   |   |    | Uplo | ead Ir |
| Selected fi                                                                         | le must be less t                                                             | )<br>han 2 MB ai | nd jpg. jpeg. | png, web  | op form | nats are | supp | orted. |   |   |    | Upla | ad Ir  |
|                                                                                     | le must be less t                                                             | )<br>han 2 MB at | nd jpg, jpeg, | png, web  |         | nats are |      | orted. |   |   |    | Upla | ad Ir  |
| Pricin                                                                              | le must be less t                                                             | han 2 MB a       | nd jpg. jpeg. | png, web  | C       |          |      | orted  |   |   |    | Uplo | ad Ir  |
| Price<br>\$ 50.00                                                                   | ie must be less t                                                             |                  | nd jpg. jpeg. | png, web  | C       | ost per  |      | orted  |   |   |    | Uplo | ad Ir  |
| Price<br>\$ 50.00                                                                   | le must be less t                                                             |                  | nd jpg, jpeg. | png, web  | C       | ost per  |      | orted. |   |   |    | Uplo | ad Ir  |
| Price<br>\$ 50.00                                                                   | ie must be less t                                                             |                  | nd jpg. jpeg. | png. web  | C       | ost per  |      | orted  |   |   |    | Upla | ead Ir |
| Price Price \$ 50.00 Cha                                                            | Ig<br>g                                                                       |                  | nd jpg. jpeg. | png. web  | C       | ost per  |      | orted. |   |   |    | Uplo | ad Ir  |
| Price<br>\$ 50.00                                                                   | Ig<br>g                                                                       |                  | nd jpg. jpeg. | png, web  | C       | ost per  |      | orted  |   |   |    | Uplo | ad Ir  |
| Price<br>\$ 50.00<br>Cha                                                            | Ig<br>g                                                                       | oduct            | nd jpg. Jøng. | png, web  | C       | ost per  |      | orted  |   |   |    | Uplo | rad Ir |
| Price Price \$ 50.00 Cha Inven Enal                                                 | ig<br>g<br>o<br>rge taxes on pr<br>tory<br>ale inventory tr                   | oduct            |               |           | CC      | 5 0.00   | item | orted  |   |   |    | Uplo | ad II  |
| Price Price \$ 50.00 Cha Inven Enal                                                 | g<br>nge taxes on pr<br>tory                                                  | oduct            |               |           | CC      | 5 0.00   | item | orted  |   |   |    | Uplo | ad Ir  |
| Price Price \$ 50.00 Cha Inven Enal                                                 | ig<br>g<br>o<br>rge taxes on pr<br>tory<br>ale inventory tr                   | oduct            |               |           | CC      | 5 0.00   | item | orted. |   |   |    | Upla | ad In  |
| Price Price S 50.00 Cha Inven Allo                                                  | ig<br>ig<br>inge taxes on pr<br>tory<br>ble inventory tr<br>w customers to    | oduct            |               |           | CC      | 5 0.00   | item | orted  |   |   |    | Uplo | ad Ir  |
| Price Price \$ 50.00 Cha Inven Enal                                                 | ig<br>ig<br>inge taxes on pr<br>tory<br>ble inventory tr<br>w customers to    | oduct            |               |           | CC      | 5 0.00   | item | orted  |   |   |    | Uplo | Pad II |
| Price Price S 50.00 Cha Inven Allo Varial                                           | g g rge taxes on pr tory ble inventory tr w customers to nts                  | oduct            |               |           | CC      | 5 0.00   | item | orted  |   |   |    | Upla | ead Ir |
| Price Price S 50.00 Cha Reveal Allo Varial                                          | ig<br>ig<br>inge taxes on pr<br>tory<br>ble inventory tr<br>w customers to    | oduct            |               |           | CC      | 5 0.00   | item | orted  |   |   |    | Uplo | Pad Ir |
| Price Price S 50.00 Cha Reveal Allo Varial                                          | g g rge taxes on pr tory ble inventory tr w customers to nts                  | oduct            |               |           | CC      | 5 0.00   | item | orted. |   |   |    | Uplo |        |
| Pricen<br>Price<br>\$ 50.00<br>Cha<br>Cha<br>Cha<br>Cha<br>Cha<br>Cha<br>Cha<br>Cha | g o rige taxes on pr tory ble inventory tr w customers to nts ble Variants    | oduct            |               |           | CC      | 5 0.00   | item | orted  |   |   |    | Uplo | ad Ir  |
| Price Price S 50.00 Cha Reveal Allo Varial                                          | g g rge taxes on pr tory bele inventory tr w customers to nts be Variants ing | oduct            |               |           | CC      | 5 0.00   | item | orted  |   |   |    | Upto | ad Ir  |

Inventory tracking is not mandatory, if you wish to track your stock levels, select Enable Inventory tracking.

Variations allow you to add different varieties of the same product, i.e., different sizes.

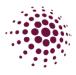

## Tickets

|   | Products  |
|---|-----------|
| ( | Tickets   |
|   | Inventory |

Associations and Clubs can now create their own tickets for events. Similar to the products you can add a new ticket by clicking on Add Ticket Ticket Details

Similar to the add a product. To create a ticket, you need to fill in the relevant information.

| litte*                                                                                                    |                       |                  |                              |           |
|----------------------------------------------------------------------------------------------------|-----------------------|------------------|------------------------------|-----------|
| Queensland_Ticket_001                                                                                                    |                       |                  |                              |           |
| Description                                                                                                    |                       |                  |                              |           |
| B・Normal ・T.・F<br>う・                                                                                                    | ont •                 | • = •            | 18 • 🗉 🖸 🕭                   |           |
| This is new Test Ticket_001                                                                                                    |                       |                  |                              |           |
| Insistent let telegoot                                                                                                    |                       |                  |                              |           |
|                                                                                                    |                       |                  |                              |           |
| Affiliates*                                                                                                    |                       |                  |                              |           |
| ✓ Direct                                                                                                    |                       |                  |                              |           |
| 1st Level Affiliates - Association/ Le                                                                                                    | sague                 |                  |                              |           |
| 2nd Level Affiliates - Club/ School                                                                                                    |                       |                  |                              |           |
| Commerce Priority Banner                                                                                                    |                       |                  |                              |           |
| Display this eCommerce item also a                                                                                                    | s a priority banner   |                  |                              |           |
| je starte starte s |                       |                  |                              |           |
| Selected file must be less than 2 MB and j                                                                                                    | og, jpeg. png. webp f | ormats are suppo |                              | oload ima |
|                                                                                                    |                       |                  |                              |           |
| Event Details                                                                                                    |                       |                  |                              |           |
|                                                                                                    |                       |                  |                              |           |
| Type*                                                                                                    |                       |                  |                              |           |
| One-Off ○ Season                                                                                                    |                       |                  |                              |           |
| Event Date*                                                                                                    |                       |                  |                              |           |
| dd-mm-yyyy HH:mm                                                                                                    | Ē                     |                  |                              |           |
| Time zone*                                                                                                    |                       |                  |                              |           |
| (UTC+10:00) Brisbane                                                                                                    |                       |                  |                              |           |
| Location Name*                                                                                                    |                       | Address          |                              |           |
| Netball Arena                                                                                                    |                       | 32 Morro         | w St, Taringa, QLD, 4068, Au | istralia  |
|                                                                                                    |                       |                  |                              |           |
| Inventory                                                                                                    |                       |                  |                              |           |
| Enable inventory tracking                                                                                                    |                       |                  |                              |           |
| SKU(stock keeping unit)                                                                                                    |                       | Barcode(ISBN     | I, UPC, GTIN etc)            |           |
| Stock keeping unit                                                                                                    |                       | Barcode          |                              |           |
| Allow customers to purchase this                                                                                                    | product when it's o   | ut of stock      |                              |           |
|                                                                                                    |                       |                  |                              |           |
|                                                                                                    |                       |                  |                              |           |
| Variants                                                                                                    |                       |                  |                              |           |
| Enable Variants                                                                                                    |                       |                  |                              |           |
| Variant Name*                                                                                                    |                       |                  |                              |           |
| Premium                                                                                                    |                       |                  |                              |           |
| Option*                                                                                                    | Price                 |                  | Cost                         |           |
| Premium_A                                                                                                    | \$ 100.00             |                  | \$ 5.00                      |           |
| SKU                                                                                                    | Barcode               |                  | Quantity Available           | 0         |
| SKU                                                                                                    | Barcode               |                  | 8                            |           |
|                                                                                                    |                       |                  |                              |           |
| Option*                                                                                                    | Price                 |                  | Cost                         |           |
| Premium_B                                                                                                    | \$ 10.00              |                  | \$ 2.00                      |           |
| SKU                                                                                                    | Barcode               |                  | Quantity Available           | 0         |
| SKU                                                                                                    | Barcode               |                  | 100                          |           |
| + Add variant option                                                                                                    |                       |                  |                              |           |
|                                                                                                    |                       |                  |                              |           |

Cancel

Need to select whether the event is a one-off event

or a seasonal event.

Like with your product you can choose to enable tracking on the number of tickets sold.

Variants can be added so that you can have different tickets for different scenarios. For example, you might offer a different price for adults and children etc.

Once saved you can go back into the ticket to download the URL to pass onto your members.

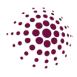

## Inventory

Products Tickets Inventory

Inventory gives you an overview of all of the organisation's products and tickets and the quantities sold, redeemed and total available.

| Shop    | o & Tickets                                                                  |                                          |                   |                        |                   |                             |
|---------|------------------------------------------------------------------------------|------------------------------------------|-------------------|------------------------|-------------------|-----------------------------|
| Orders  | Products & Tickets Settings                                                  |                                          |                   |                        |                   |                             |
| Invento | bry                                                                          |                                          |                   |                        |                   |                             |
| Туре    | Name All                                                                     |                                          |                   |                        |                   |                             |
| ID      | Product Name                                                                 | Variant Name                             | Total<br>Quantity | Total Quantity<br>Sold | Total<br>Redeemed | Total Quantity<br>Available |
| 2823    | OPEN Junior State Age - Ice - 5kg Bag                                        | lce - 5kg Bag (lce - 5kg<br>Bag)         | 775               | 620                    | 0                 | 155                         |
| 3299    | Queensland Firebirds' Digital Membership                                     |                                          | 1000              | 21                     | 0                 | 979                         |
| 3506    | OPEN Senior State Age Tent/Site hire<br>(Sunshine Coast Netball Association) | Tent/Site Sizes (Site<br>ONLY - 3m x 6m) | 487               | 11                     | 0                 | 476                         |
| 3506    | OPEN Senior State Age Tent/Site hire<br>(Sunshine Coast Netball Association) | Tent/Site Sizes (Site<br>ONLY - 6m x 6m) | 488               | 7                      | 0                 | 481                         |

# Settings

| Settings                                                                                                    | The final tab is Settings. This is                                                                       |
|----------------------------------------------------------------------------------------------------|----------------------------------------------------------------------------------------------------|
| End User Public Shop URL<br>https://registration-stg.netballconnect.com/shop?organisationKey=1846e09f-4a6d-4bfc-8062-<br>033b9213cfed | where you add details for order pick<br>up. It also provides a link for access<br>—— to the Public Shop. |
| Pick up address                                                                                                    |                                                                                                    |
| Address Search*                                                                                                    |                                                                                                    |
| 590 Mains Road, Nathan, QLD, AU                                                                                                    |                                                                                                    |
| Enter Address Manually                                                                                                    |                                                                                                    |
| Pick Up Instructions                                                                                                    |                                                                                                    |
| Product Types Club Uniforms                                                                                                    | Within this section you can add new product types that you would like your                               |
| Rep Uniforms                                                                                                    | products to sit under. Click add type                                                                    |
| Umpire Merchandise                                                                                                    |                                                                                                    |
| Support Gear                                                                                                    |                                                                                                    |
| Tickets                                                                                                    |                                                                                                    |
| + Add type                                                                                                    |                                                                                                    |
|                                                                                                    | Save                                                                                                    |
|                                                                                                    |                                                                                                    |

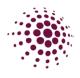

# OFFICIALS

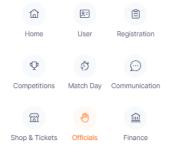

The Official Module allows you to manage umpire allocations and payments for matches.

| ashboar       | d                   |               |          |                   |            |               |                          | Blo         | ock Decline              | Publish                   |     | ♦ Import    |
|---------------|---------------------|---------------|----------|-------------------|------------|---------------|--------------------------|-------------|--------------------------|---------------------------|-----|-------------|
| fear:         | 2024 🗸              | Competition : | Resource | tes 2024 $\times$ |            | Venue :       | All v                    | Division :  | All                      | <ul> <li>Round</li> </ul> | All |             |
|               |                     | 10-2023 É     | Filto    | er Dates          |            |               |                          |             |                          |                           |     |             |
| Match<br>ID ‡ | Start Time 💠        | Home 👙        | Away 👙   | Court ¢           | Round 💠    | Umpire<br>1 ¢ | Umpire 1<br>Organisation | Umpire<br>2 | Umpire 2<br>Organisation | Verified<br>By            |     | pire Action |
| 1327022       | 20/04/2024<br>17:00 | Honda         | Ferrari  | NSA -<br>Court 2  | Round<br>1 |               |                          |             |                          |                           |     |             |
| 1327014       | 20/04/2024<br>17:00 | Toyota        | Porsha   | NSA -<br>Court 3  | Round<br>1 |               |                          |             |                          |                           |     |             |

Dashboard – shows all games and umpires that have been allocated for each game. This can be filtered by Competition, Venue, Divisions, dates, and rounds.

# Officials

## Officials

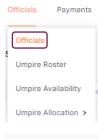

Officials page shows the list of current umpires for this competition. From this page you can add or import new umpires in. You can also export an Excel list.

| Officials List          |                 |                                |              |               | + Add U            | mpire / Off | ficial          |                   | ⊗ Import |
|-------------------------|-----------------|--------------------------------|--------------|---------------|--------------------|-------------|-----------------|-------------------|----------|
| Year: 2024 v            | Competition: Re | sources 2024 v                 |              |               |                    | Q Se        | arch            |                   |          |
| First/Preferred<br>Name | Last<br>Name ‡  | Email 💠                        | Contact No 💠 | Accreditation | Organisation       | Umpire      | Umpire<br>Coach | Other<br>Official | Action   |
| Reka                    | Abhijit         | tveley@n2snow.com              | 1111111111   |               | Netball Queensland | YES         | NO              | NO                |          |
| Gaelazzo                | Slavko          | aflores64@tmsave.com           | 2222222222   |               | Netball Queensland | YES         | NO              | NO                |          |
| Rodolfo                 | Mithras         | harlamovdimka@wolulasfeb01.xyz | 3333333333   |               | Netball Queensland | YES         | NO              | NO                |          |

Click on ... to edit the Umpires details or assign them to a Match manually.

## **Umpires Rosters**

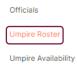

Umpire Allocation >

The Umpire Roster shows the list of umpires. By clicking ••• you can accept, decline or unassign an umpire's allocation.

| Jmpire Ro               | oster |              |             |            |                   | Q. Sale | ch                  |               | A Export |
|-------------------------|-------|--------------|-------------|------------|-------------------|---------|---------------------|---------------|----------|
| Year:                   | 2024  |              | Competition | Resource   | 2024              | Round   | All                 |               |          |
| Status:                 | All   |              | Role:       | Umpire     |                   |         | . 16-10-2025 E      | Filter Dates  |          |
| First/Preferrer<br>Name |       | Last<br>Name | o Organisa  | tion e     | Competition ©     | Match 0 | Start Time 😄        | Role Status ç | Action   |
| Biagoslav               |       | Phillip      | Netball     | Queensland | Resources<br>2024 | 1327010 | 20/04/2024<br>17:00 | Umpire        |          |
| Orestes                 |       | Paidi        | Netball     | Queensland | Resources<br>2024 | 1327014 | 20/04/2024<br>17:00 | Umpire        |          |

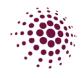

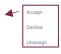

## Umpire Availability

#### Officials

## Umpire Roster

Umpire Availability

Umpire Allocation >

Umpire availability shows the umpires availability over timeslots and rounds. This can be filtered by date, accreditations, organisations, and venues. Umpires can adjust their availability through their app under their profile details.

| Umpire Availability    |               |                  |            |              |         | Export |
|------------------------|---------------|------------------|------------|--------------|---------|--------|
| Year: 2024             | ✓ Competition | ition : Resource | s 2024 🗸 🗸 | Venue : All  |         |        |
| Accreditation : All    |               |                  |            |              |         |        |
| Organisations: All     |               | ✓ Filter Dates:  | 18-10-2023 | _ 01-11-2023 | Search: | Search |
|                        |               |                  |            |              |         |        |
| First/Preferred Name 👙 | Last Name 👙   | Date 💠           | Venue 💠    | Availability |         |        |
| Jett                   | Szilvia       | 18-10-2023       | All        |              |         |        |
| Gideon                 | Florina       | 18-10-2023       | All        |              |         |        |
| Guomundur              | Nikoleta      | 18-10-2023       | All        |              |         |        |

## Umpire Allocation – Settings

| Officials                                                                    |                                        |                                                |
|------------------------------------------------------------------------------|----------------------------------------|------------------------------------------------|
| Umpire Roster                                                                |                                        |                                                |
| Umpire Availability                                                          |                                        |                                                |
| Umpire Allocation >                                                          | Settings                               | Select who you would like to assign umpires.   |
|                                                                              | Umpire Pools                           | Competition Organiser                          |
|                                                                              | Divisions                              | Affiliate Organiser                            |
| Umpire Assignment Settings                                                   |                                        | No Umpires                                     |
| Year 2024 V Competition Resources 2024                                       |                                        | Select which divisions they will be assign the |
| Who Assigns Umpires                                                          |                                        | umpires for. Click All divisions if it's all.  |
| All Divisions<br>Contests 1 X DV1 X DV2 X Go1 X<br>How are Umpires Allocated | Mixed x Netl x Set x Social x Social x | Select how the Umpires are allocated.          |
| Manually Allocate     Allocate Via Pools                                     |                                        | Manually                                       |
| Umpire Your Own - Team                                                       |                                        |                                                |
| Maximum number of matches                                                    |                                        | <ul> <li>Allocate via pools</li> </ul>         |
| 2                                                                            |                                        | <ul> <li>Umpire your own team</li> </ul>       |
| No Umplies                                                                   |                                        |                                                |
|                                                                              |                                        | Select next.                                   |
|                                                                              | Seve                                   | 001001 110/11                                  |
|                                                                              |                                        |                                                |
|                                                                              |                                        |                                                |
|                                                                              |                                        |                                                |

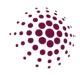

| Dashboard Officials F | Payments                             |                                           |                                    |                        |        |
|-----------------------|--------------------------------------|-------------------------------------------|------------------------------------|------------------------|--------|
| Ump                   | ire Pools                            |                                           |                                    |                        |        |
| Year:                 | 2024 v Competition: Resources 2024 v |                                           |                                    |                        |        |
| Cadets 13 Umpires     | 8 ~                                  | Unassigned 10 Umpires                     | + Umpire Po                        | Add Pool               | ×      |
| Inters 12 Umpires     | <b>a</b> ~                           | 1 Lynton Onora No rank                    | No 0 Year 0 Games<br>Accreditation |                        |        |
|                       |                                      | 2 Bedivere No rank<br>Matthaus            | No 0 Year 0 Games<br>Accreditation | Add Pool               |        |
| Set 15 Umpires        | 8 ×                                  | 3 Abdelmajid No rank<br>Walchelin No rank | No 0 Year 0 Games                  | Please Enter Pool Name |        |
|                       |                                      | 4 Klio Ime No rank                        | No 0 Year 0 Games<br>Accreditation |                        |        |
|                       |                                      | 5 Trifon Lynet No rank                    | No 0 Year 0 Games<br>Accreditation |                        | Cancel |

If enabled Umpire pools, click on <sup>+ Umpire Pool</sup>. Add the name of the pool. Then drag and drop the umpires into each pool. If wanting to add more umpire, click on <sup>Load more</sup>.

Once all umpires have been added to the pools, select next or save.

| Umpire Pools Allocation   | n To Divisions/Grades                                    |                                       |         |
|---------------------------|----------------------------------------------------------|---------------------------------------|---------|
| Year: 2024 V Competition: | Resources 2024 v                                         |                                       |         |
| Umpire Pools              |                                                          |                                       |         |
| Cadets                    | Cadets1 × Go1 ×                                          |                                       |         |
| inters                    | Div1 ×         Div2 ×         Mixed1 ×         Social2 × |                                       |         |
| set                       | Net1 × Set1 ×                                            | Allocate Divisions/Grades             |         |
|                           |                                                          | and then select Allocate L            | mplies. |
| Back                      | Allocate Umpires Save Next                               |                                       |         |
|                           |                                                          |                                       |         |
|                           |                                                          | Allocate Umpires                      | ×       |
| Select the I              | round on which you want to                               | Which rounds do you want to allocate? |         |
|                           | e umpires to and click ok. Once                          | Select                                |         |
|                           | oleted umpires will be allocated                         |                                       |         |
| to those div              | visions for the select rounds.                           |                                       | Cancel  |

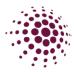

Once allocated all umpires will receive a notification on their NetballConnect app which will allow them the ability to accept or decline the allocation.

| our Schedule                                                                    | Live Scores |
|---------------------------------------------------------------------------------|-------------|
| 20 Apr, 06:10 PM                                                                | PP          |
|                                                                                 |             |
| <ul> <li>Umpiring (2) - Pink</li> <li>Cadets1 - <u>NSA</u> - Court 6</li> </ul> |             |

If the umpire has accepted the allocation the name will show on the dashboard as green

| 1327017 | 20/04/2024 18:10 | Pink | Purple | NSA - Court 6 | Round 1 | Rodolfo Mithras<br>Published | Netball Queensland | Samantha Douglas<br>Published | Netball Queensland |
|---------|------------------|------|--------|---------------|---------|------------------------------|--------------------|-------------------------------|--------------------|
|         |                  |      |        |               |         |                              |                    |                               |                    |

If the umpire declines the allocation the name will show on the dashboard as red.

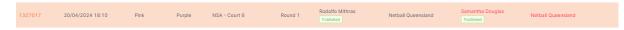

If the umpire declines the allocation, you can reassign the match to another umpire by clicking on --- and selecting edit Umpire/Official.

|  | + Euit ompire / omciai |
|--|------------------------|
|  | Edit                   |
|  | Invite                 |
|  |                        |

# Payments

Settings

The organization can decide if they would like to pay the umpires through the system. The following information will provide the steps need to be taken to set up umpire payments in NetballConnect

Payments Settings

The organisation can choose to either not set up payments through the system or pay through the system.

If not a direct registration the organisation can choose who will make the payments.

| Official Payment Settings                                  |      |
|------------------------------------------------------------|------|
| Vear: 2024 v Competition: Resources 2024 v                 |      |
|                                                            |      |
| <ul> <li>No umpire payment through the platform</li> </ul> |      |
| <ul> <li>Umpire payments through the platform</li> </ul>   |      |
| Who pays Officials                                         |      |
| Competition Organiser                                      |      |
| Affiliate Organisations                                    |      |
| Official Organisation                                      |      |
|                                                            |      |
| Back                                                       | Save |

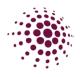

#### Official Payment Settings

| No umpire payment throug                               |                                                                                                    |                                                                                                    |
|--------------------------------------------------------|----------------------------------------------------------------------------------------------------|----------------------------------------------------------------------------------------------------|
| Umpire payments through t                              |                                                                                                    |                                                                                                    |
|                                                        | ne plationn                                                                                            |                                                                                                    |
| ho pays Officials                                      |                                                                                                    |                                                                                                    |
| Competition Organiser                                  |                                                                                                    |                                                                                                    |
|                                                        |                                                                                                    |                                                                                                    |
| All Divisions                                          |                                                                                                    | 圙 Remo                                                                                                 |
| Div1 × Div2 × Mixed                                    | 11 × Social1 ×                                                                                         |                                                                                                    |
|                                                        |                                                                                                    |                                                                                                    |
|                                                        |                                                                                                    |                                                                                                    |
|                                                        |                                                                                                    |                                                                                                    |
| Umpire Fees                                            |                                                                                                    |                                                                                                    |
|                                                        |                                                                                                    |                                                                                                    |
| By Badge                                               |                                                                                                    |                                                                                                    |
|                                                        | Umpire 1 Rate (inc GST)                                                                                | Umpire 2 Rate (inc GST)                                                                                |
| <ul> <li>By Badge</li> </ul>                           | Umpire 1 Rate (inc GST)<br>\$ 30                                                                       | Umpire 2 Rate (inc GST)                                                                                |
| By Badge Name No Accreditation                         | \$ 30                                                                                                  | \$ 30                                                                                                  |
| By Badge Name No Accreditation Name                    | \$ 30<br>Umpire 1 Rate (inc GST)                                                                       | \$ 30<br>Umpire 2 Rate (inc GST)                                                                       |
| By Badge Name No Accreditation                         | \$ 30                                                                                                  | \$ 30                                                                                                  |
| By Badge Name No Accreditation Name                    | \$ 30<br>Umpire 1 Rate (inc GST)                                                                       | \$ 30<br>Umpire 2 Rate (inc GST)                                                                       |
| By Badge Name No Accreditation Name C Badge            | \$ 30<br>Umpire 1 Rate (inc GST)<br>\$ 0                                                               | \$ 30<br>Umpire 2 Rate (inc GST)<br>\$ 0                                                               |
| by Badge Name No Accreditation Name C Badge Name       | S 30<br>Umpire 1 Rate (inc GST)<br>S 0<br>Umpire 1 Rate (inc GST)                                      | \$ 30<br>Umpire 2 Rate (inc GST)<br>\$ 0<br>Umpire 2 Rate (inc GST)                                    |
| by Badge Name No Accreditation Name C Badge B Badge    | \$ 30<br>Umpire 1 Rate (inc GST)<br>\$ 0<br>Umpire 1 Rate (inc GST)<br>\$ 0                            | \$ 30<br>Umpire 2 Rate (inc GST)<br>\$ 0<br>Umpire 2 Rate (inc GST)<br>\$ 0                            |
| by Badge Name No Accreditation Name C Badge Badge Name | \$ 30<br>Umpire 1 Rate (inc GST)<br>\$ 0<br>Umpire 1 Rate (inc GST)<br>\$ 0<br>Umpire 1 Rate (inc GST) | \$ 30<br>Umpire 2 Rate (inc GST)<br>\$ 0<br>Umpire 2 Rate (inc GST)<br>\$ 0<br>Umpire 2 Rate (inc GST) |

| ficial Payment Setting                                                                                                    | js                      |                         |
|----------------------------------------------------------------------------------------------------|-------------------------|-------------------------|
| c 2024 v Competition: F                                                                                                    | lesources 2024 v        |                         |
|                                                                                                    |                         |                         |
| O No umpire payment throug                                                                                                    |                         |                         |
| <ul> <li>Umpire payments through the second second sec</li></ul> | he platform             |                         |
|                                                                                                    |                         |                         |
| Competition Organiser                                                                                                    |                         |                         |
| All Divisions                                                                                                    |                         | 🗎 Remove                |
| Div1 × Div2 × Mixe                                                                                                    | d1 × Social1 ×          |                         |
| Umpire Fees                                                                                                    |                         |                         |
| 🔿 By Badge                                                                                                    |                         |                         |
| By Pool                                                                                                    |                         |                         |
| Name                                                                                                    | Umpire 1 Rate (inc GST) | Umpire 2 Rate (inc GST) |
| Cadets                                                                                                    | \$ 15                   | \$ 15                   |
| Name                                                                                                    | Umpire 1 Rate (inc GST) | Umpire 2 Rate (inc GST) |
|                                                                                                    | \$ 20                   | \$ 20                   |
|                                                                                                    |                         |                         |
| Inters<br>Name                                                                                                    | Umpire 1 Rate (inc GST) | Umpire 2 Rate (inc GST) |

If the organiser chooses to pay through the system, there is two options on how the payments will be sorted. It can be either by Badge or by pools.

If choosing to pay by Badge, please be aware that this is reliant on the Umpire ensuring that they have added their Umpire badge into their profile. The system only recognises the National Badge accreditation (C Badge, B Badge, A Badge etc). For those organisations that use association level badges you will need to pay by pool to allocate pay rate for those levels.

You will need to add a payment rate for both Umpire 1 and Umpire 2 if you have two umpires per game. If selected, you can also add pay rates for Umpire reserves and Umpire coaches.

For umpires to be able to receive payments through NetballConnect they will need to ensure that they have set up their payment option in the app. This can be found by clicking on more, my profile, my full profile. Select action and click on Upload Bank Account. Please ensure that the umpires are selecting individual/sole trader in the first page otherwise they will need to supply an ABN to proceed.

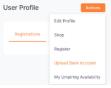

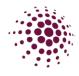

## Payments

Payments

Payments

Settings

Once an organisation has set up its payment rates, they can start paying their umpires. This is done in Payments, payments. This screen will provide the organisation a list of all umpires that have completed games and require payment. This screen can be filtered by competition, organisation, venue, divisions, rounds, status, and dates.

| Year:           | Con       | npetition:    |                    | Official (  | Organisation:            | V                     | 'enue:               |               | Division:              |                        | Round:                    |        |         |
|-----------------|-----------|---------------|--------------------|-------------|--------------------------|-----------------------|----------------------|---------------|------------------------|------------------------|---------------------------|--------|---------|
| 2024            | √ R       | esources 2024 |                    | All         |                          |                       | All                  |               | All                    |                        | <ul> <li>✓ All</li> </ul> |        |         |
| Status:         |           | 4-10-2023 _   | <u>24-10-2023</u>  | Ë           | Filter Dates             |                       |                      |               |                        |                        |                           |        |         |
| First/Preferred | Last 🔶    | Match<br>ID   | Verified<br>By ≑ 1 | ſype ≑      | Official<br>Organisation | \$Amount<br>(inc GST) | \$Extra/\$Deductions | Authorisation | is Status 🌲            | Time/Date<br>Paid<br>🕜 | Payment<br>Type           | Pay 🥝  | Ad      |
| Nabo            | Emmanuhel | 1327022       | L<br>2             | Jmpire<br>2 | Netball<br>Queensland    | \$15.00               | \$0.00               | √ P           | Pending<br>Authorisati | on                     |                           |        |         |
| Biserka         | Helena    | 1327022       | L<br>1             | Jmpire<br>I | Netball<br>Queensland    | \$15.00               | \$0.00               | ΡP            | Pending<br>Authorisati | on                     |                           |        |         |
|                 |           |               |                    |             |                          |                       |                      |               |                        |                        |                           | 1 > 10 | 0 / paç |

To authorise a payment, the authoriser needs to click on the square next to the umpire's name and then click Action . Select authorise payments.

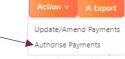

Each authorisation must be made by two people. Your organisation will need to set up who that will be. In the authorisation column ticks mean that it has been approved and p means it is pending and yet to be approved.

|                     |                              |           |             |                          |                       | \                   |                |                         | O, Search           |                 | Action ~ 🛛 😞 Export |            |
|---------------------|------------------------------|-----------|-------------|--------------------------|-----------------------|---------------------|----------------|-------------------------|---------------------|-----------------|---------------------|------------|
| sar:                | Competitio                   | un:       | Official    | Organisation:            |                       | Venue               |                | Division:               |                     | Round:          |                     |            |
| 2024                | <ul> <li>Resource</li> </ul> | es 2024 v | All         |                          |                       | All                 |                | All                     |                     | All             |                     | ~          |
| All                 |                              |           | Ë           | Filter Dates             |                       |                     |                |                         |                     |                 | /                   | Onc<br>has |
| First/Preferred Las | t ¢ Mal<br>ne ¢ ID           | tch       | Туре 💠      | Official<br>Organisation | \$Amount<br>(inc GST) | SExtra/\$Deductions | Authorisations | Status 👙                | Time/Date<br>Paid ≎ | Payment<br>Type | Pay 😧 Action        | twic       |
| Nabo Em             | manuhel 13                   |           | Umpire<br>2 | Netball<br>Queensland    | \$15.00               | \$0.00              |                | Paid                    | 25/10/2023<br>14:04 | Offline         |                     | peo        |
| 🖌 Biserka Hel       | ena 13                       | 127022    | Umpire<br>1 | Netball<br>Queensland    | \$15.00               | \$0.00              | РP             | Pending<br>Authorisatio | n                   |                 |                     | on t       |
|                     |                              |           |             |                          |                       |                     |                |                         |                     | < 1             | > 10/page v         | ump        |

Once the payment has been authorised twice by the two people, you can click on the box to pay the umpire.

| Update/Amend Paymen       | ts     |        |      |
|---------------------------|--------|--------|------|
| Reason For Payment Amend  | iment* |        |      |
| Description               |        |        |      |
| Apply Same Amount to A    | AII    |        |      |
| Update Payment Amount (\$ | )*     |        |      |
| 0.00                      | Deduct |        |      |
|                           |        | Cancel | Save |

If you would like to amend set payments for a one off change click on the box on the Name of the umpire, select update/amend payments and fill in the details.

This needs to be completed prior to the payments being approved.

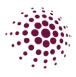

# FINANCE

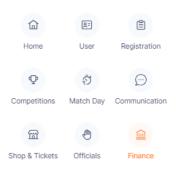

The Finance Module captures and stores data for all payments received by your Association.

The Finance Dashboard lists all transactions and records the participant/user who made the payment, competition, affiliate, date, payment method and if the payment has cleared. Please be advised delays can occur with direct debit payments. It will give you a summary by participant or payments.

Click export to download data to Excel.

## Dashboard

## Summary by Participants

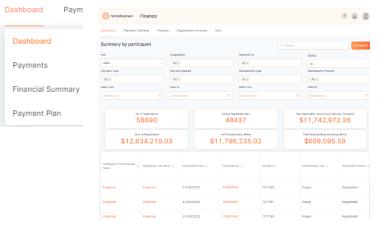

Summary by Participants shows the list of transactions for each registration. This can be exported in an Excel spreadsheet.

## Payments

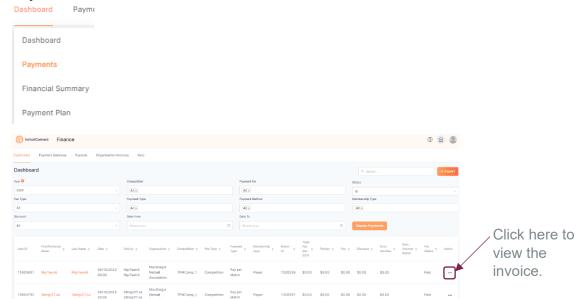

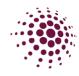

## Financial Summary

| ashboard Paym     | S Netbul/Connect Finance                                     |              |                 | ۵ (        |
|-------------------|--------------------------------------------------------------|--------------|-----------------|------------|
|                   | Cashboard Payment Gateway Payouts Organisation Invoices Xero |              |                 |            |
| Dashboard         | Financial Summary                                            |              |                 | \$332.0    |
|                   | Nar 2024 V                                                   |              |                 |            |
| Payments          | Sales                                                        |              | Settle          | ments      |
|                   | Registration                                                 | \$332.00     | Raid            | \$2,366.00 |
| Financial Summary | Dog & Tolen                                                  | \$415,154.00 | Tetinded        | \$0.00     |
|                   | Offine                                                       | \$0.00       | Withdraw        | soo        |
| Payment Plan      | totel Seles<br>\$415,496.00                                  |              | Net 5<br>\$2,30 |            |
|                   | Refunds                                                      |              | Pen             | ding       |
|                   | De-Tegension                                                 | \$0.30       | Installments    | \$0.00     |
|                   | Partial Roburds                                              | \$0.00       | Cost, Vouther   | \$0.0      |
|                   | Shop Refunds                                                 | \$13,020.50  | Otter           | \$0.0      |
|                   | Tetal Refines<br>\$13,020.50                                 |              | Total P         |            |

The Financial Summary provides an overview of the organisation's finances. This can be filtered by year.

## Payment Plans

| Dashboard Paym                                                                |                        |        |                                                    |
|-------------------------------------------------------------------------------|------------------------|--------|----------------------------------------------------|
| Dashboard                                                                     |                        |        |                                                    |
| Payments                                                                      |                        |        |                                                    |
| Financial Summary                                                             |                        |        |                                                    |
| Payment Plan                                                                  |                        |        |                                                    |
| Finance                                                                       |                        |        | When you have a member<br>who would like to have a |
| Dashboard Payment Gateway Payouts Organisation Invoices                       | Xero                   |        | payment plan, it can be set                        |
| Payment Plan                                                                  |                        |        | up on this screen.                                 |
| Year: 2024 v Competition: Resources 2024 v                                    |                        | + Add  | Any payment plans that                             |
| Name $\Leftrightarrow$ Email $\Leftrightarrow$ Min $\%$ Due By $\diamondsuit$ | Status    Paid Upfront | Action | have already been set up                           |
| Reese brickselite@gmailos.com 50.00 30/04/2024                                | Not<br>Used            |        | can be seen here.                                  |

< 1 > 10 / page v

To add a payment plan click on •^d

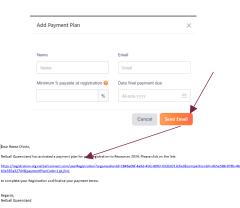

Fill in the participants details along with a minimum payment and a final date for the payment to be finalised. All fees (Netball Queensland and Association) will be taken from the Club/Associations bank account and will incur the usual stripe transaction fee for each transaction. Click on send email. The below is an example of what the email looks like that is sent to the participant including the link in which they need to use to register with.

By clicking on the — you can resend the email or delete the payment plan.

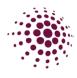

## Payment Gateway

| ashboard Payment Gateway    | Payouts Organisation Invoices | Xero                                                                  |                 |                     |            |
|-----------------------------|-------------------------------|-----------------------------------------------------------------------|-----------------|---------------------|------------|
| Dashboard                   |                               |                                                                       |                 |                     | Vithdrawal |
| \$332.00                    |                               | Stripe Payme                                                          | nts Dashboard   | Update Stripe for W | ithdrawal  |
| ear                         | Date From                     |                                                                       | Date To         |                     |            |
| 2023                        | ∨ dd-mm-yyyy                  | Ë                                                                     | dd-mm-yyyy      |                     | t          |
| Transfer Id                 | Transaction Id                | Description                                                           |                 | Date                | Amount     |
| tr_304vywF0bhSC6orY0aMY1p0B | txn_304vywF0bhSC6orY0VAsb7QS  | Ada Abijah - Player - Netball Queen<br>Queensland - Competition Fee   | sland - Netball | 25/10/2023          | \$220.0    |
| tr_304vywF0bhSC6orY0s9io8IX | txn_304vywF0bhSC6orY0zneTLXc  | Ada Abijah - Player - Netball Queen<br>Queensland - Membership Fee    | sland - Netball | 25/10/2023          | \$112.0    |
| tr_3NsigxF0bhSC6orY0GDvgQVu | txn_3NsigxFObhSC6orY0KXbPzd3  | 5mgrmac 5mgrmac - Player - Netba<br>MacGregor Netball Association - M |                 | 21/09/2023          | \$105.0    |

The Payment Gateway tab list all payments made through Stripe payment gateway. You have the ability to search a year or specified date range. Select

download as excel spreadsheet.

The Stripe payment dashboard redirects you to the organisation login. Update Stripe for Withdrawals allows you to update your stripe account for withdrawals.

Within this area you can see the payout listings for all recent payments that have been settled with Stripe.

This area also allows you to update your organisation account details. It allows you to update the Association account representative by adding and removing any members.

# Bank Account for Wilhdrawals Metauri Comparison of the second and account of the second account of the secon

## Payouts

| shboard Payment Gateway P    | ayouts   | Organisation Invoices Xero |               |            |               |        |                |
|------------------------------|----------|----------------------------|---------------|------------|---------------|--------|----------------|
| ayouts                       |          |                            |               | AEq        | ort Transacti | ons    | A Export       |
| w.                           |          | Date From                  |               | Date To    |               |        |                |
| 023                          |          | 41-mm-97937                |               | dd mm yyyy |               |        |                |
| Paycout Id                   | Transact | len id                     | Description   | Date       | Amount        | Statua | Action         |
| to_1Nu3F82ZeQD4MILMMDcu2oOy  | txn_1N   | 3F82ZeQD4MILMtU4biQ9i      | STRIPE PAYOUT | 25/09/2023 | \$945.00      | Paid   |                |
| 20_1Nsxih2ZeQD4MIUM4cSxtuyD  | tan_1N   | sxih2ZeQD4MILMy8wmsD6s     | STRIPE PAYOUT | 22/09/2023 | \$143.50      | Paid   |                |
| so_1NnACI22eQD4MILM3iWFxoK8  | ton_1N   | ACm2ZeQD4MILMGNix0xkp      | STRIPE PAYOUT | 06/09/2023 | \$35.00       | Paid   |                |
| io_1NIL8H2ZeQD4MILMpAsJMoU7  | txn_1N   | LKH2ZeQD4MiLMkyMxhJyQ      | STRIPE PAYOUT | 01/09/2023 | \$302.50      | Pald   |                |
| 0_1NZkUL2ZeQD4MLMIWZH076S    | txn_1N   | ZkUM2ZeQD4MILMhGirxIPb     | STRIPE PAYOUT | 31/07/2023 | \$420.00      | Paid   |                |
| oo_1NQg2S2ZeQD4MilLMkTCbOd8n | txn_1N   | QgZT2ZeQD4MILMdQ7M6H8G     | STRIPE PAYOUT | 06/07/2023 | \$100.00      | Paid   |                |
| ao_1NN3vv22oQD4MILMvQ66G2Fq  | txn_1N   | N3vv2ZeQD4MILMP2IRM9CP     | STRIPE PAYOUT | 26/05/2023 | \$315.00      | Paid   |                |
| 10_1NLbwx2ZeQD4MILMUzPgmSWG  | ton_1N   | bwy2ZeQD4MILMsYZB2oad      | STRIPE PAYOUT | 22/08/2023 | \$105.00      | Paid   |                |
|                              |          |                            |               |            |               |        | Current page - |

The payout page allows you to export and view all payments that have occurred during each payout to the organisation.